## **Neo\_M590E V1 GPRS Module**

## **AT Command Set**

**Version 1.0**

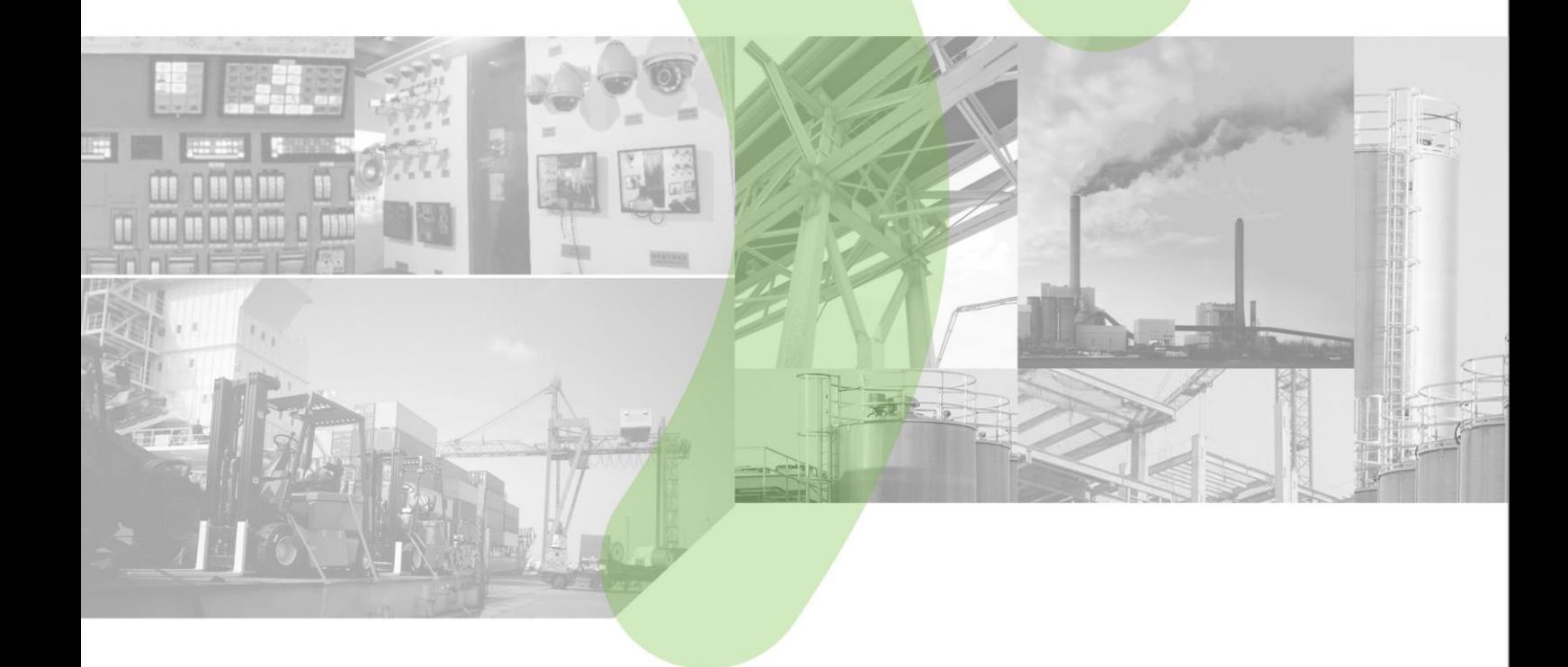

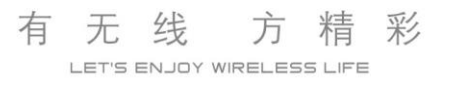

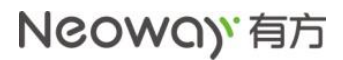

#### **Copyright © Neoway Technology Co., Ltd 2016. All rights reserved.**

No part of this document may be reproduced or transmitted in any form or by any means without prior written consent of Shenzhen Neoway Technology Co., Ltd.

**NCOWO)' 有方**<sub>is the trademark of Shenzhen Neoway Technology Co., Ltd.</sub>

All other trademarks and trade names mentioned in this document are the property of their respective holders.

#### **Notice**

This document provides guide for users to use the M590E V1.

This document is intended for system engineers (SEs), development engineers, and test engineers.

The information in this document is subject to change without notice due to product version update or other reasons.

Every effort has been made in preparation of this document to ensure accuracy of the contents, but all statements, information, and recommendations in this document do not constitute a warranty of any kind, express or implied.

Shenzhen Neoway provides customers complete technical support. If you have any question, please contact your account manager or email to the following email addresses:

Sales@neoway.com [Support@neoway.com](mailto:Support@neoway.com.cn) Website: http://www.neoway.com

## **Revision Record**

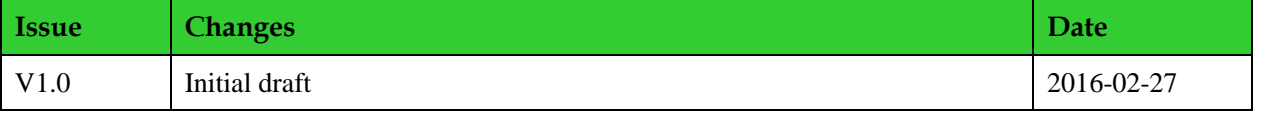

## Contents

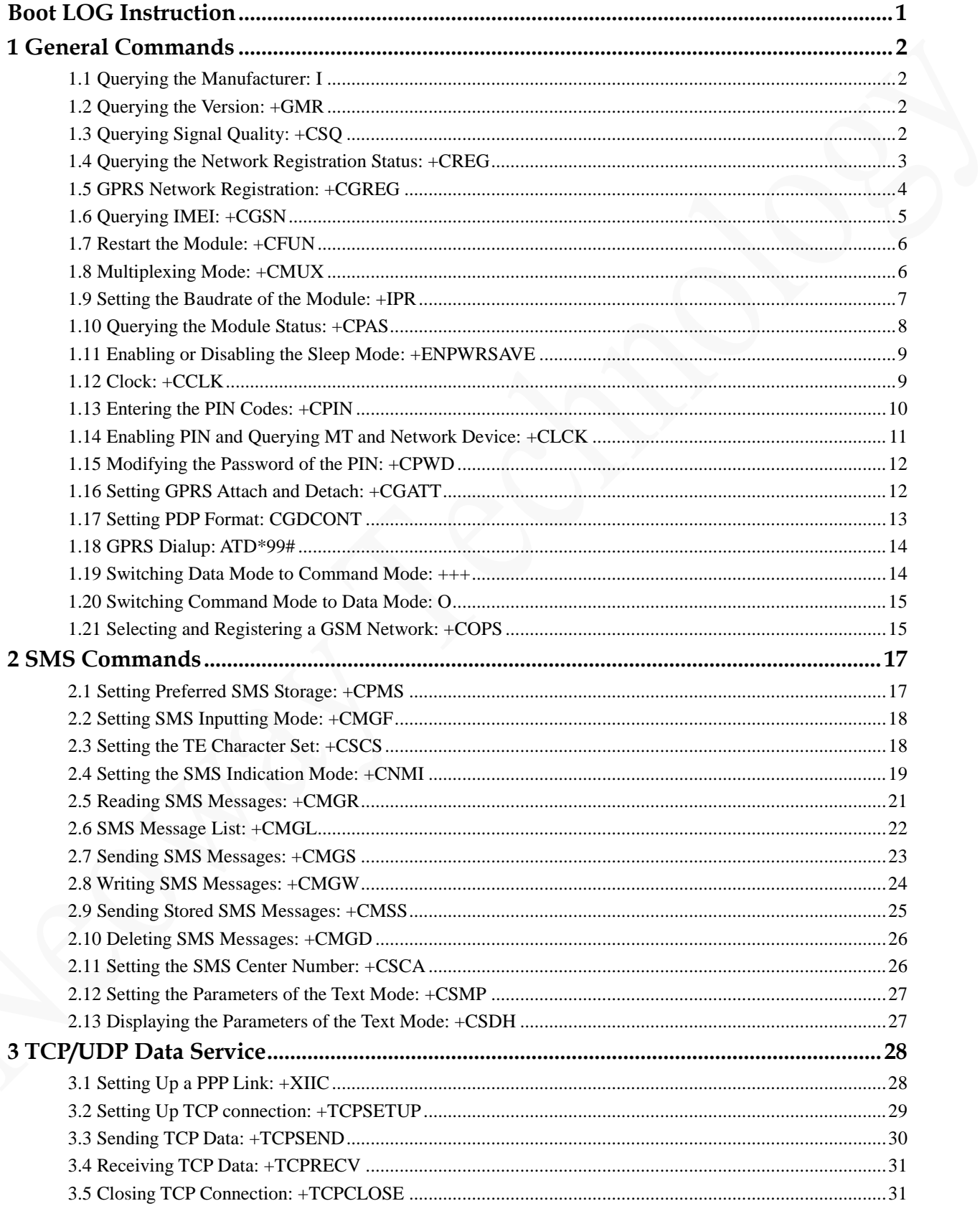

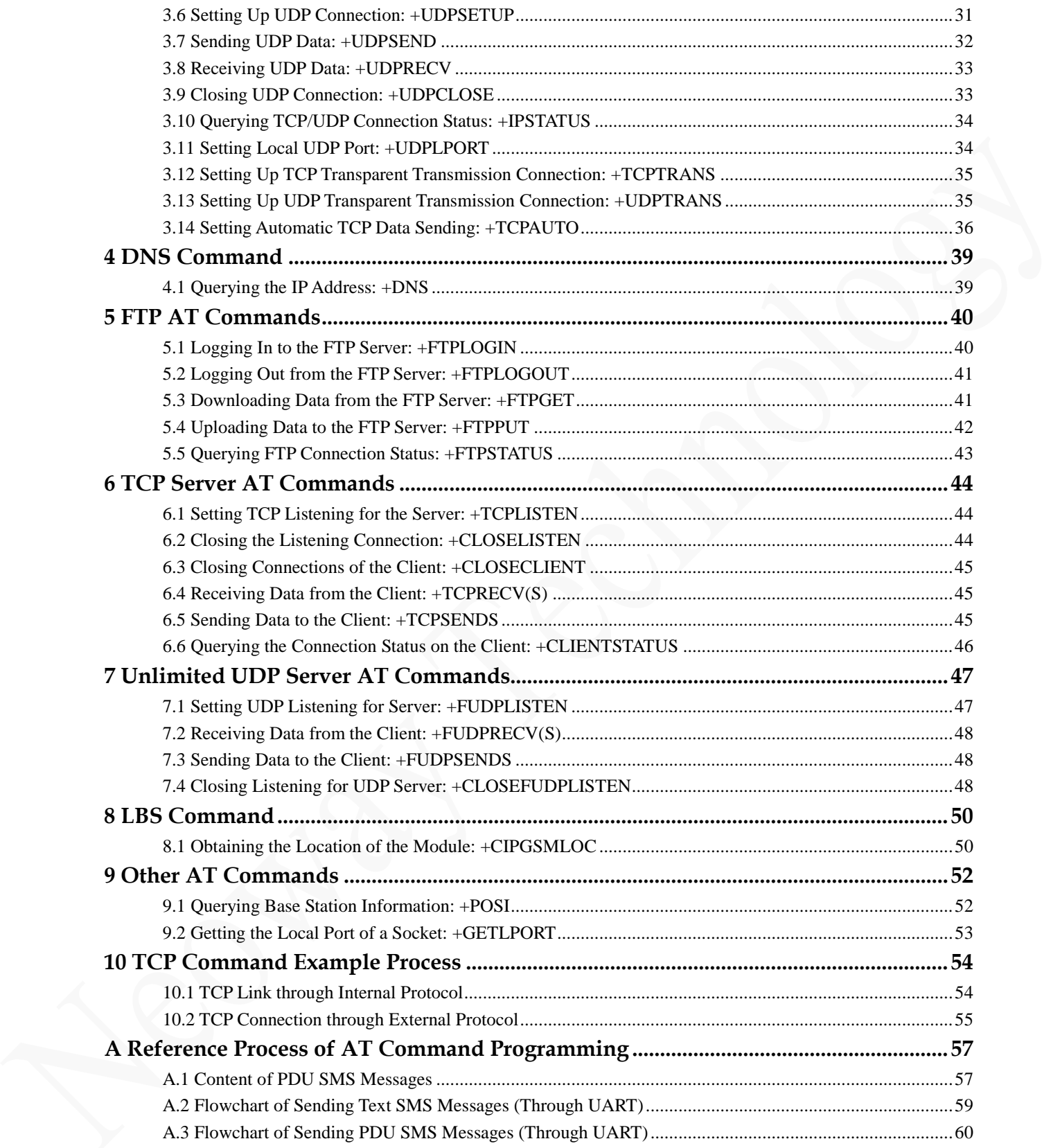

#### <span id="page-5-0"></span>**Boot LOG Instruction**

The default baudrate of the module is in automatic detection. The mobile terminal (MT) sends AT\r in accordance with the standard baudrate (9600bps, 19200bps, 38400bps, 57600bps, and 115200bps), and the module will automatically detect the baudrate. Before your repower on the module, it accomplishes UART communications at the automatically detected baudrate. If you need to change the original baudrate during communication, you must set a new baudrate for the module on the MT. Then the MT will change its transmitting baudrate.

If you send **AT+IPR** to the module to set the baudrate to a certain value, the module cannot automatically detect a baudrate unless you run the command **AT+IPR=0\r**.

After the module is started, send AT\r to the UART1 of the module. The module returns AT characters, indicating that the baudrate matches successfully. Send AT\r to the UART again and the module will return **OK**. Then, the module is ready to execute AT commands.

#### **Boot log in automatic baudrate detection**

The module will not output any boot log before you enter an AT command because the baudrate is unknown.

- **•** \r\nMODEM:STARTUP\r\n is output if you enter AT/r before starting the module and **\r\nMODEM:STARTUP\r\n** is output after the phonebook is ready.
- Only  $\mathbf{r} \mathbf{h} + \mathbf{PBREADY} \mathbf{r}$  is output after the phonebook is ready if you enter AT/r after starting the module.

## <span id="page-6-0"></span>**1 General Commands**

#### <span id="page-6-1"></span>**1.1 Querying the Manufacturer: I**

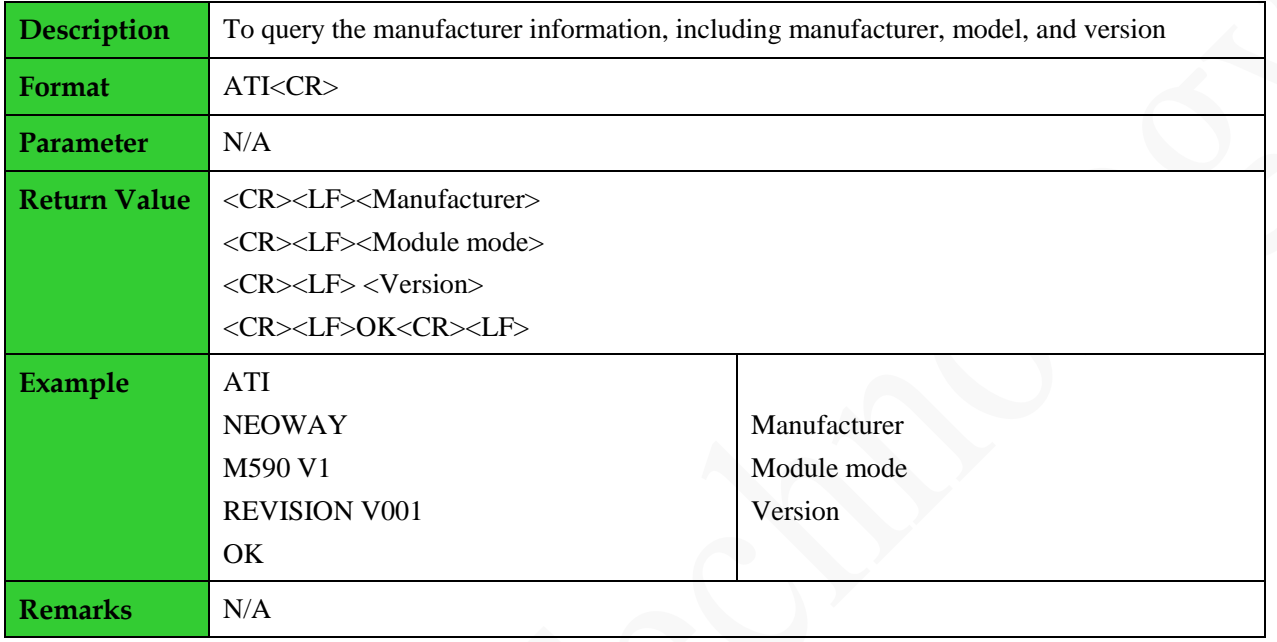

#### <span id="page-6-2"></span>**1.2 Querying the Version: +GMR**

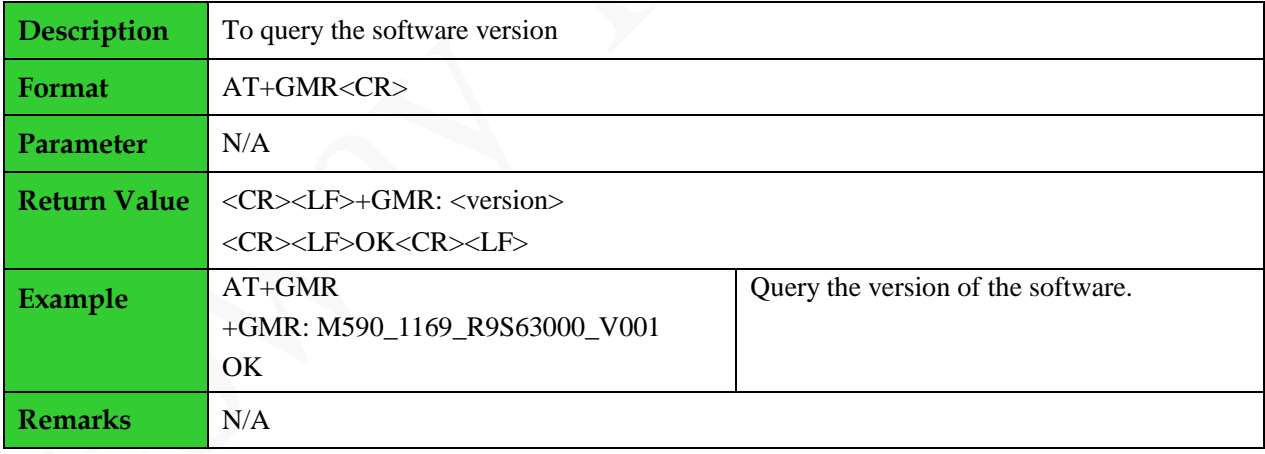

#### <span id="page-6-3"></span>**1.3 Querying Signal Quality: +CSQ**

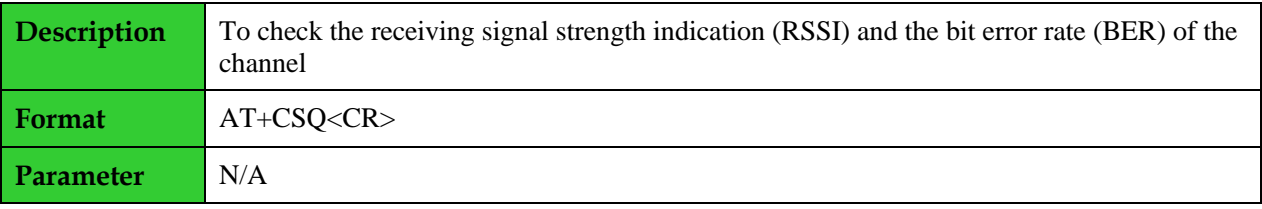

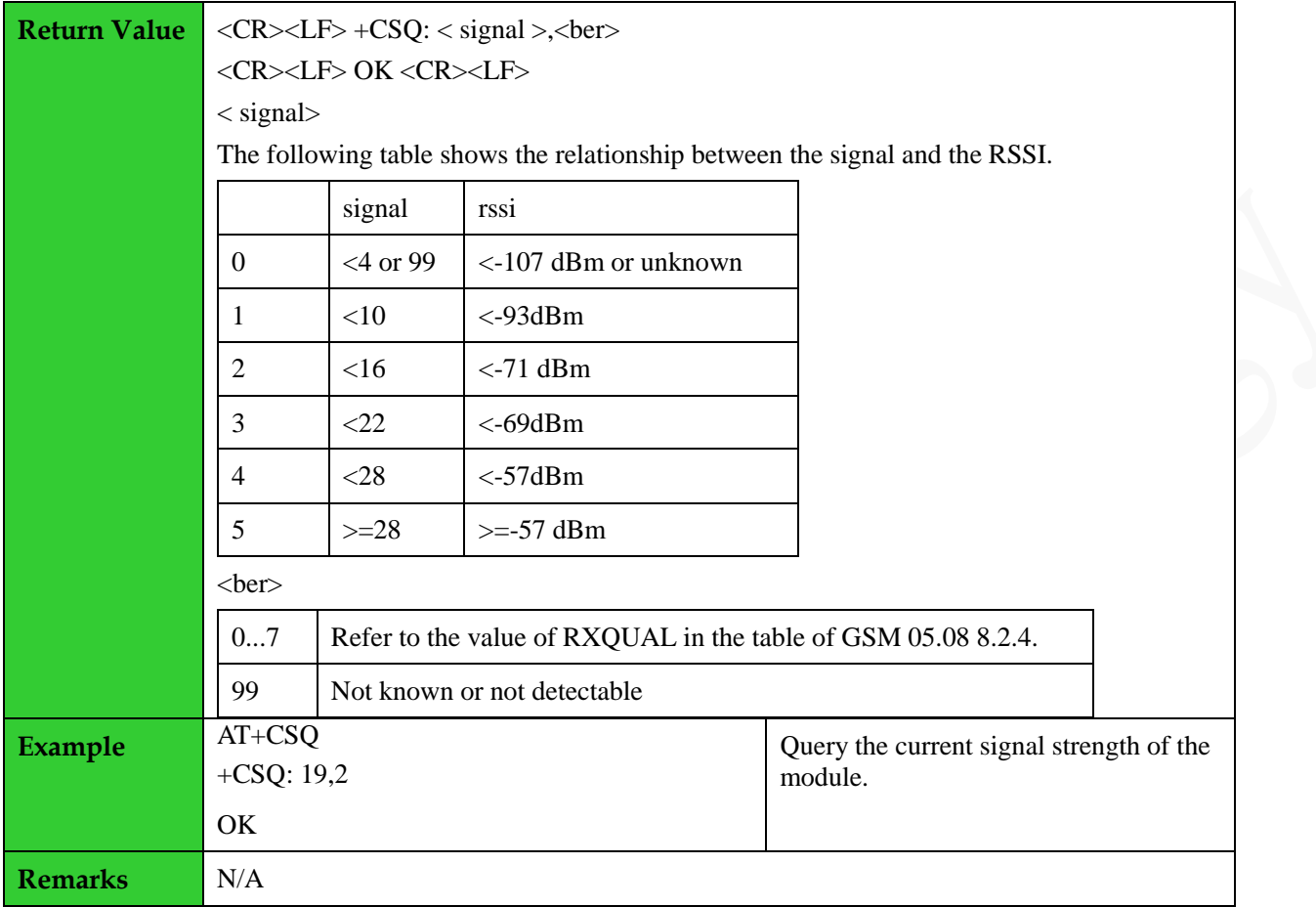

#### <span id="page-7-0"></span>**1.4 Querying the Network Registration Status: +CREG**

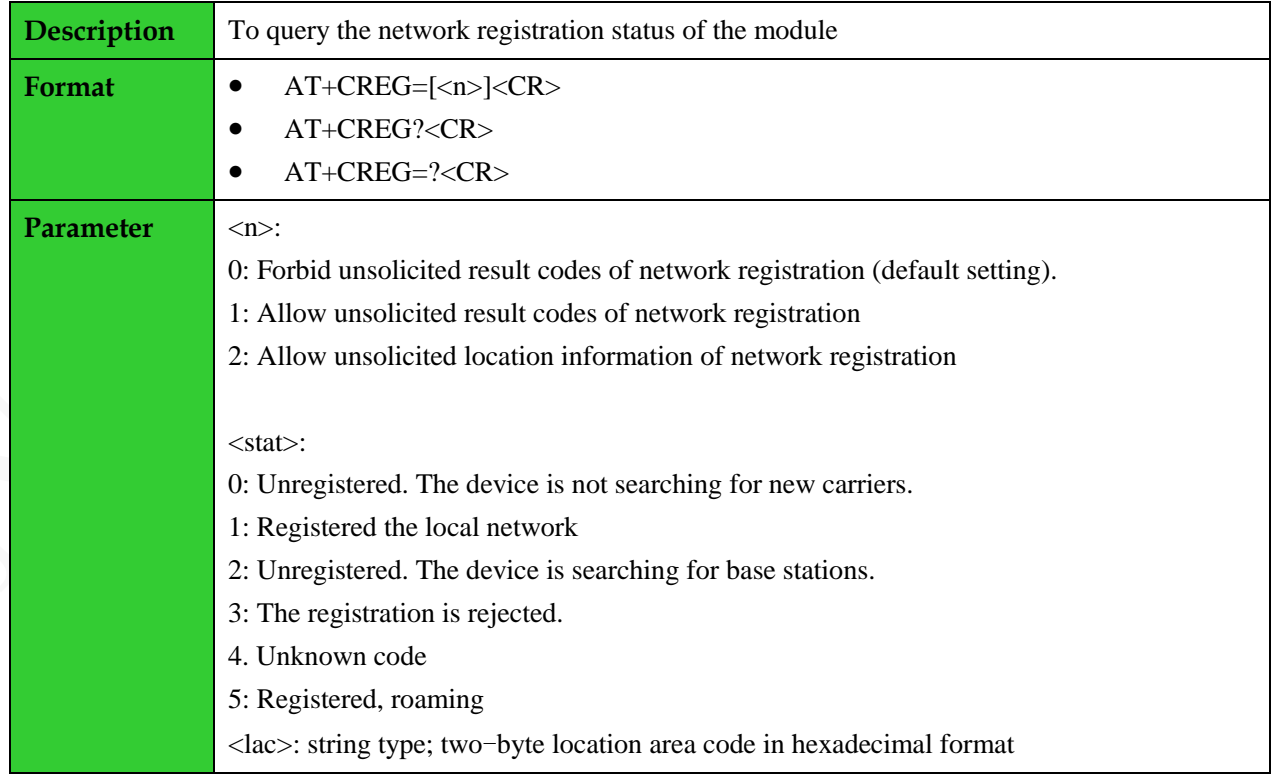

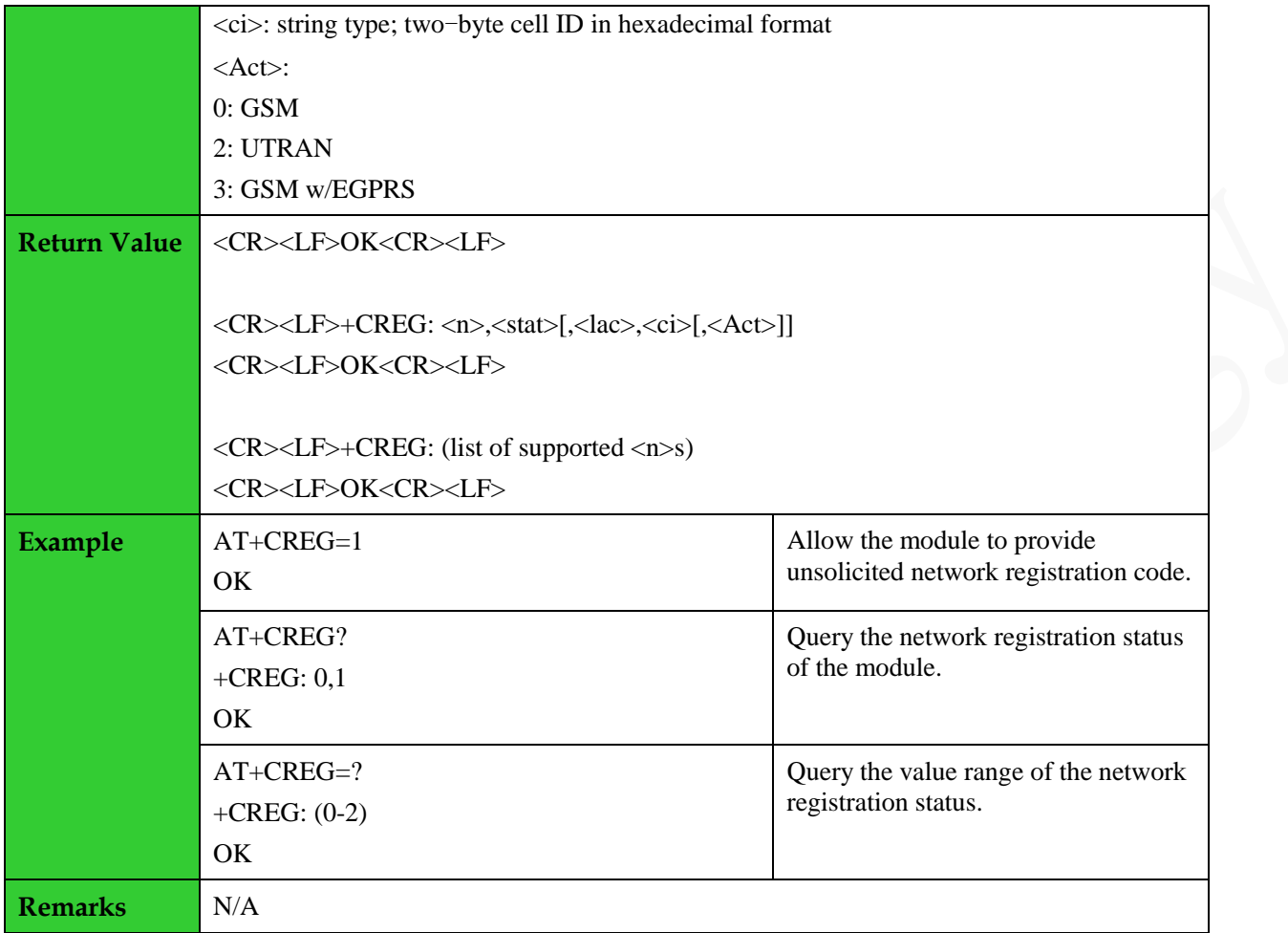

### <span id="page-8-0"></span>**1.5 GPRS Network Registration: +CGREG**

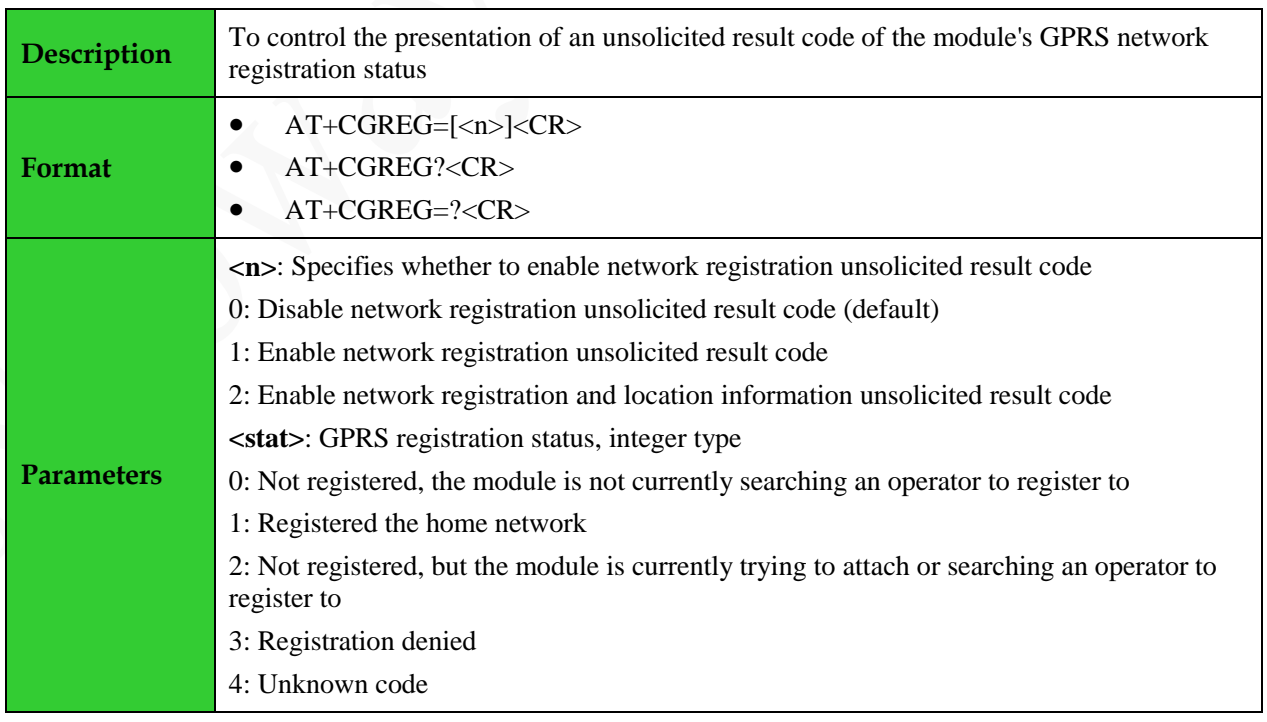

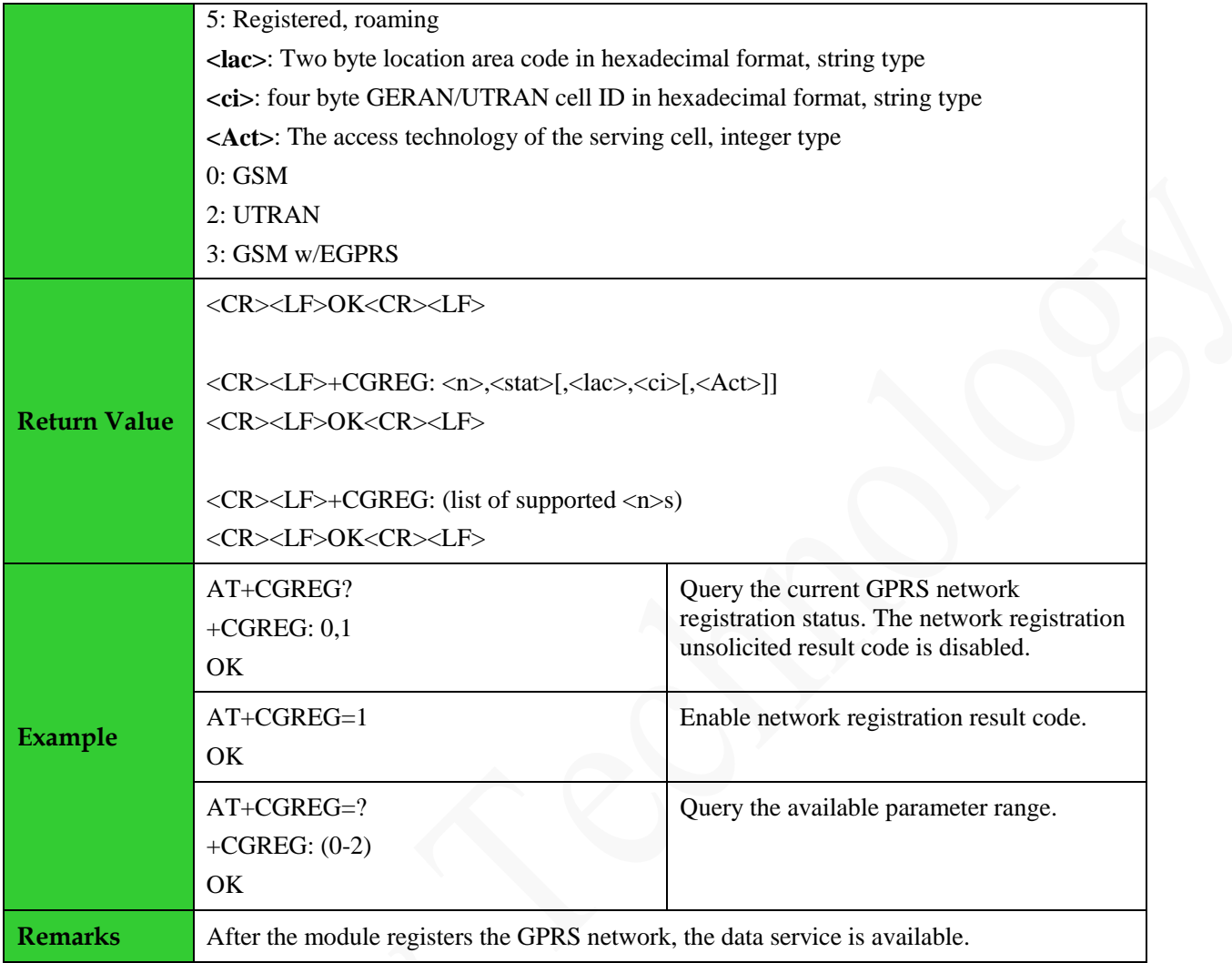

### <span id="page-9-0"></span>**1.6 Querying IMEI: +CGSN**

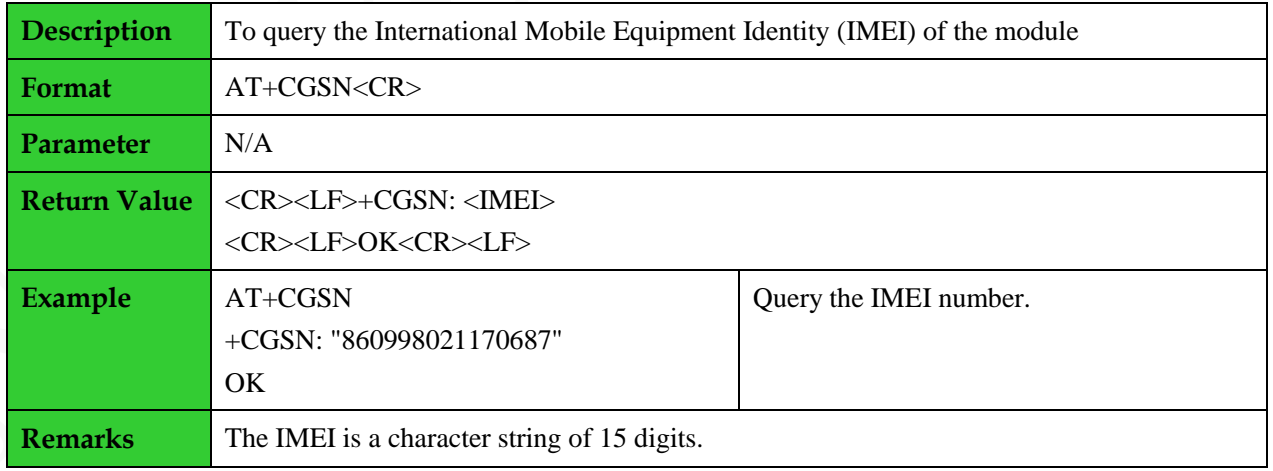

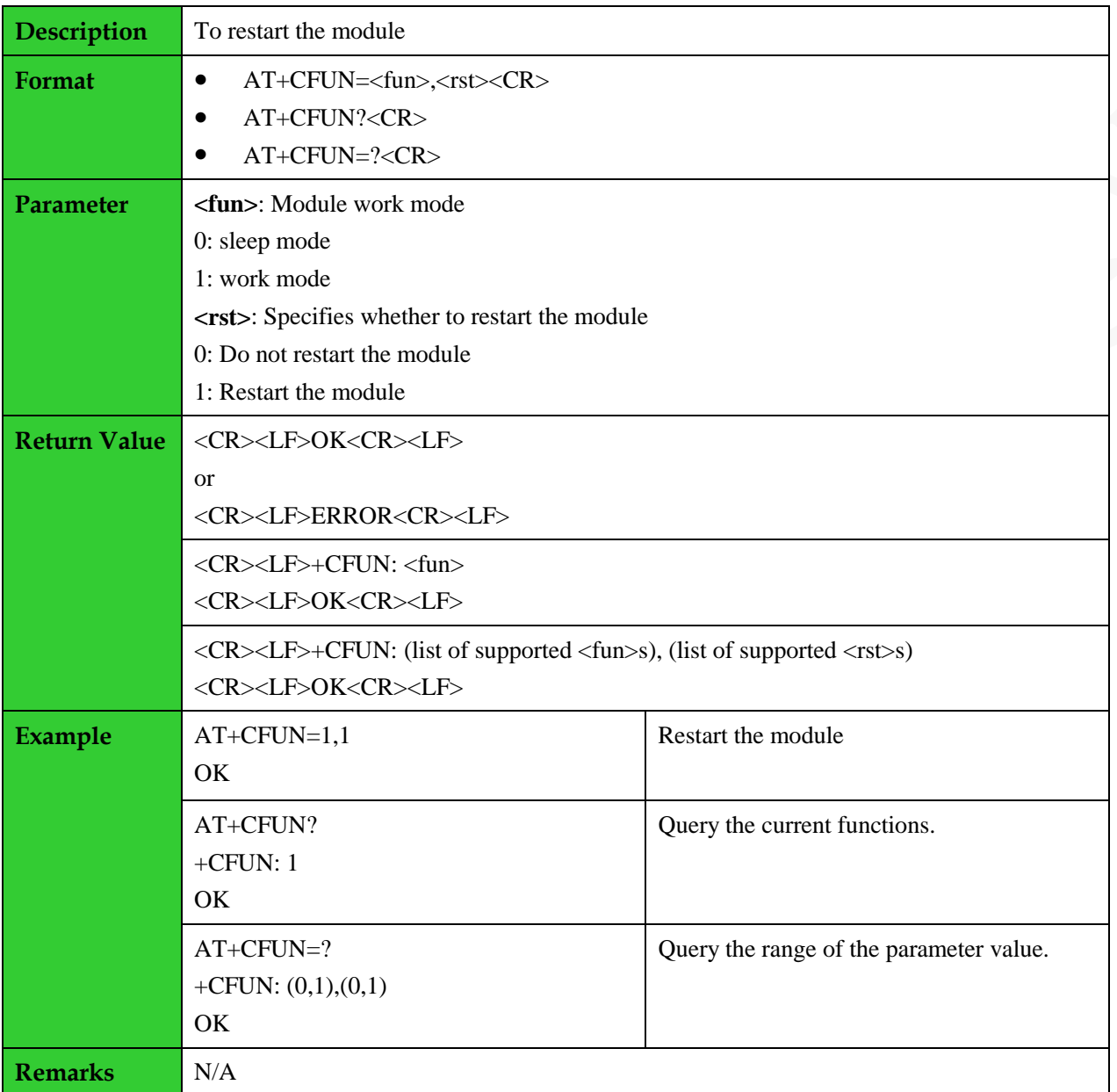

#### <span id="page-10-0"></span>**1.7 Restart the Module: +CFUN**

#### <span id="page-10-1"></span>**1.8 Multiplexing Mode: +CMUX**

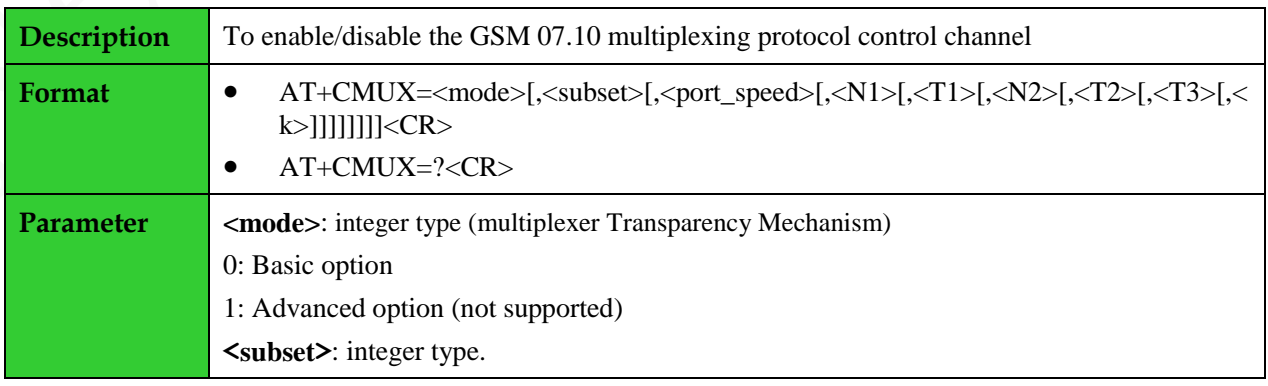

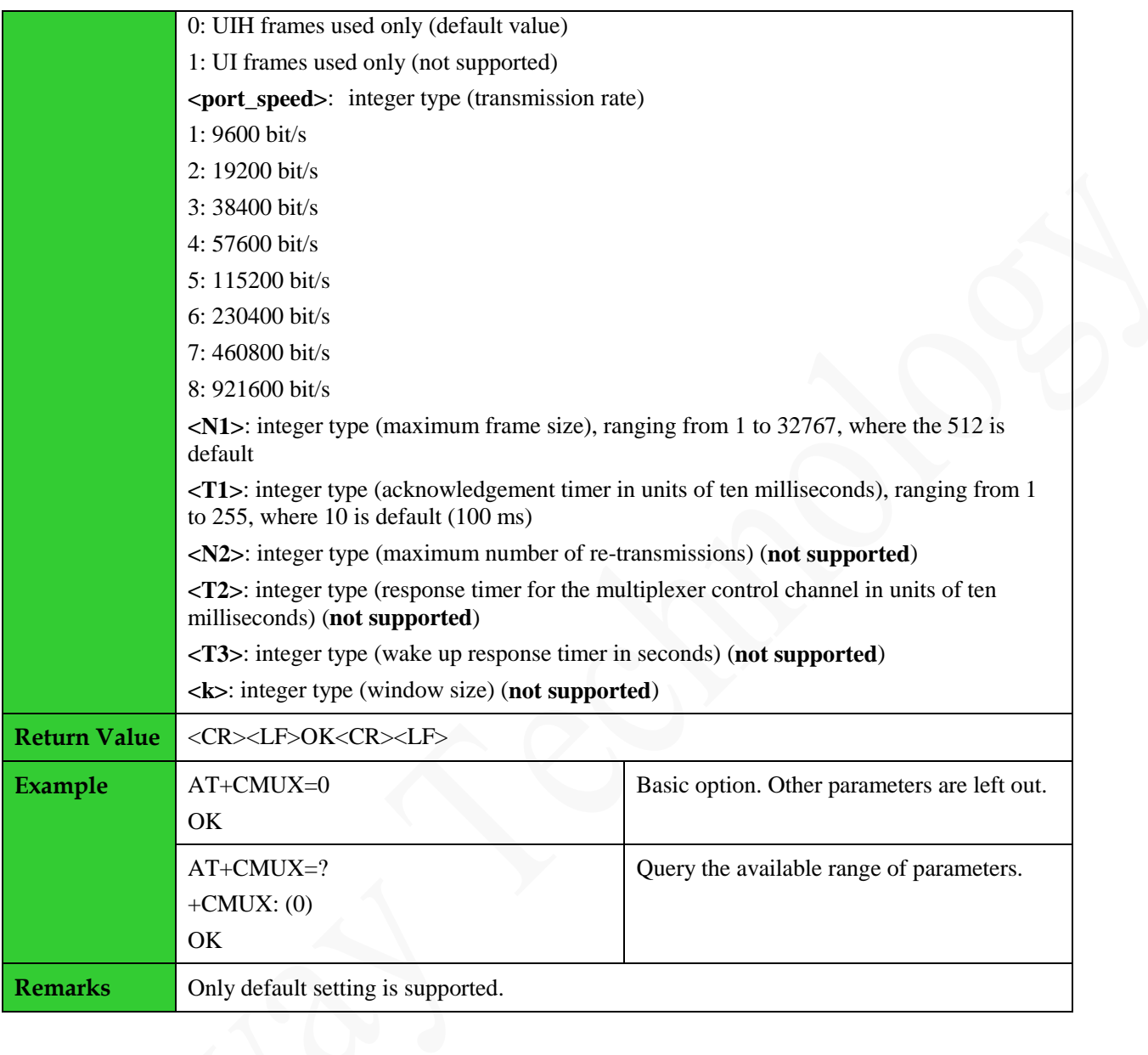

### <span id="page-11-0"></span>**1.9 Setting the Baudrate of the Module: +IPR**

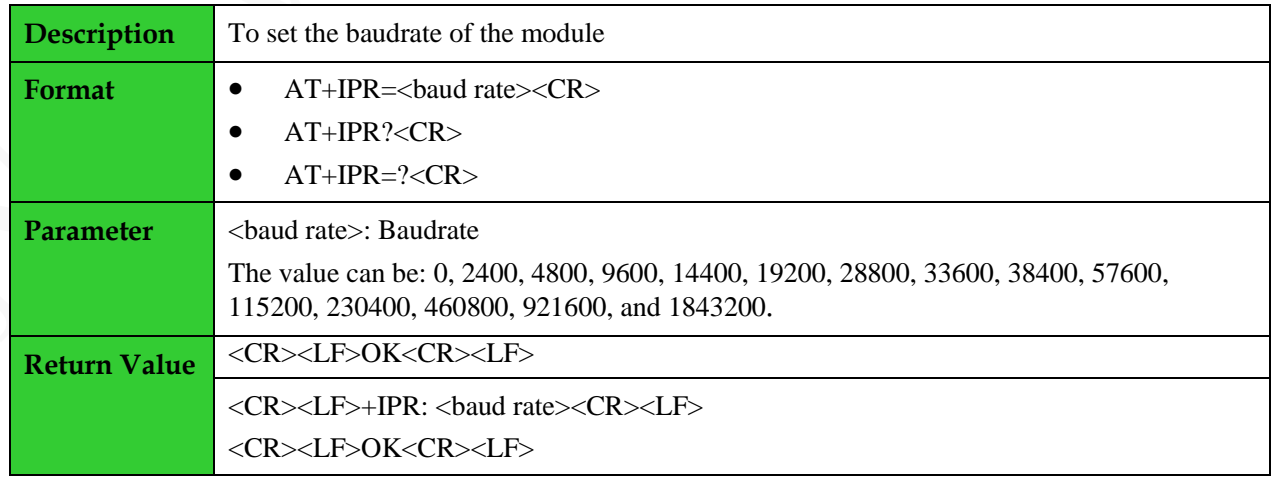

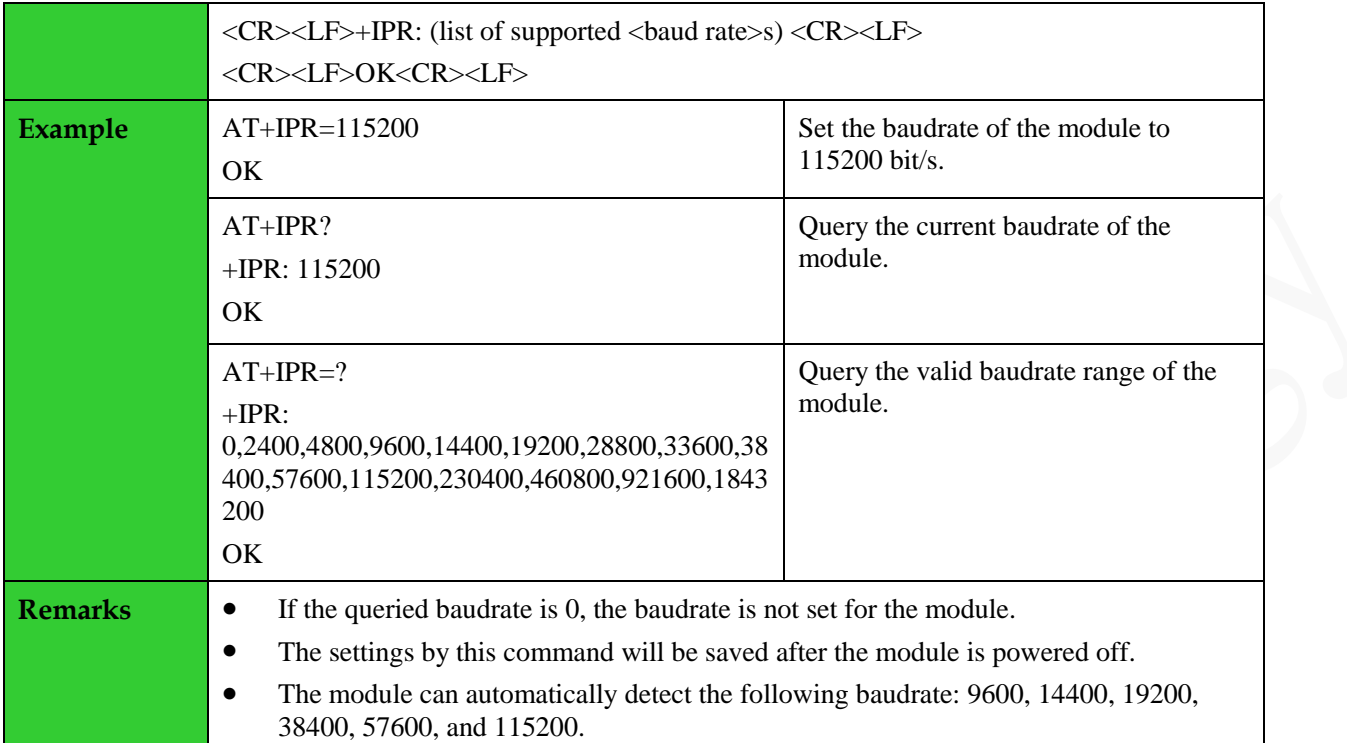

#### <span id="page-12-0"></span>**1.10 Querying the Module Status: +CPAS**

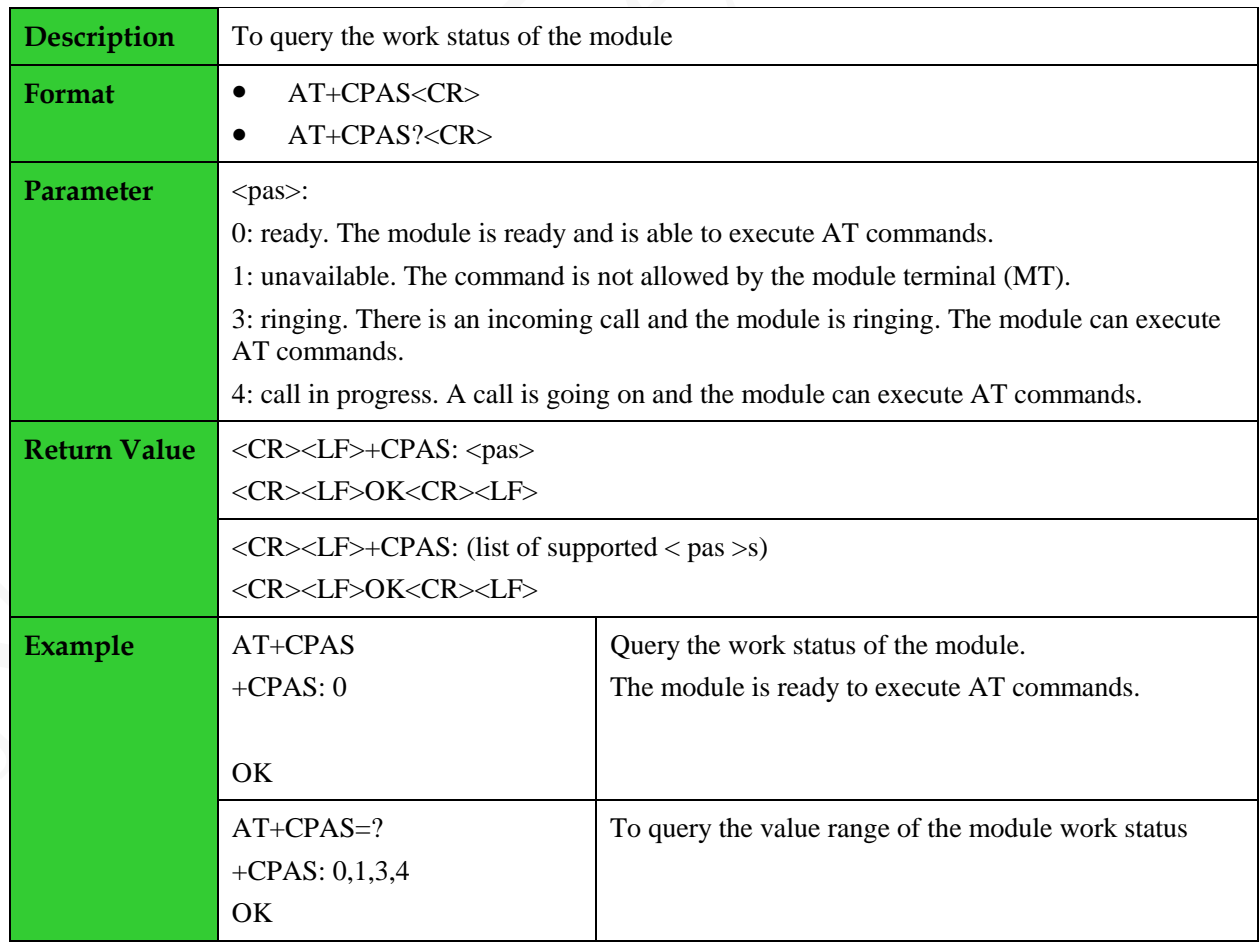

**Remarks** N/A

#### <span id="page-13-0"></span>**1.11 Enabling or Disabling the Sleep Mode: +ENPWRSAVE**

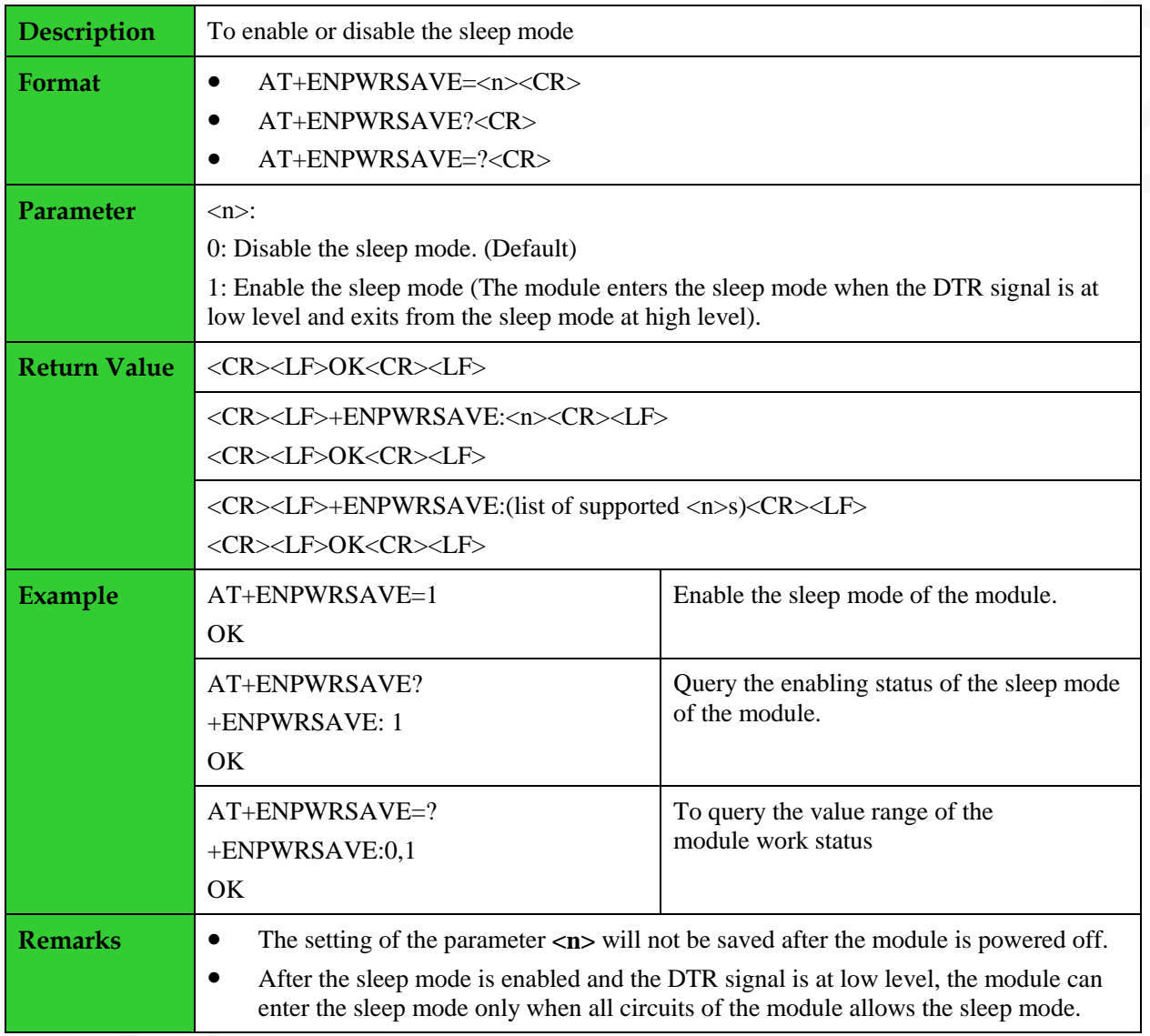

#### <span id="page-13-1"></span>**1.12 Clock: +CCLK**

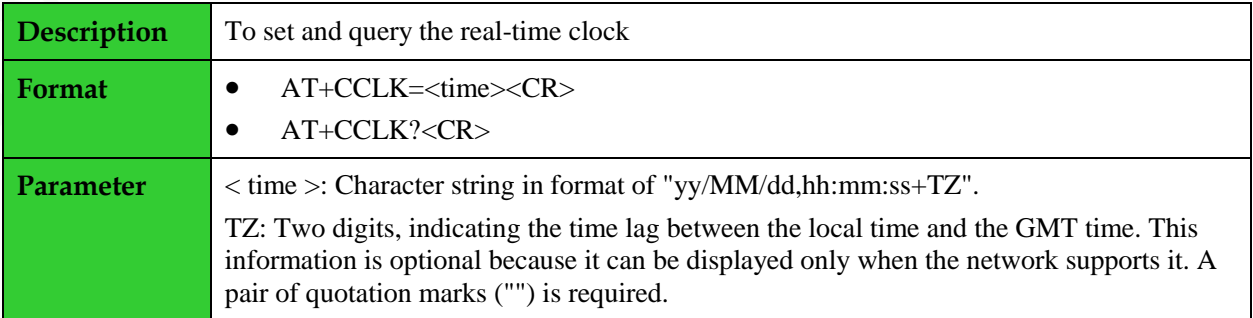

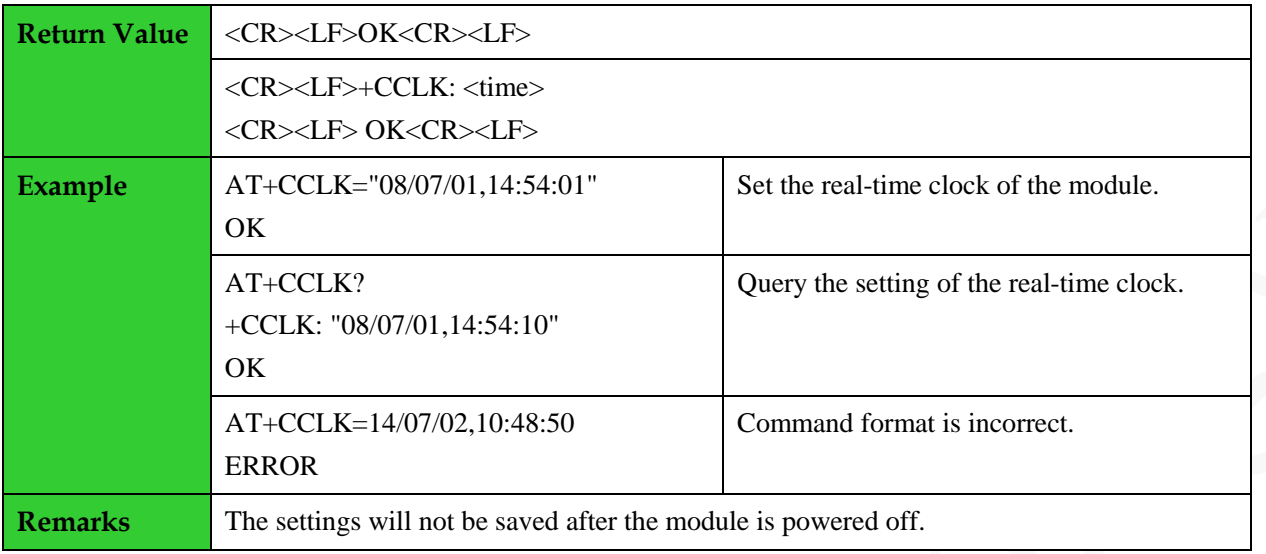

## <span id="page-14-0"></span>**1.13 Entering the PIN Codes: +CPIN**

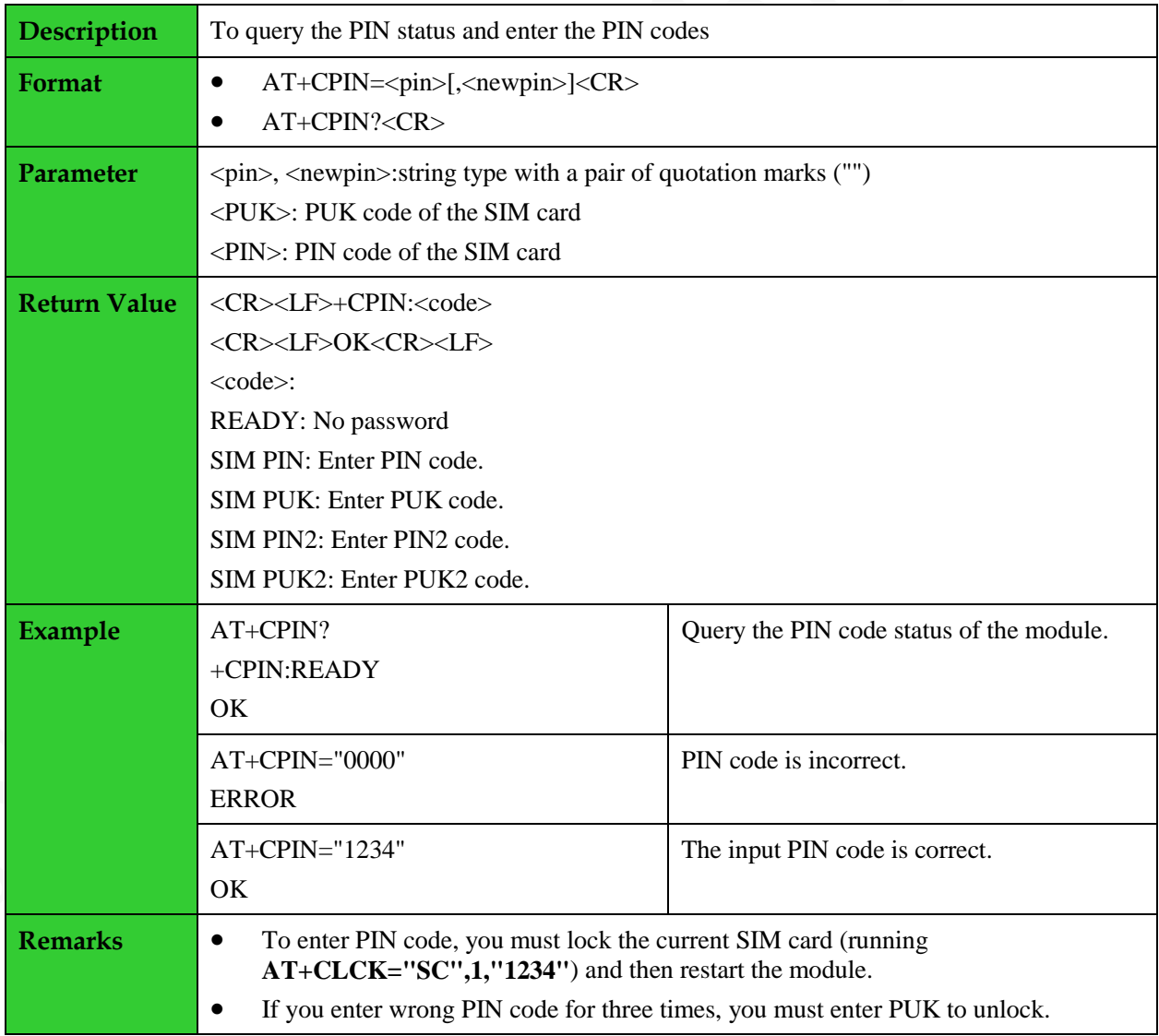

## <span id="page-15-0"></span>**1.14 Enabling PIN and Querying MT and Network Device: +CLCK**

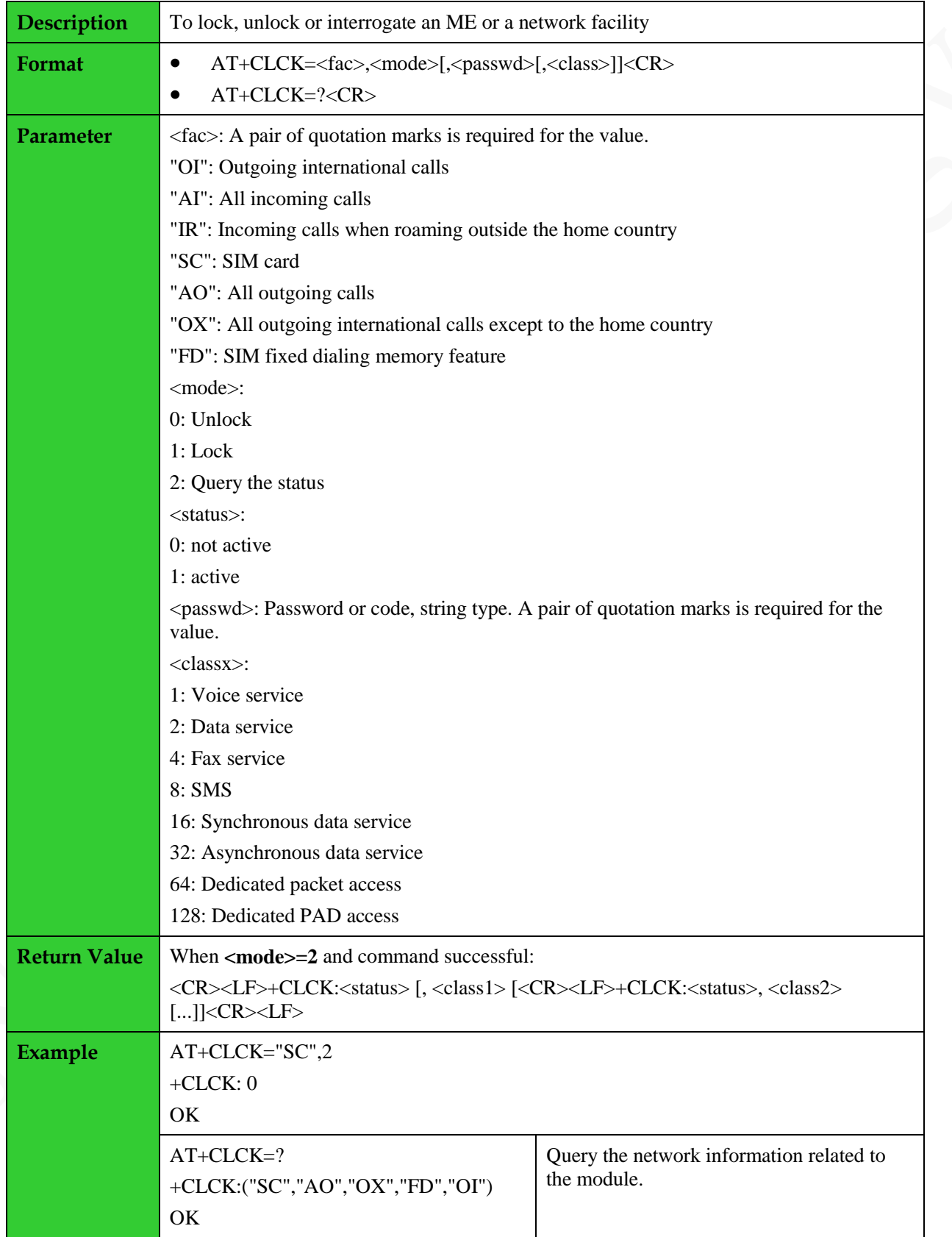

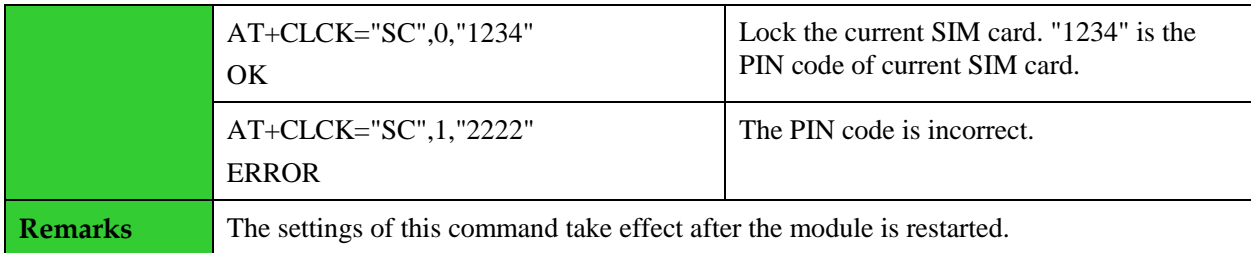

### <span id="page-16-0"></span>**1.15 Modifying the Password of the PIN: +CPWD**

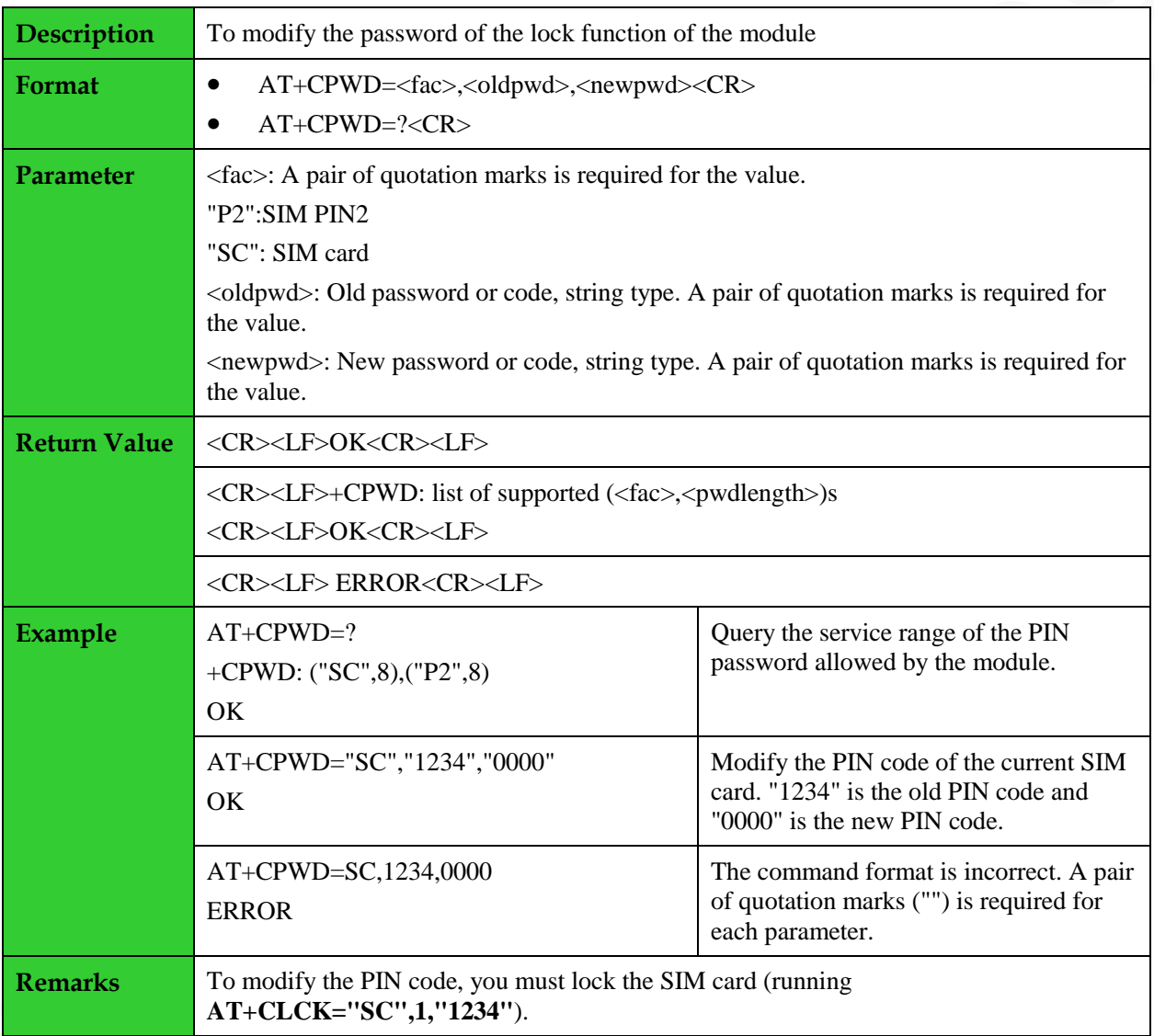

#### <span id="page-16-1"></span>**1.16 Setting GPRS Attach and Detach: +CGATT**

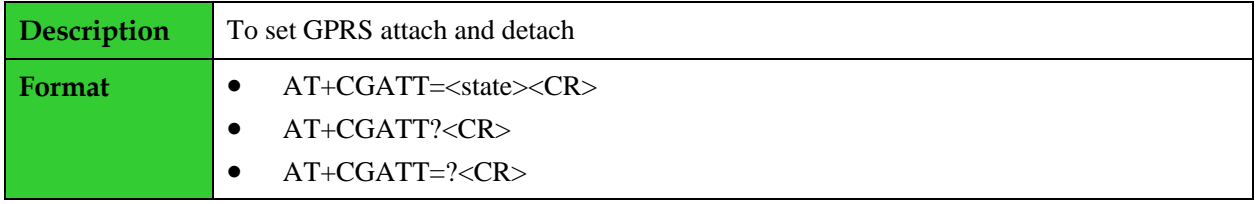

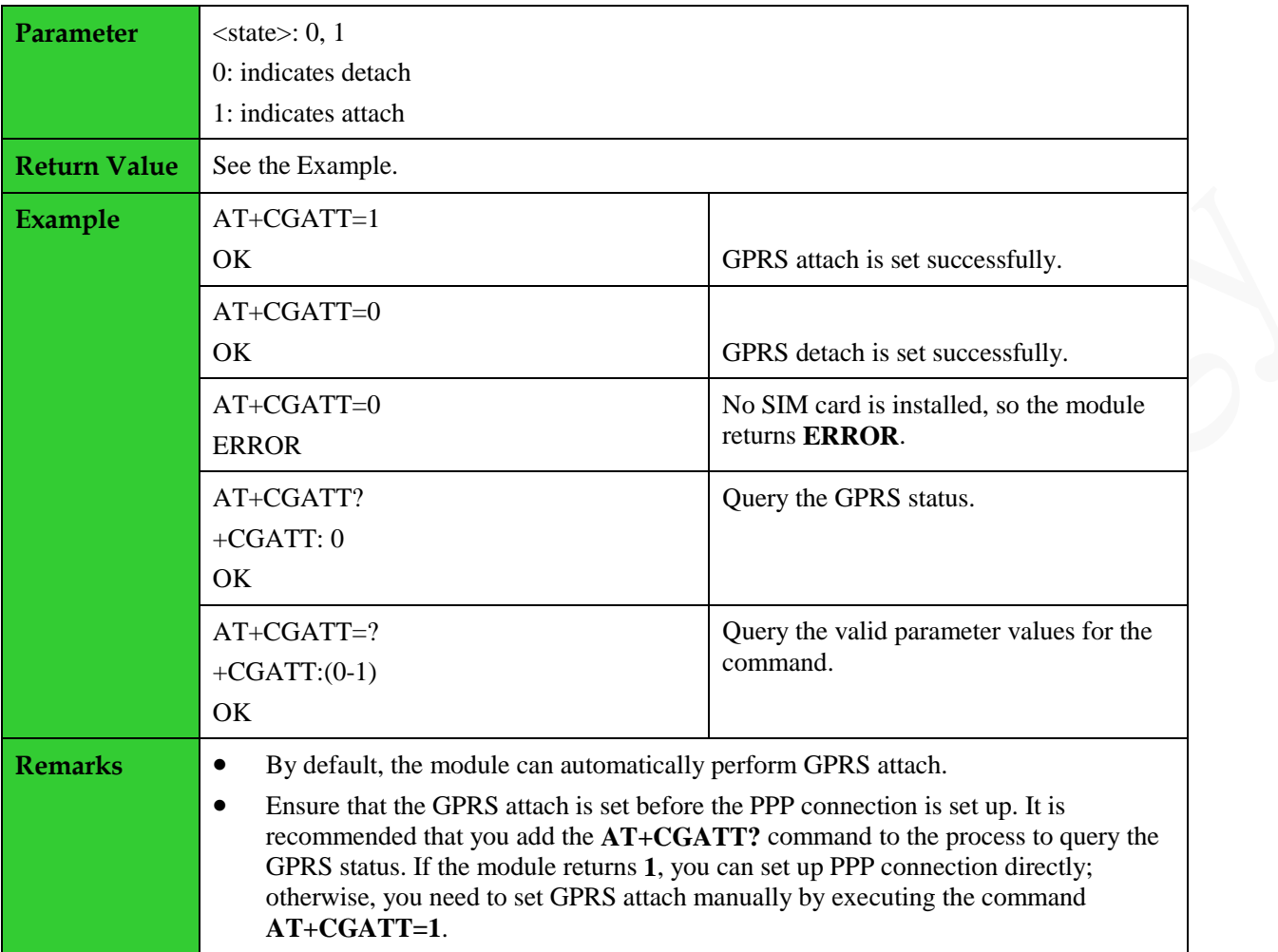

### <span id="page-17-0"></span>**1.17 Setting PDP Format: CGDCONT**

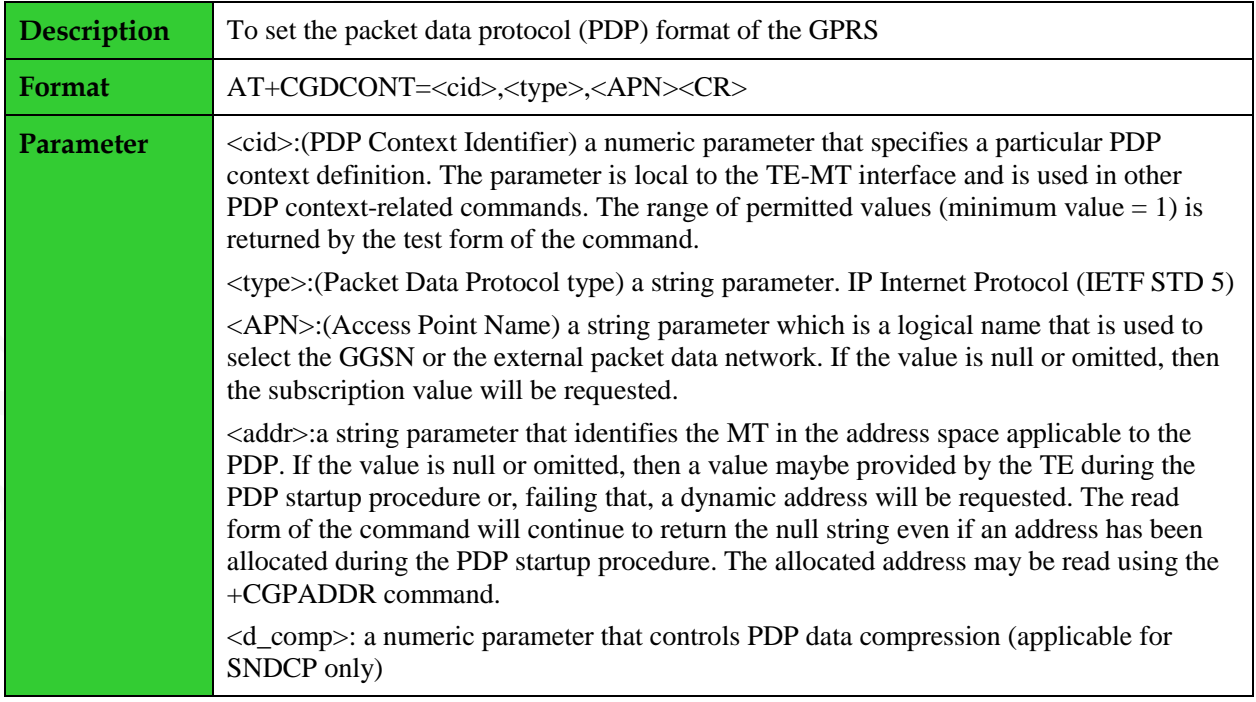

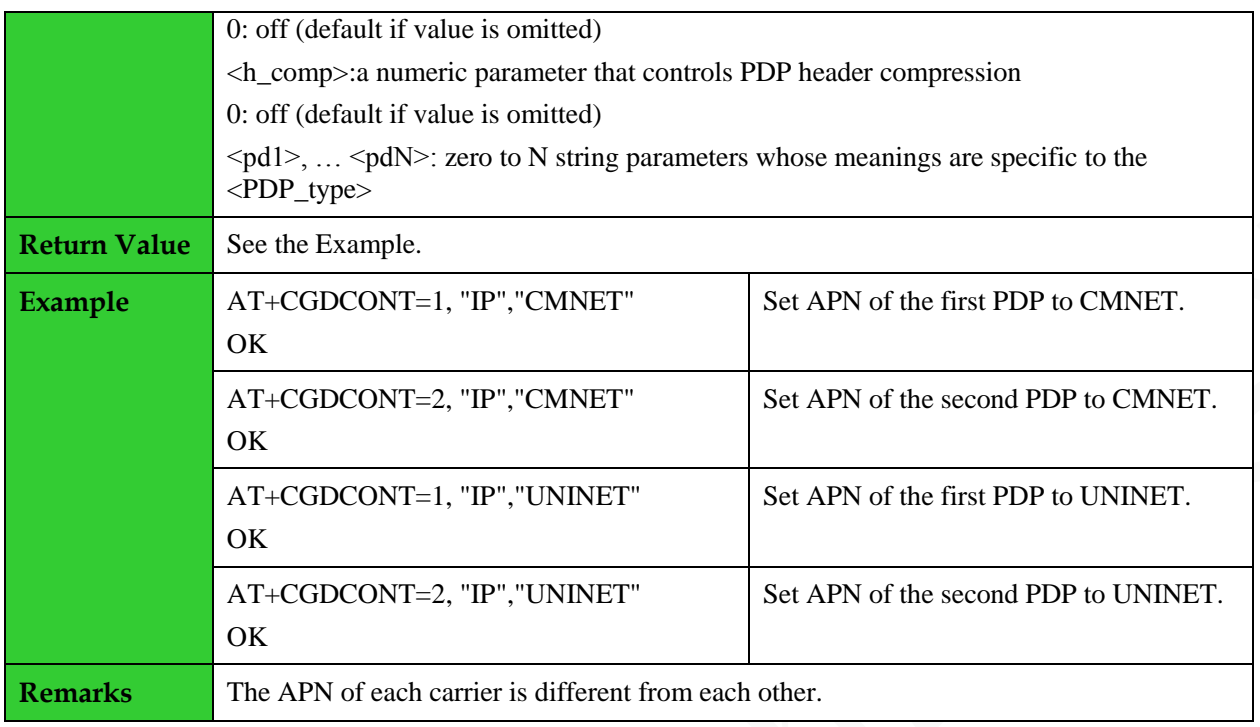

### <span id="page-18-0"></span>**1.18 GPRS Dialup: ATD\*99#**

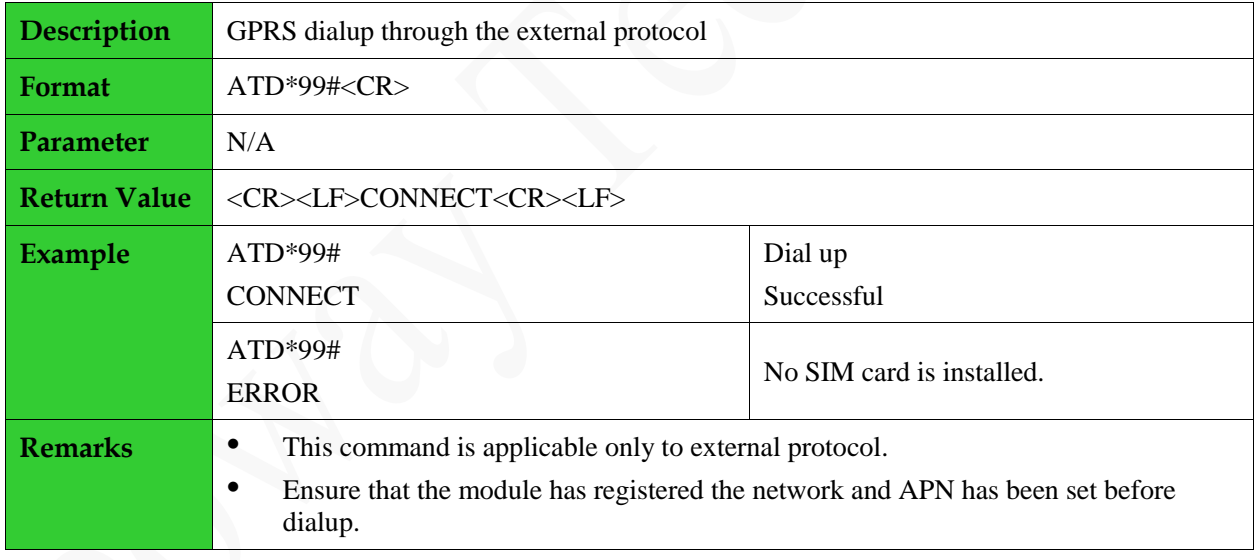

#### <span id="page-18-1"></span>**1.19 Switching Data Mode to Command Mode: +++**

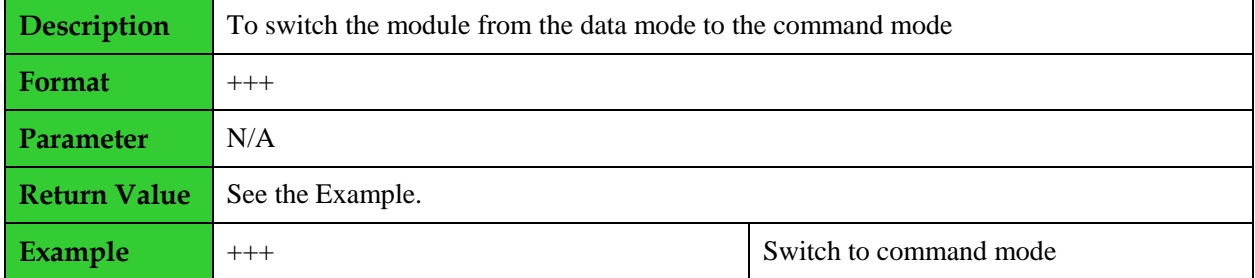

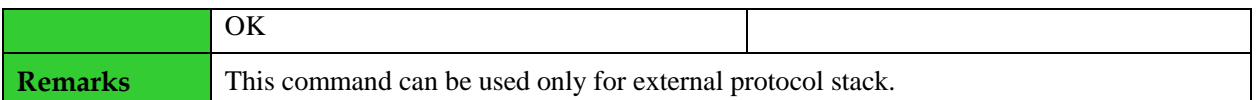

#### <span id="page-19-0"></span>**1.20 Switching Command Mode to Data Mode: O**

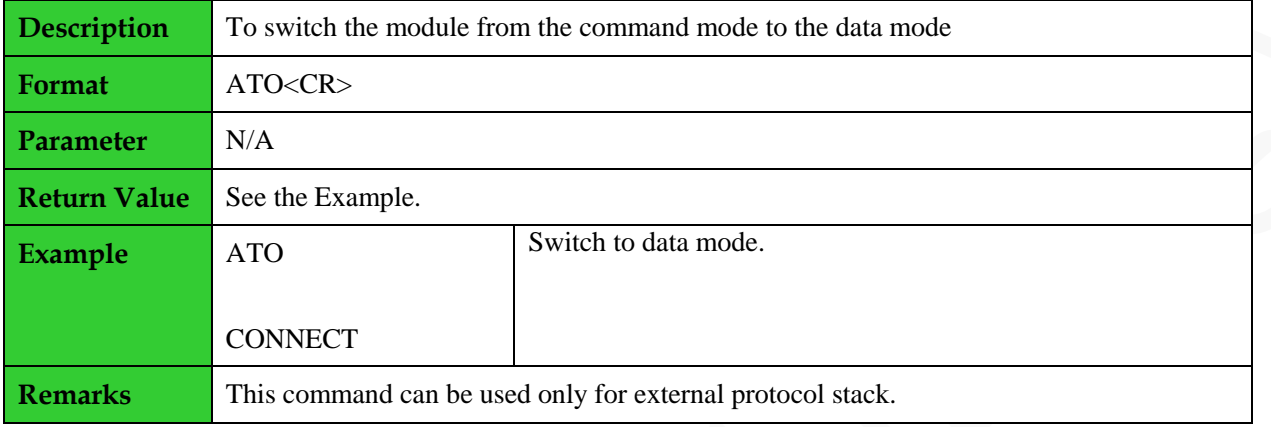

#### <span id="page-19-1"></span>**1.21 Selecting and Registering a GSM Network: +COPS**

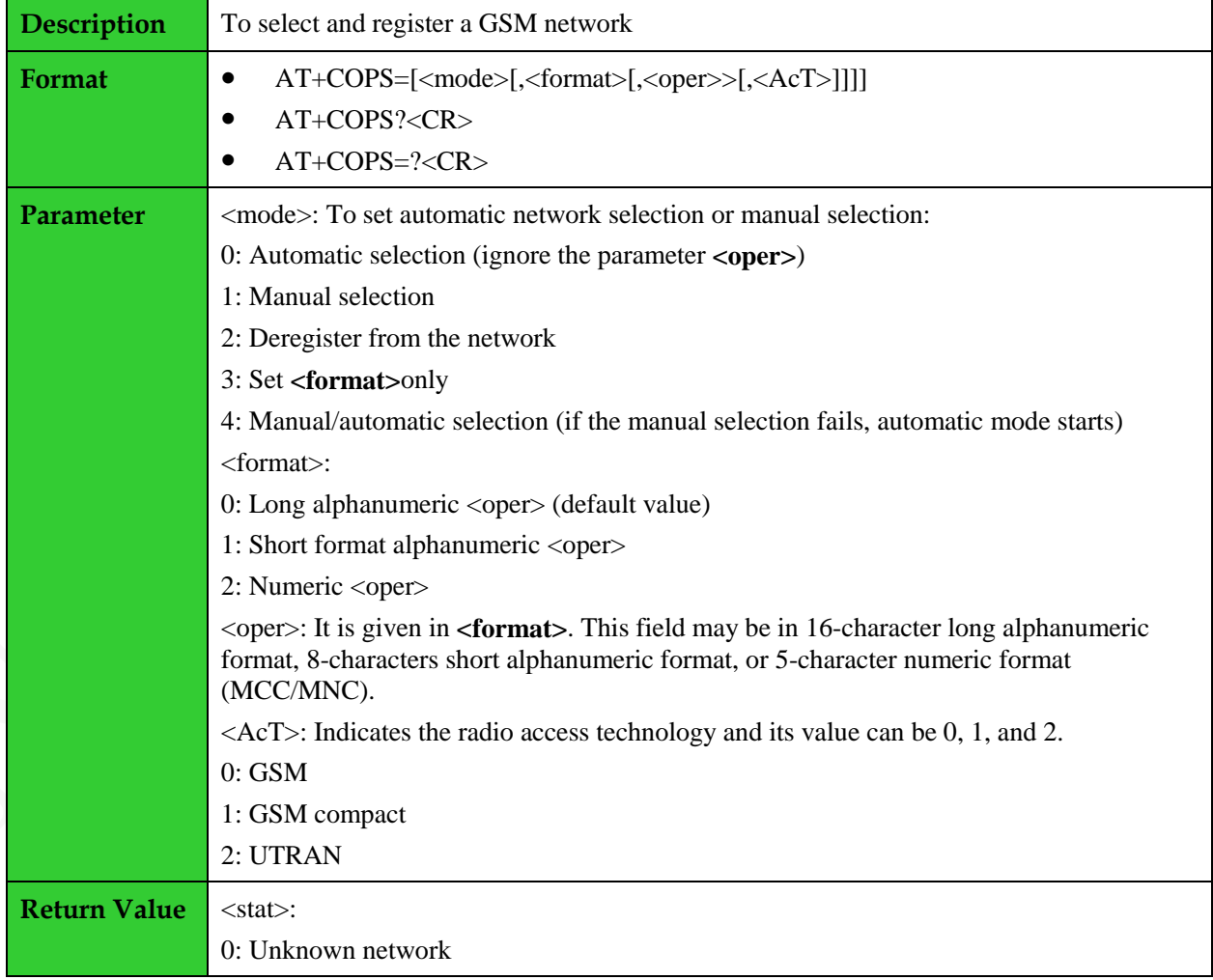

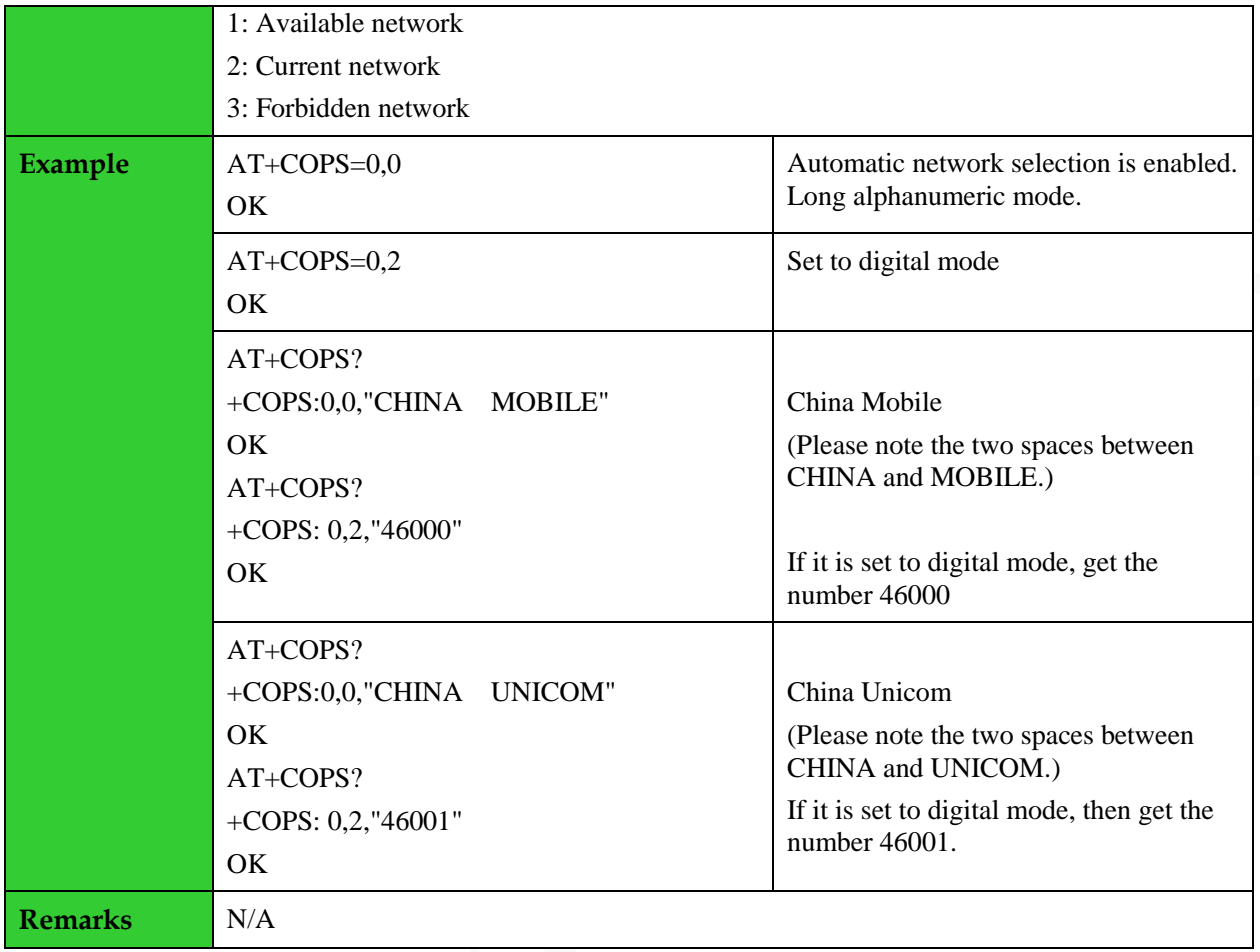

## <span id="page-21-0"></span>**2 SMS Commands**

#### <span id="page-21-1"></span>**2.1 Setting Preferred SMS Storage: +CPMS**

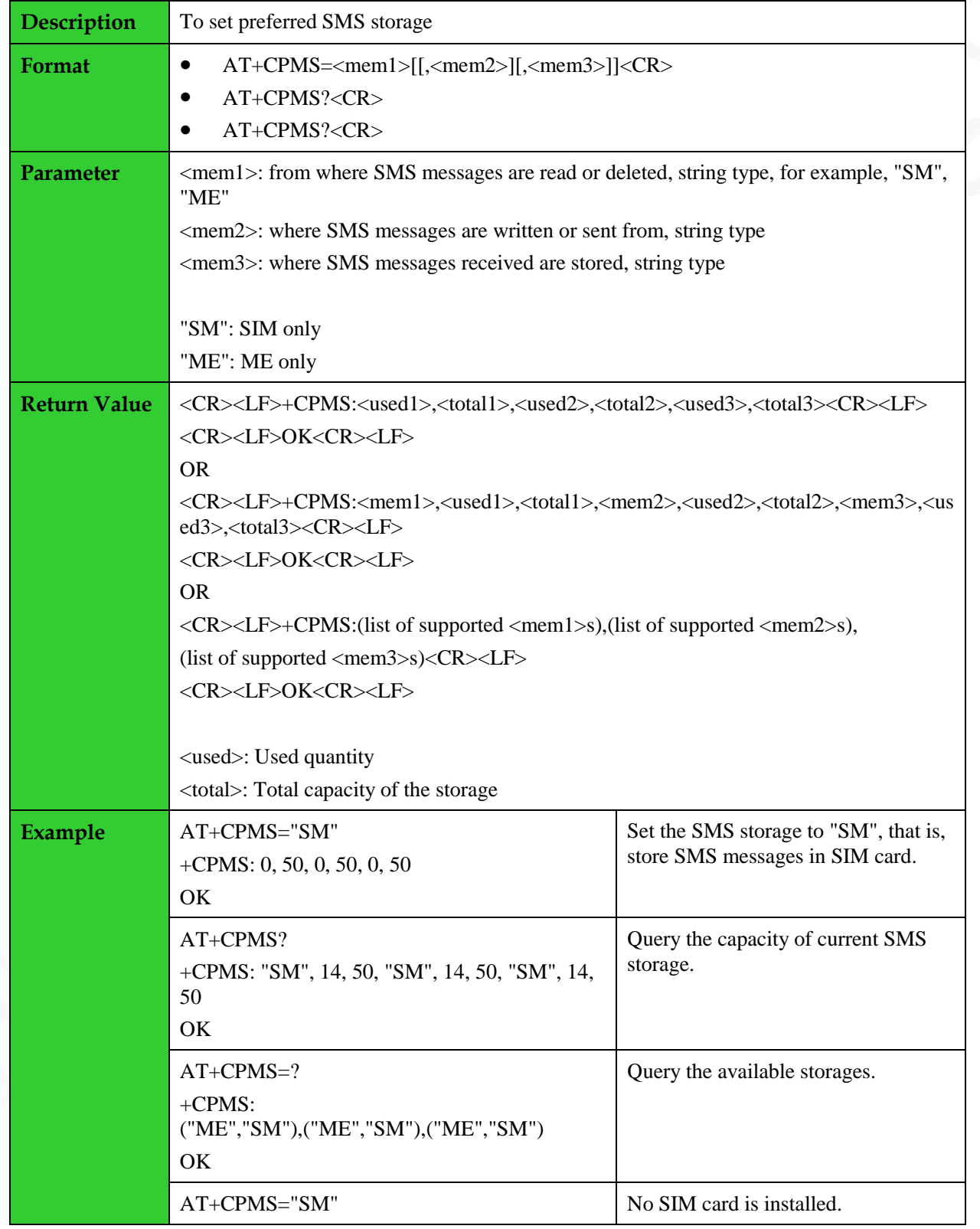

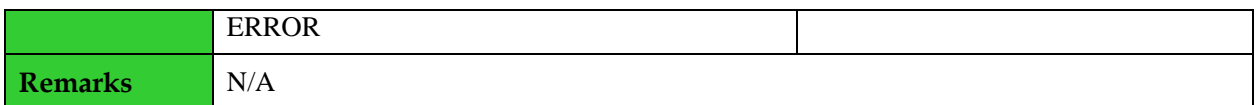

### <span id="page-22-0"></span>**2.2 Setting SMS Inputting Mode: +CMGF**

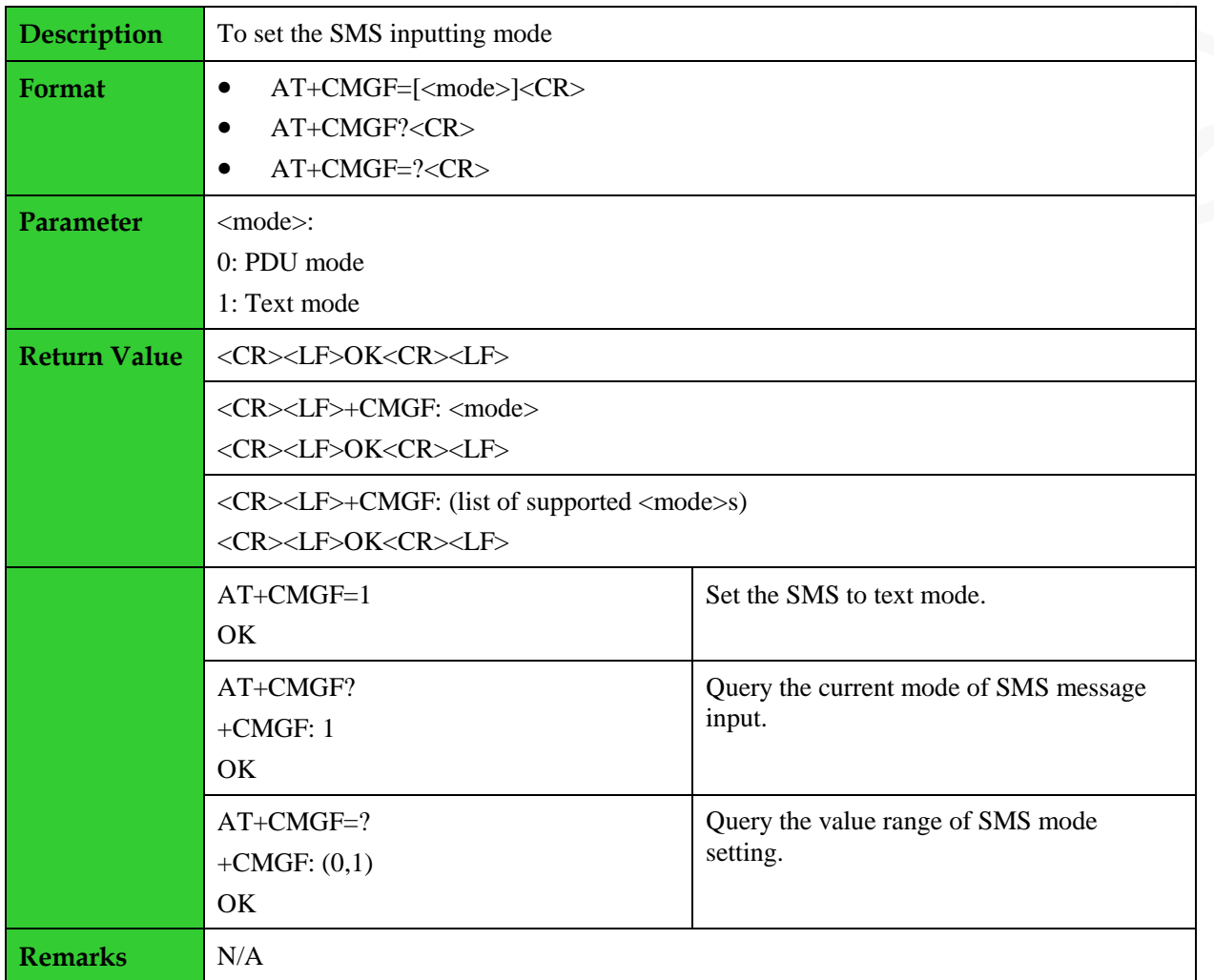

#### <span id="page-22-1"></span>**2.3 Setting the TE Character Set: +CSCS**

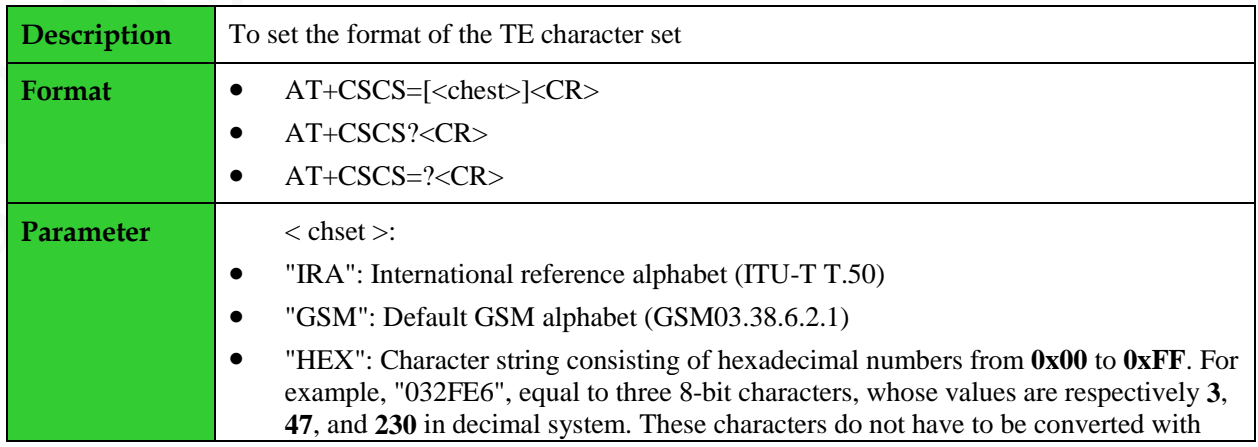

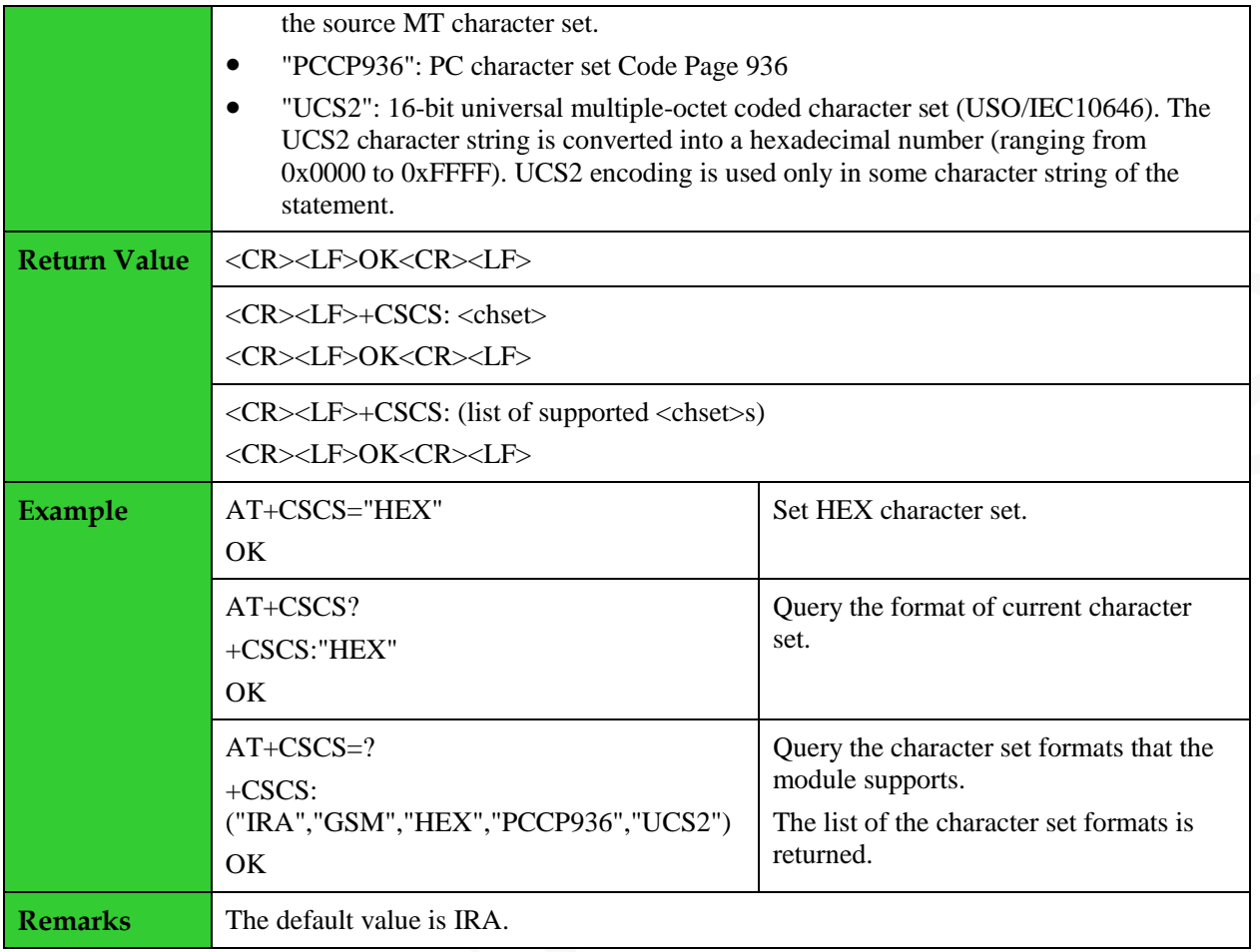

#### <span id="page-23-0"></span>**2.4 Setting the SMS Indication Mode: +CNMI**

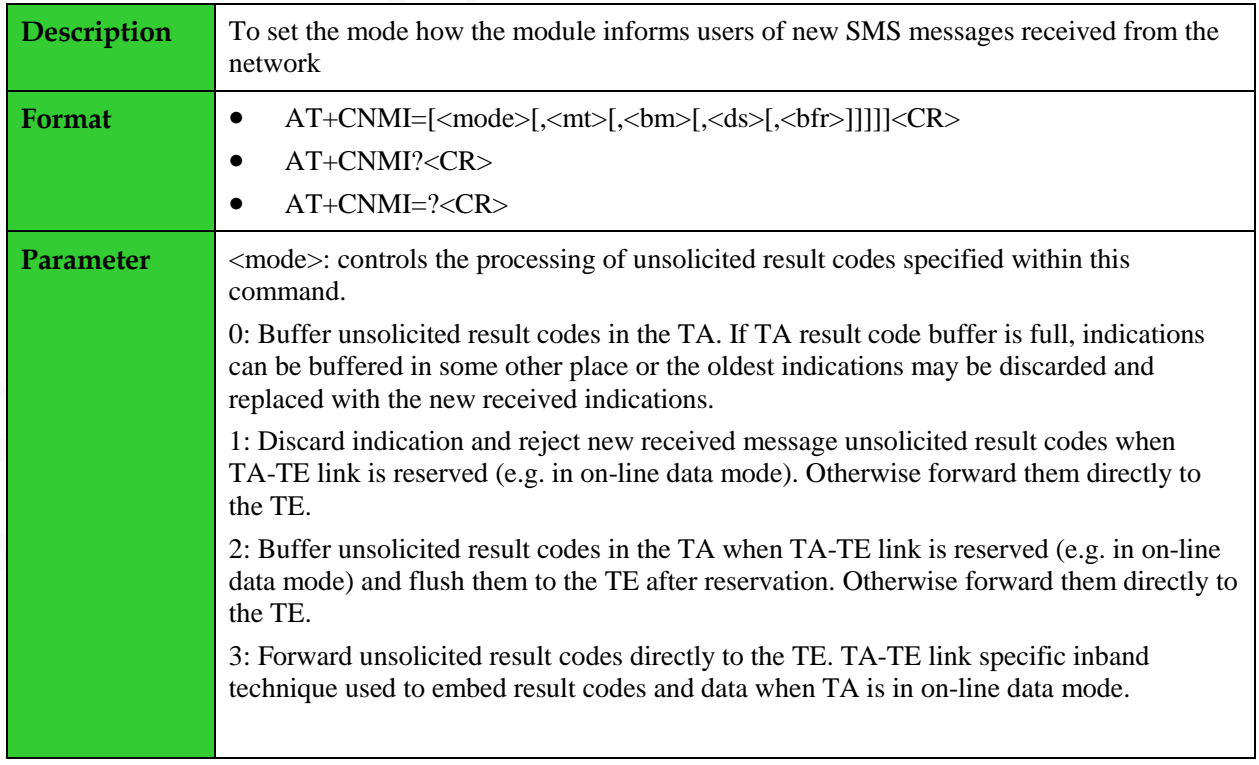

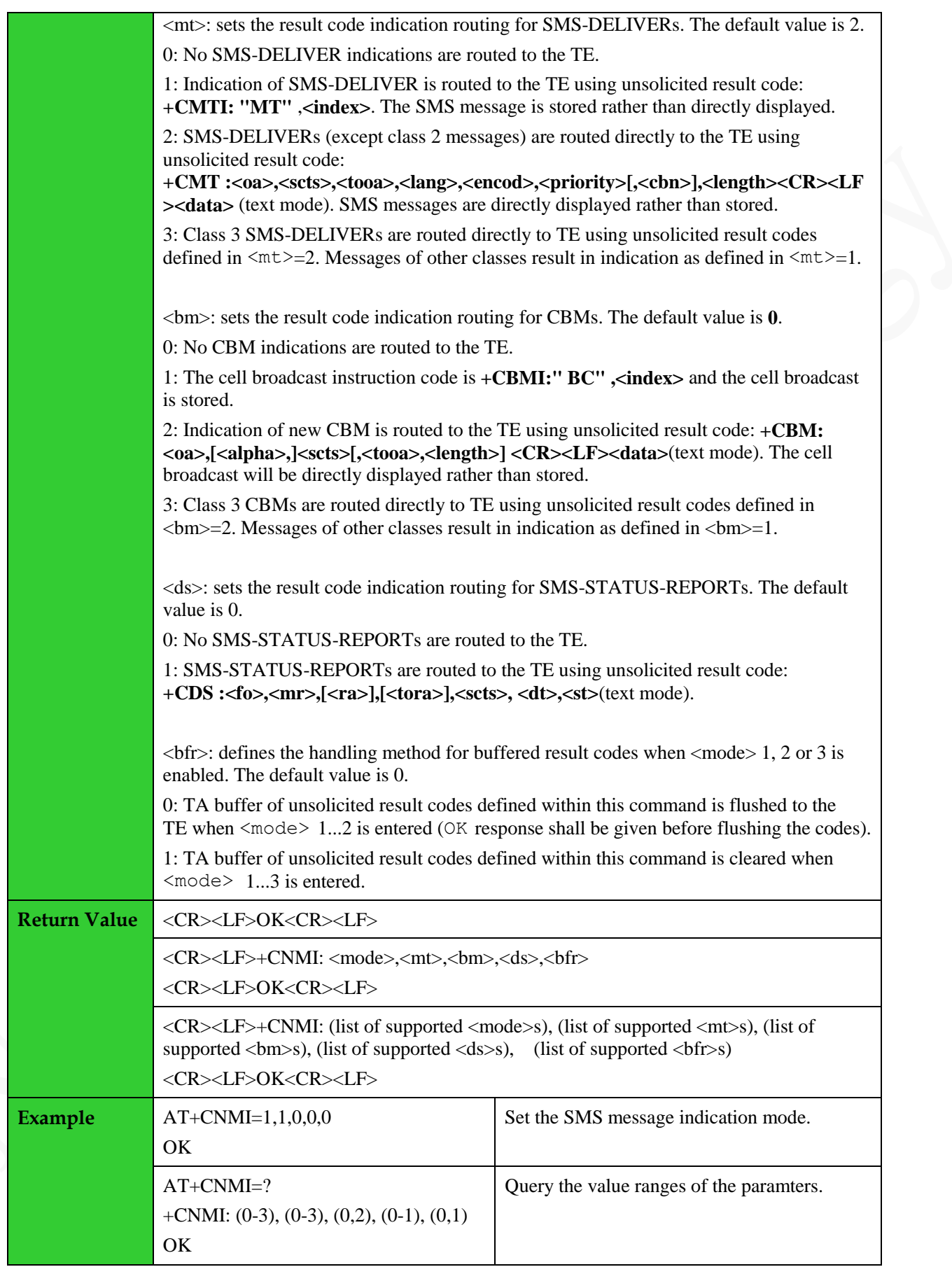

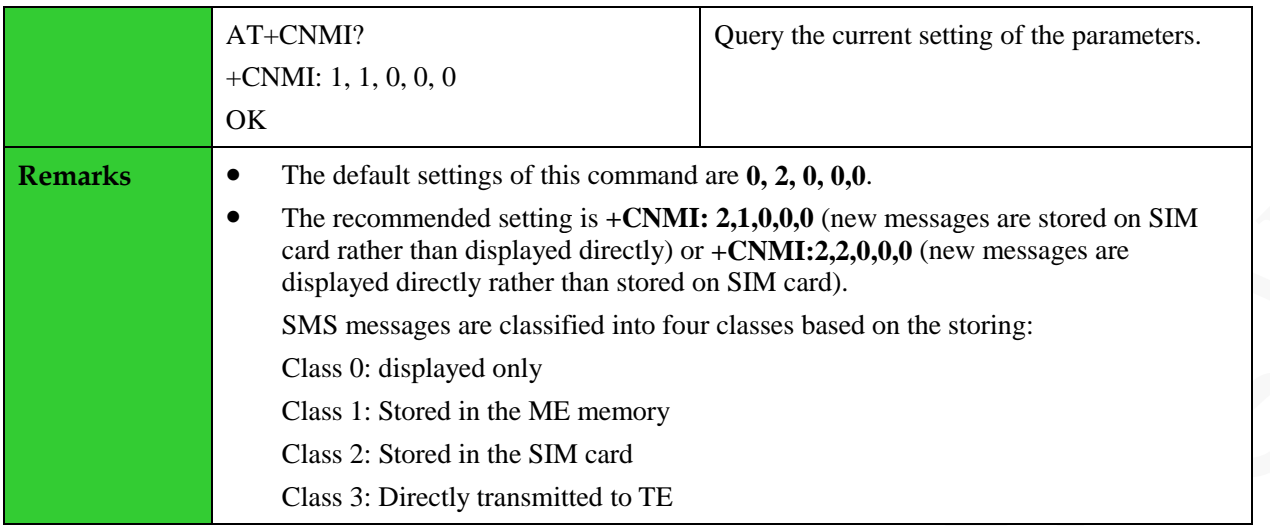

### <span id="page-25-0"></span>**2.5 Reading SMS Messages: +CMGR**

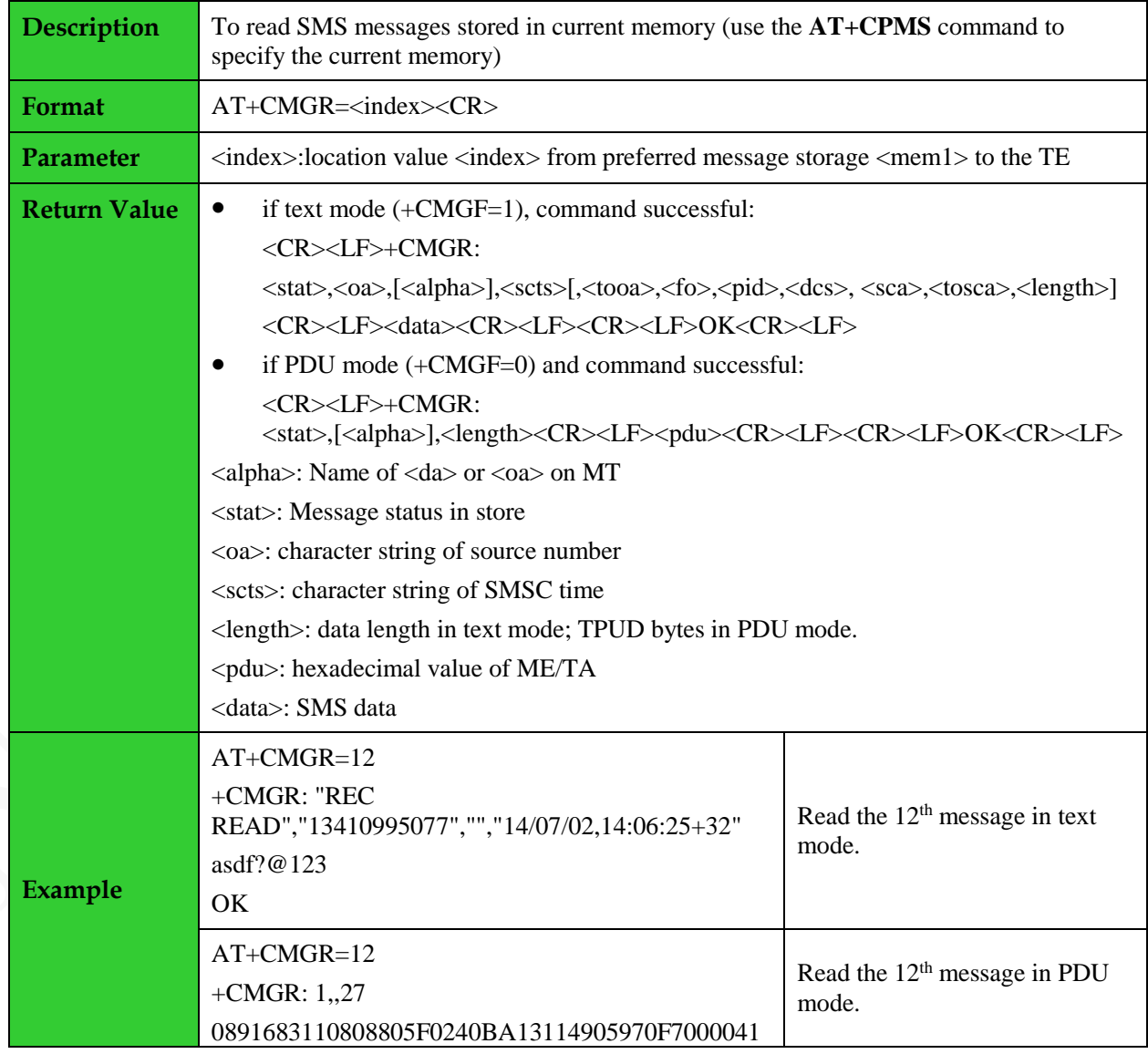

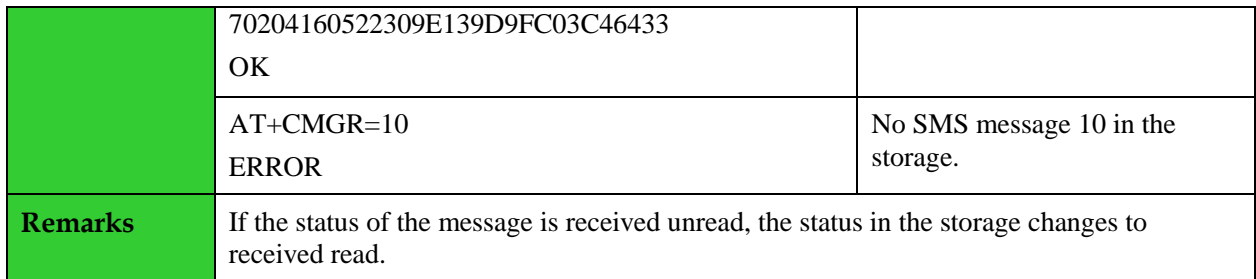

#### <span id="page-26-0"></span>**2.6 SMS Message List: +CMGL**

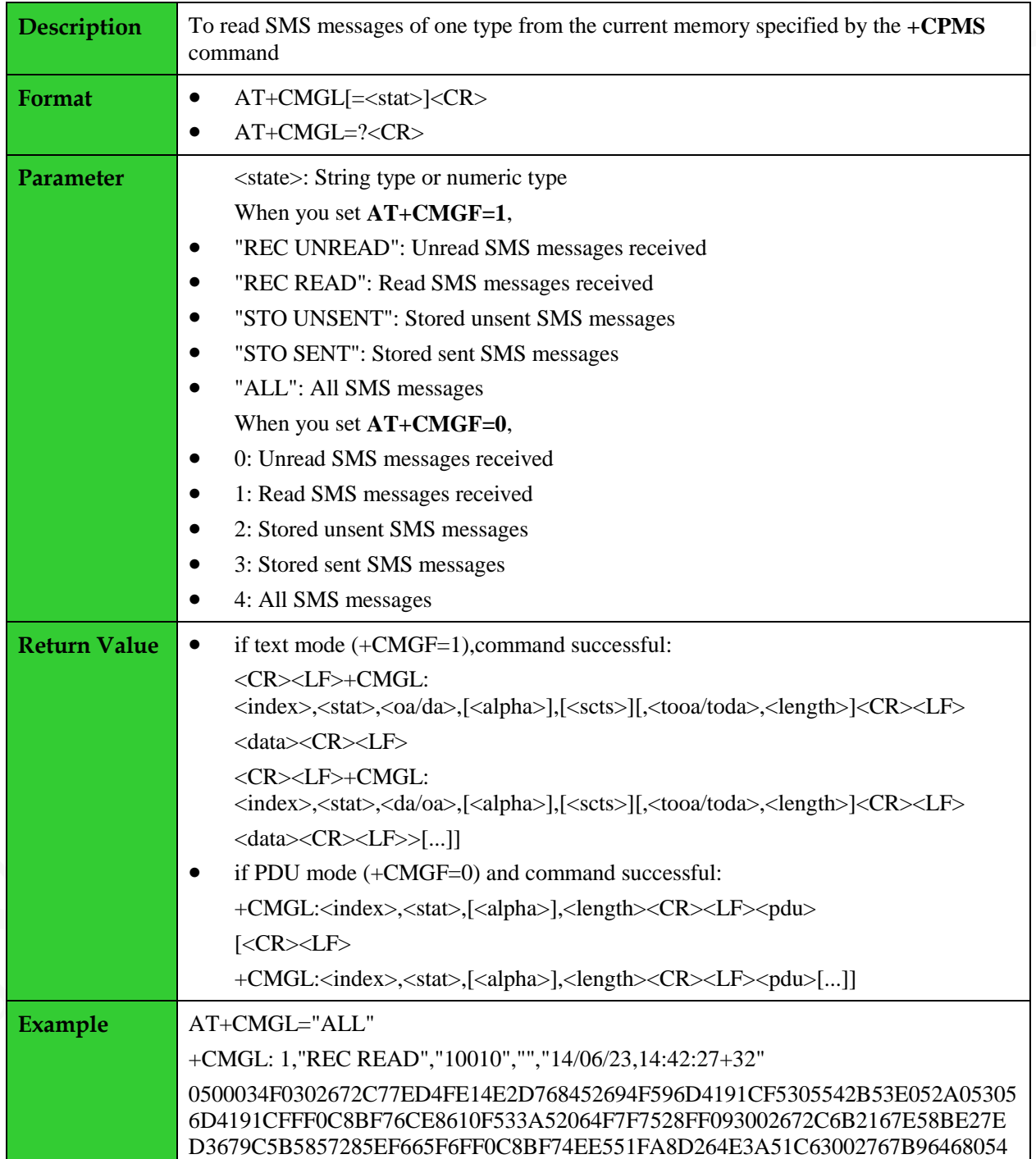

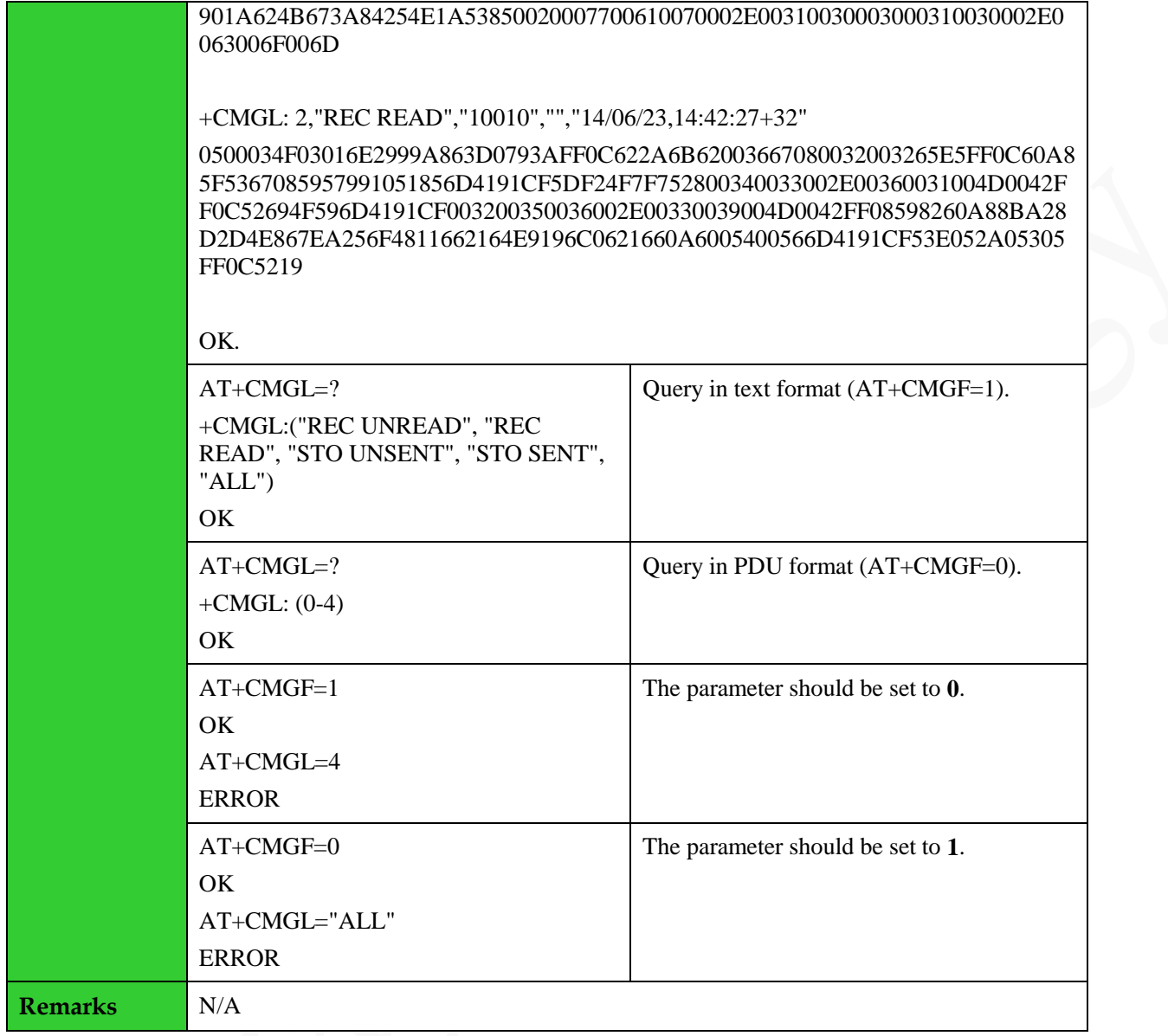

### <span id="page-27-0"></span>**2.7 Sending SMS Messages: +CMGS**

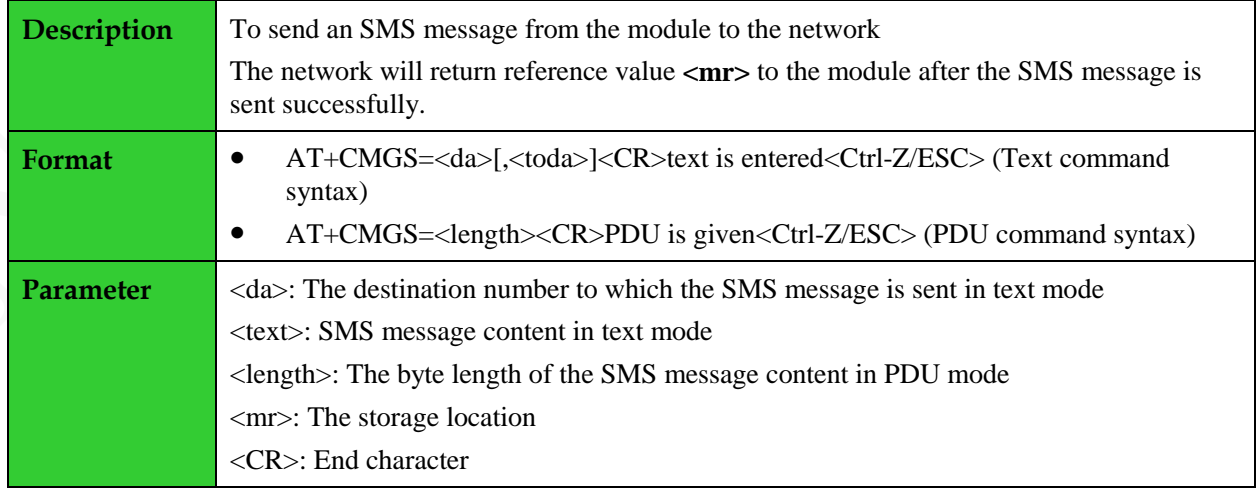

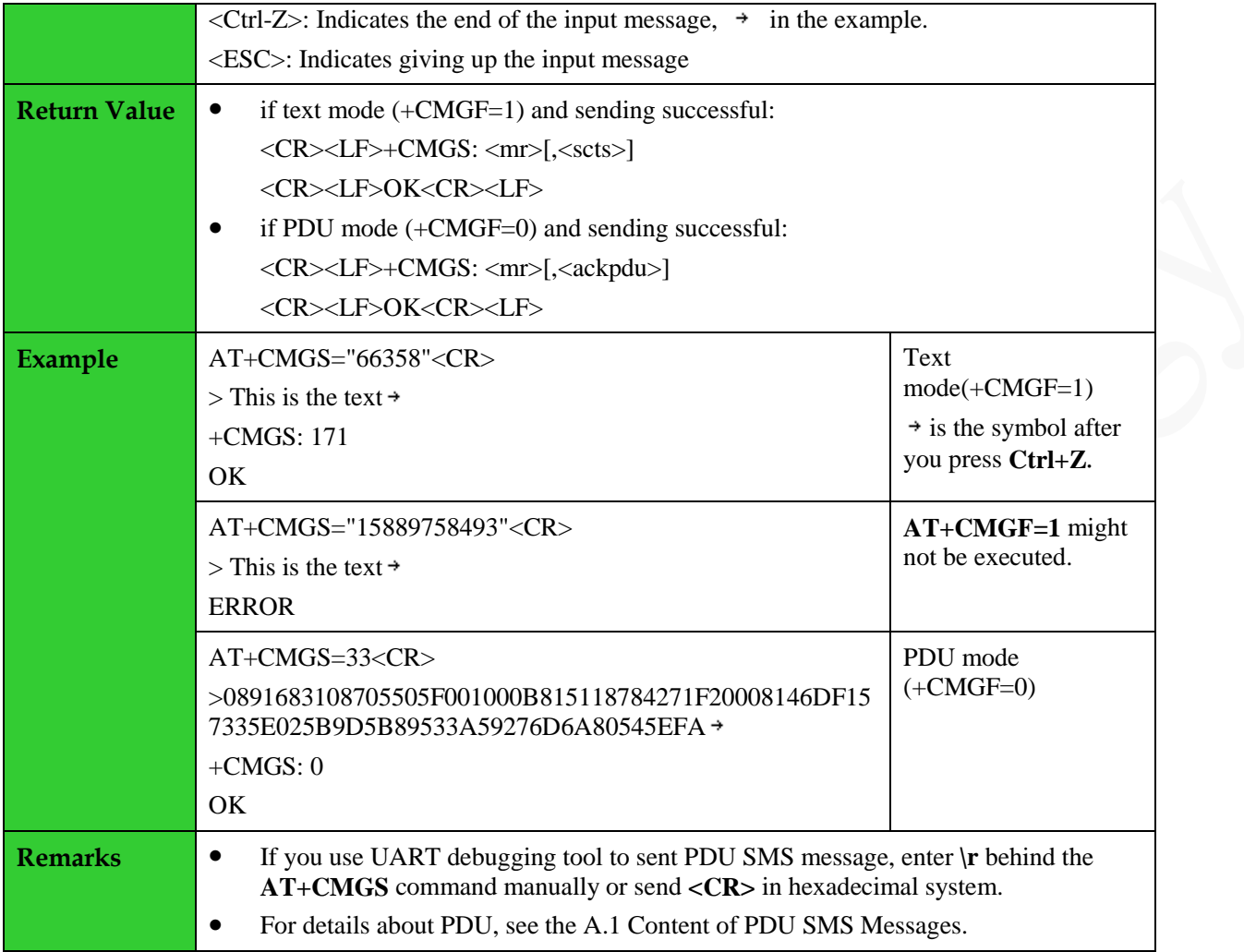

### <span id="page-28-0"></span>**2.8 Writing SMS Messages: +CMGW**

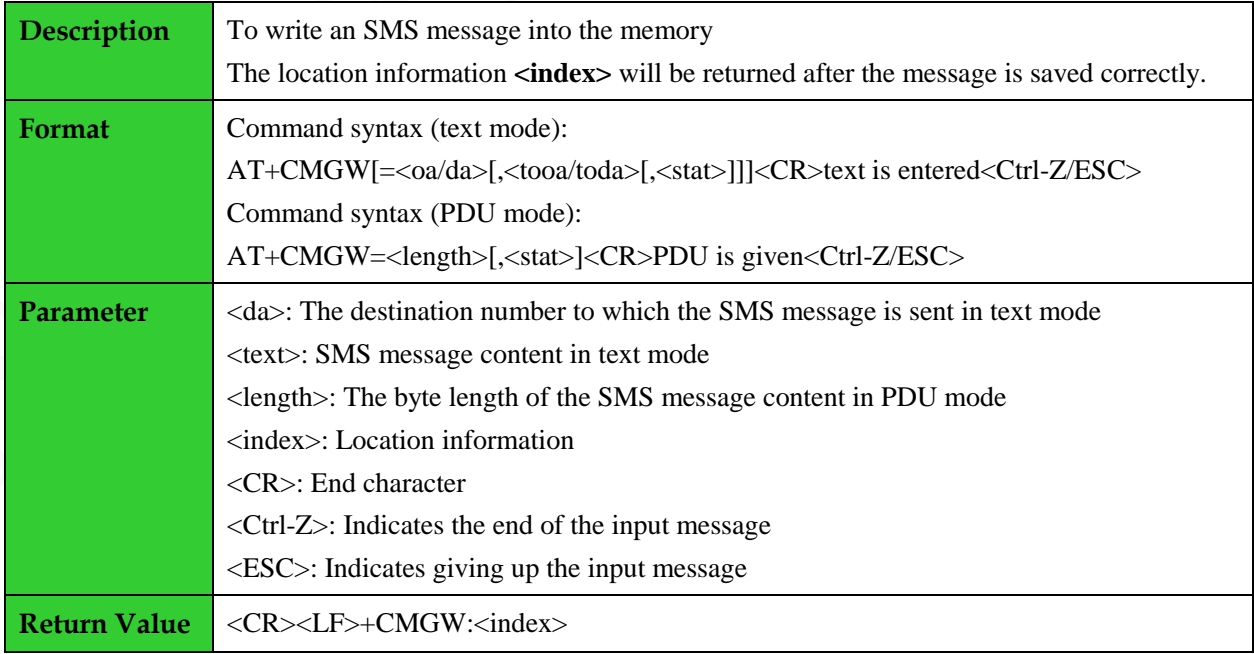

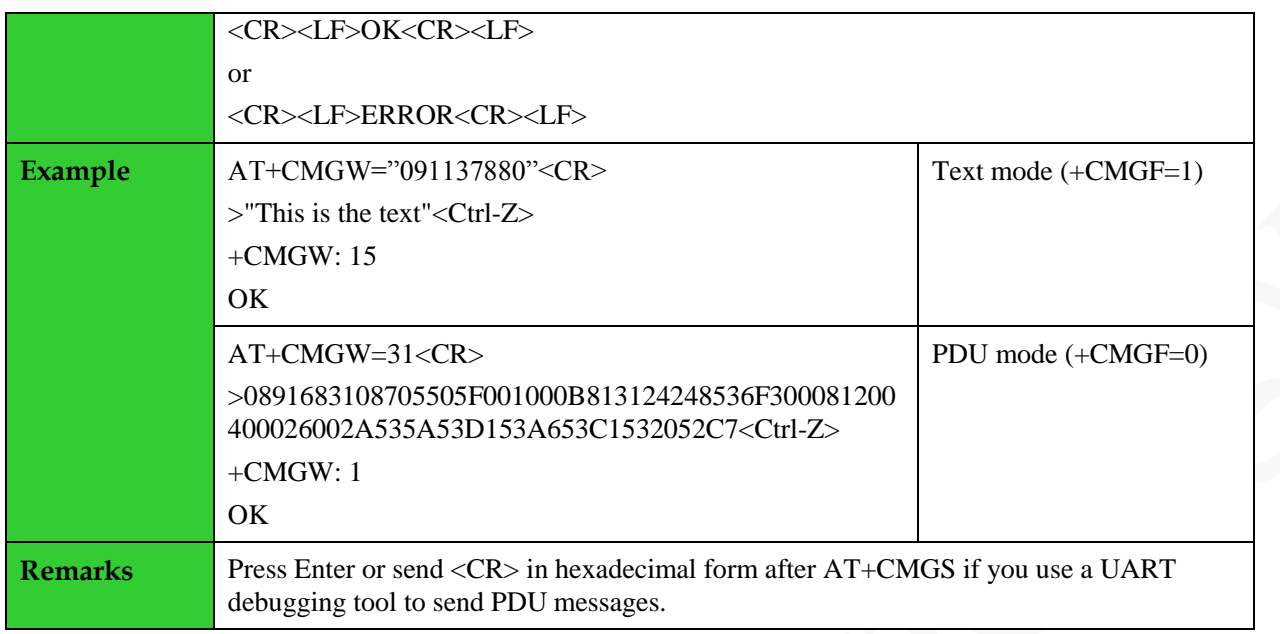

#### <span id="page-29-0"></span>**2.9 Sending Stored SMS Messages: +CMSS**

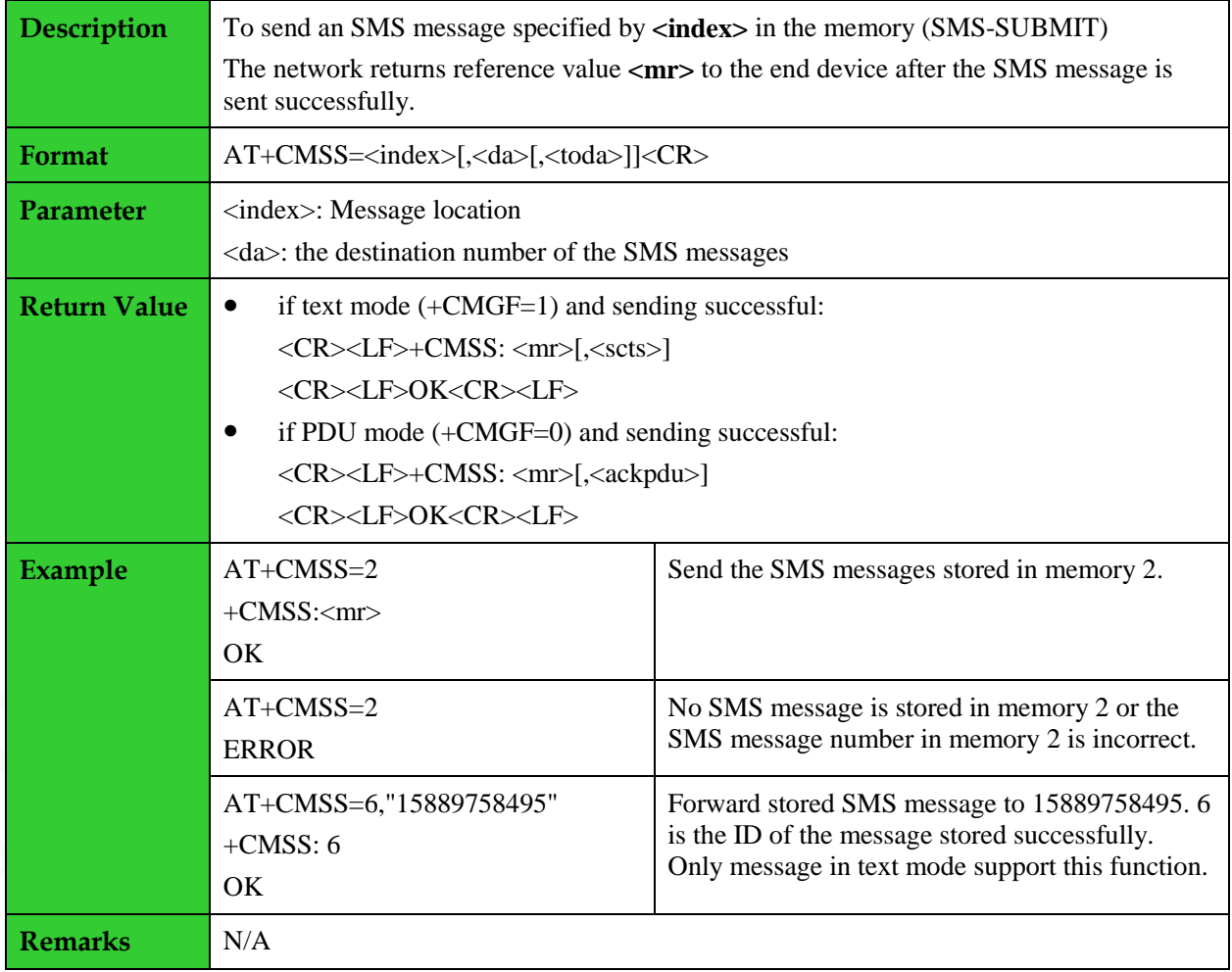

#### <span id="page-30-0"></span>**2.10 Deleting SMS Messages: +CMGD**

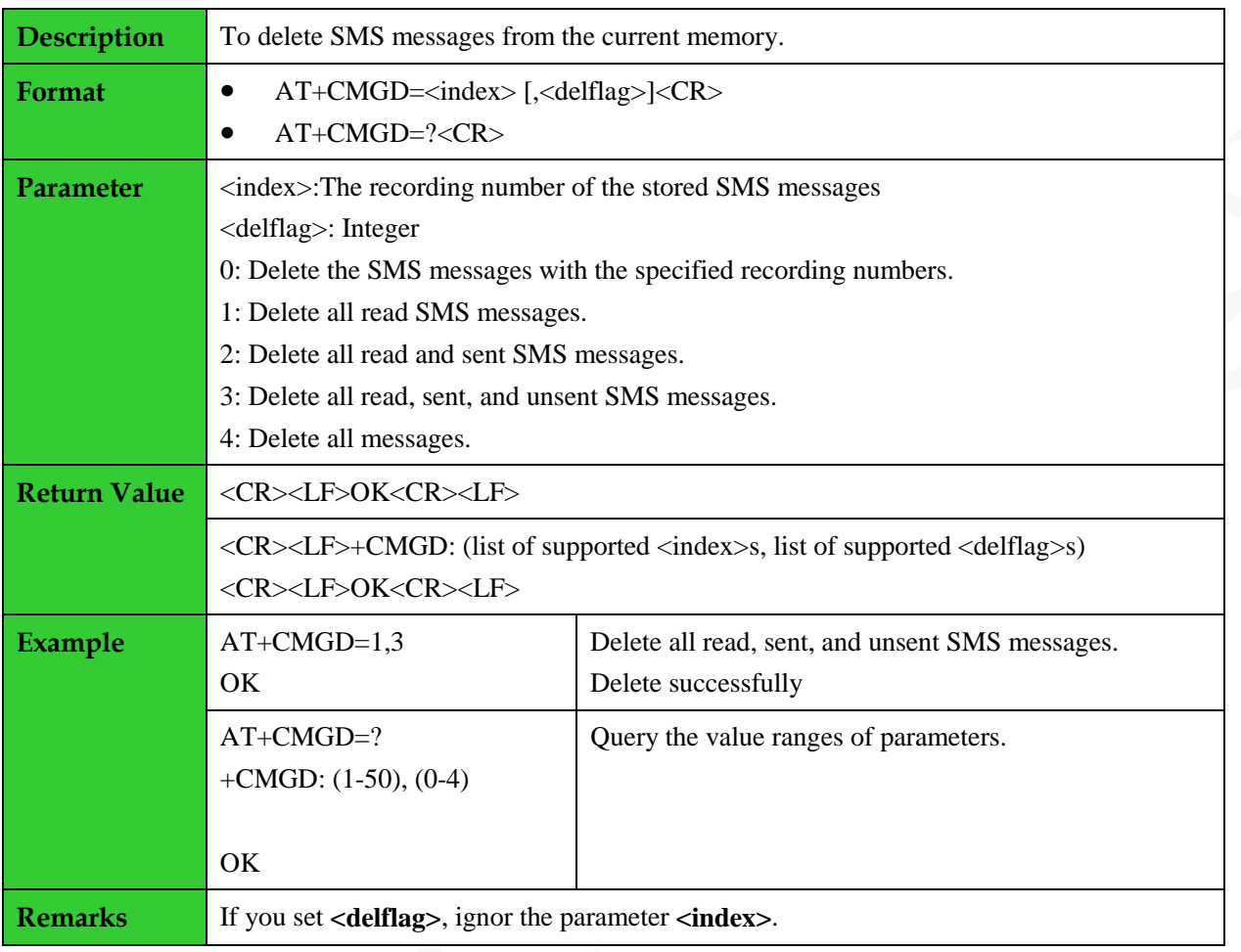

#### <span id="page-30-1"></span>**2.11 Setting the SMS Center Number: +CSCA**

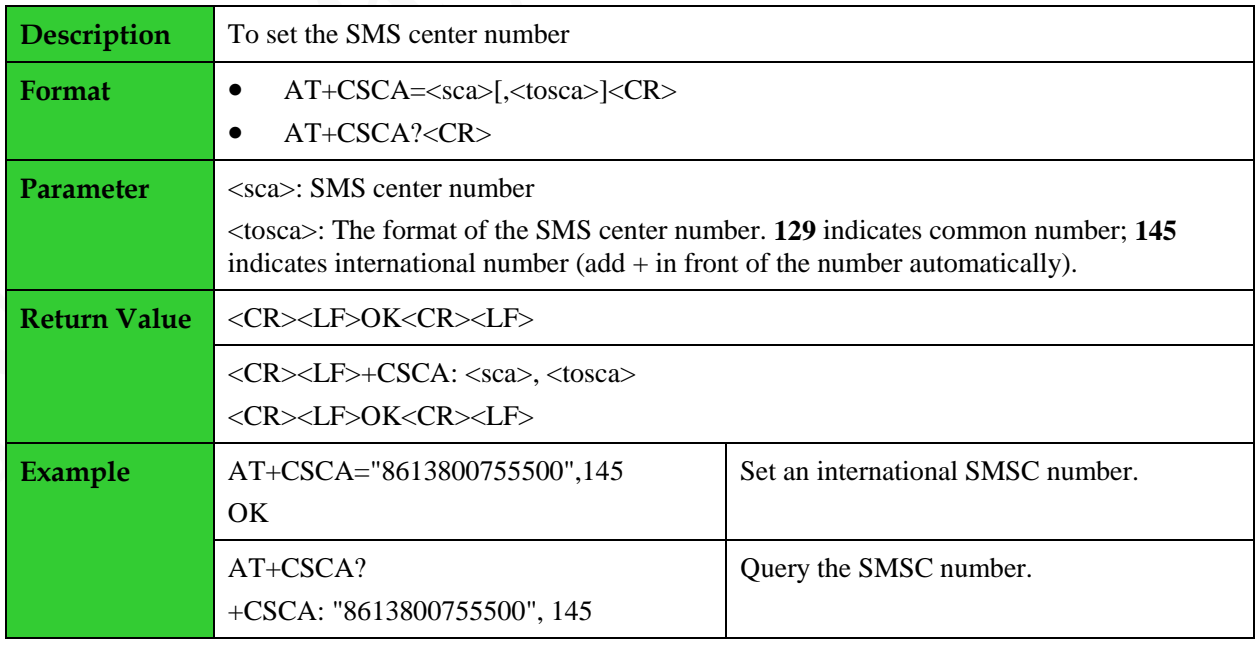

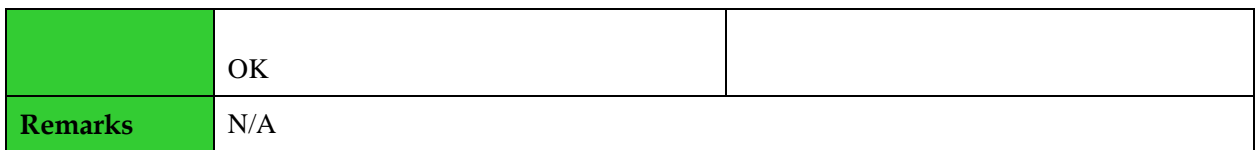

#### <span id="page-31-0"></span>**2.12 Setting the Parameters of the Text Mode: +CSMP**

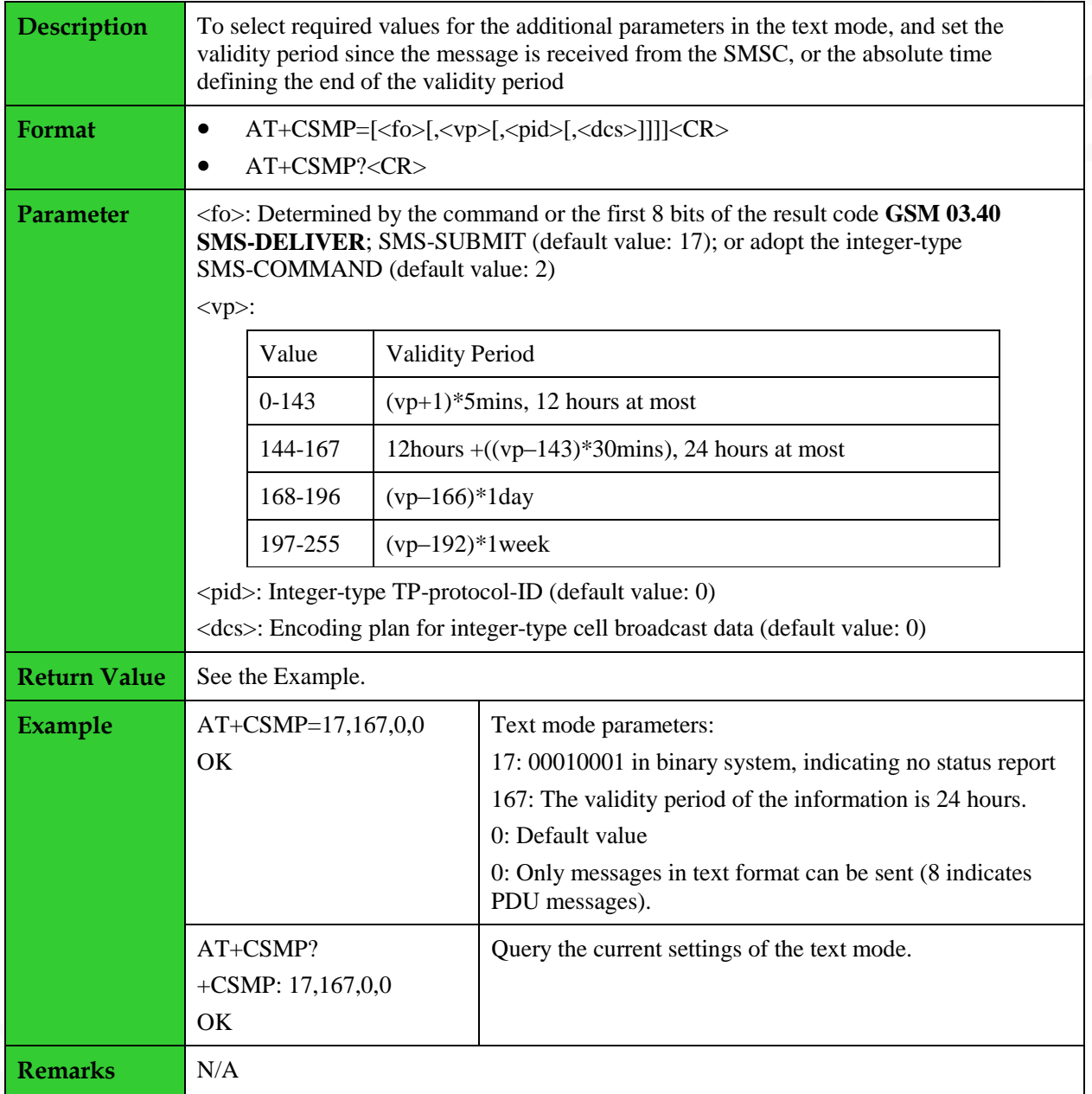

#### <span id="page-31-1"></span>**2.13 Displaying the Parameters of the Text Mode: +CSDH**

**Description** To set whether the detailed header information is displayed in the result code in text mode

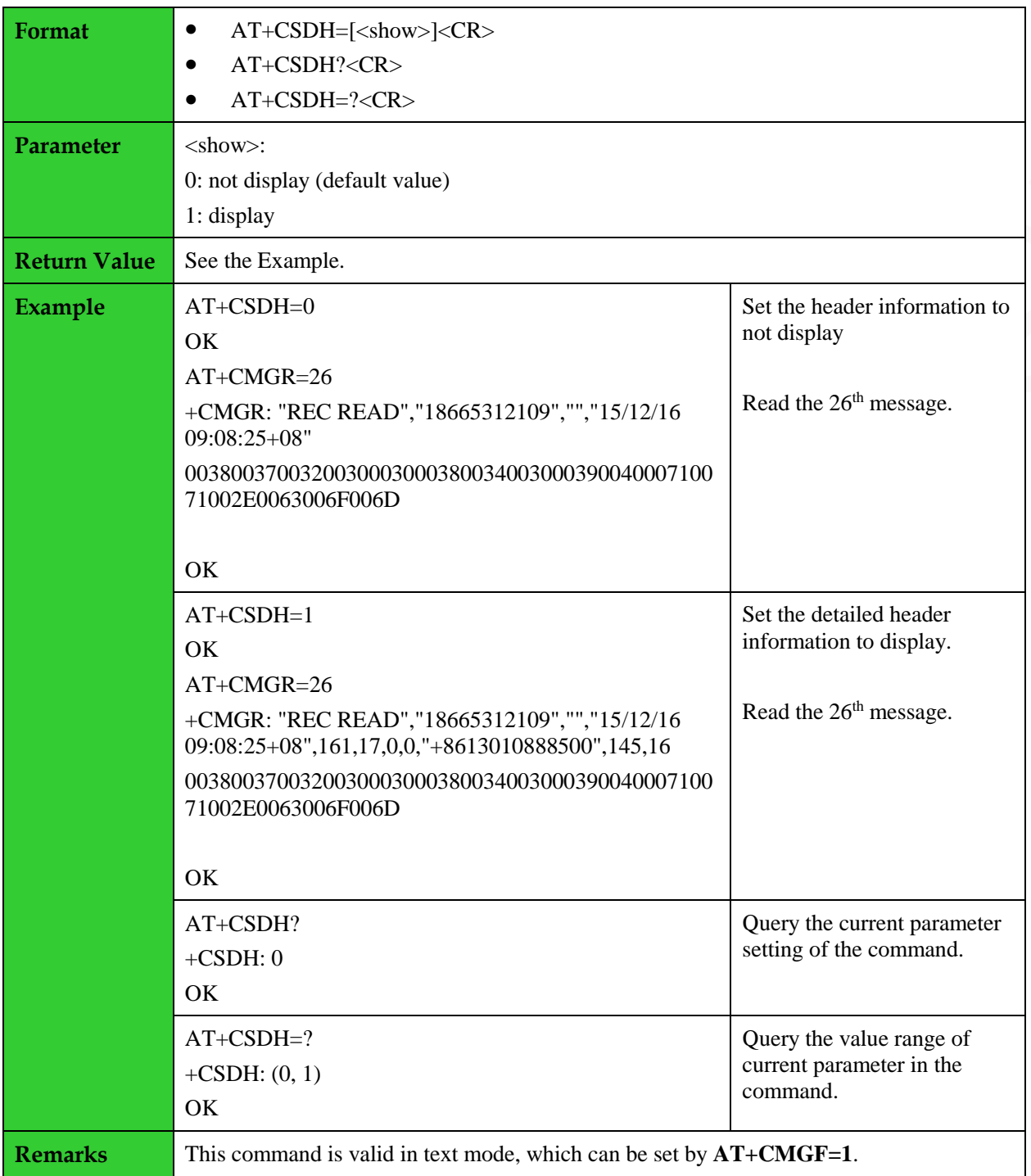

## <span id="page-32-0"></span>**3 TCP/UDP Data Service**

#### <span id="page-32-1"></span>**3.1 Setting Up a PPP Link: +XIIC**

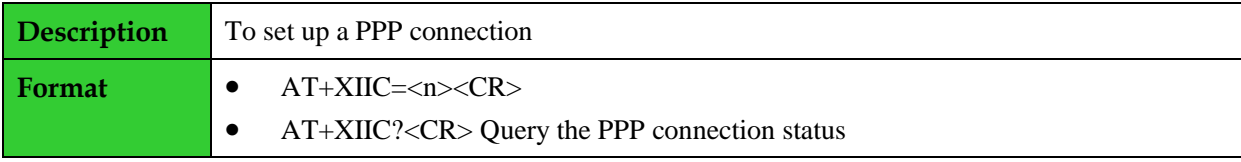

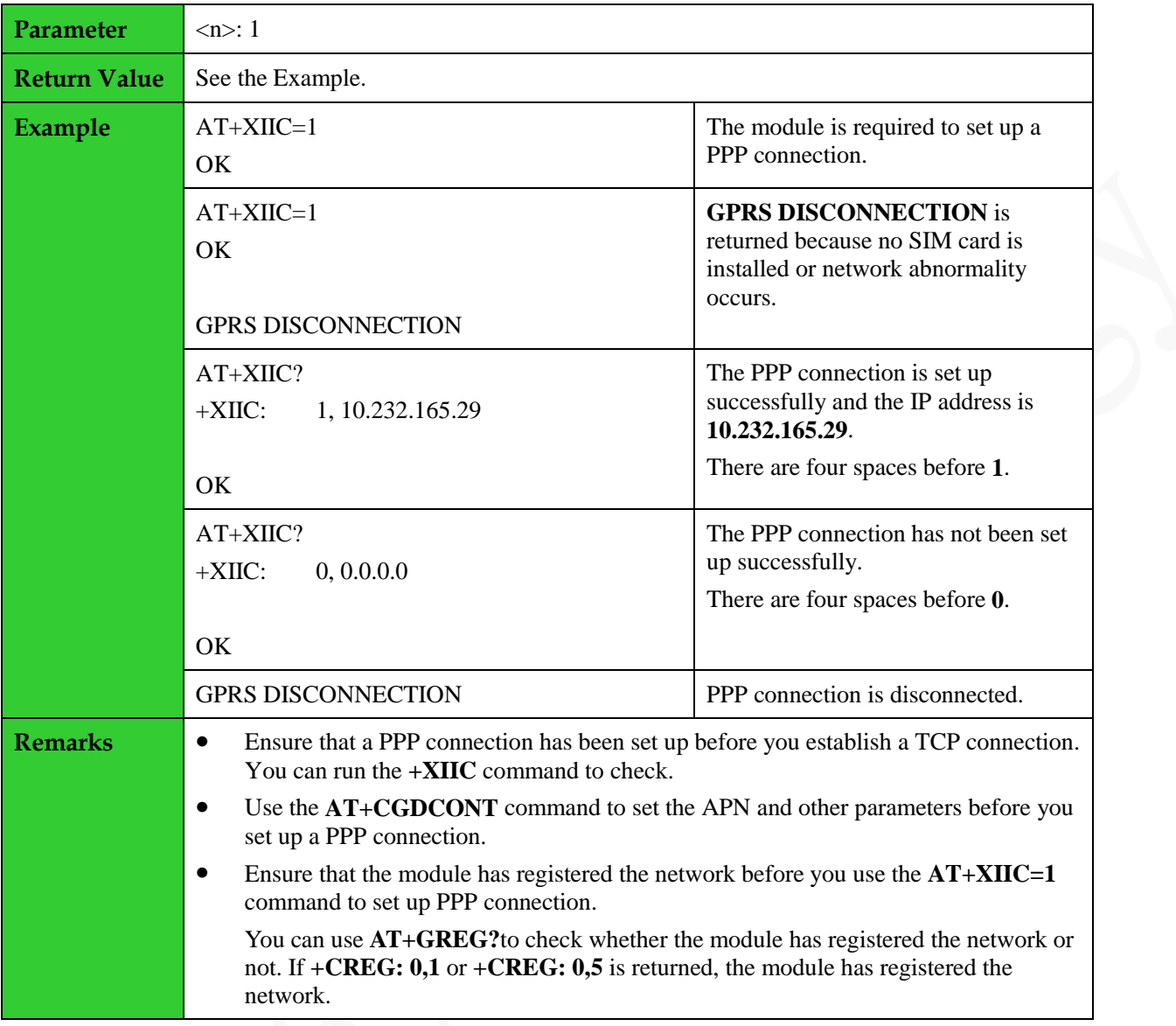

## <span id="page-33-0"></span>**3.2 Setting Up TCP connection: +TCPSETUP**

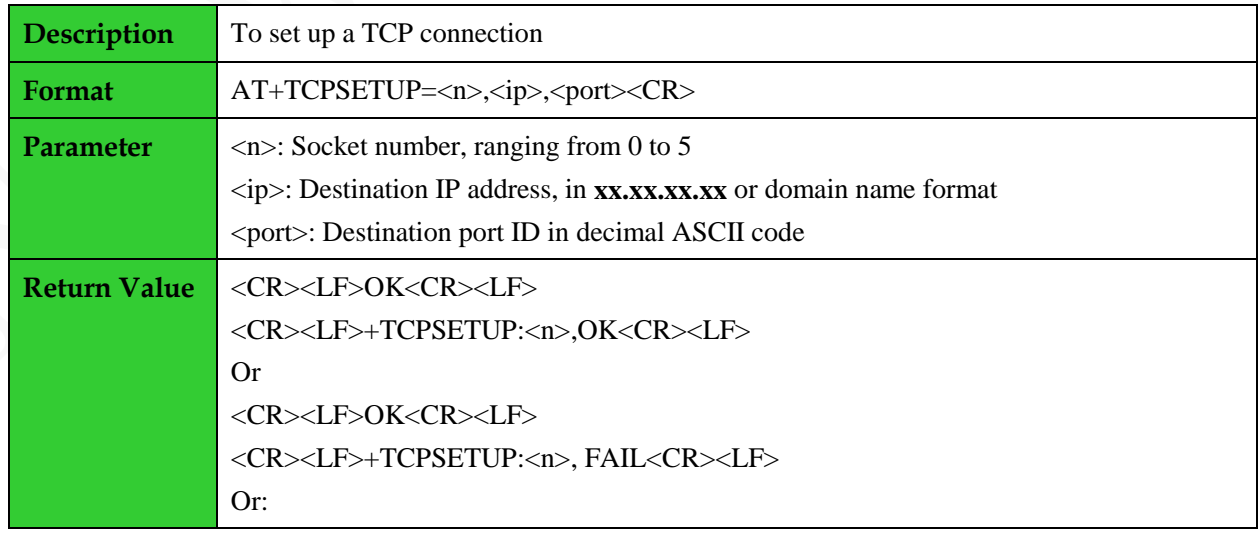

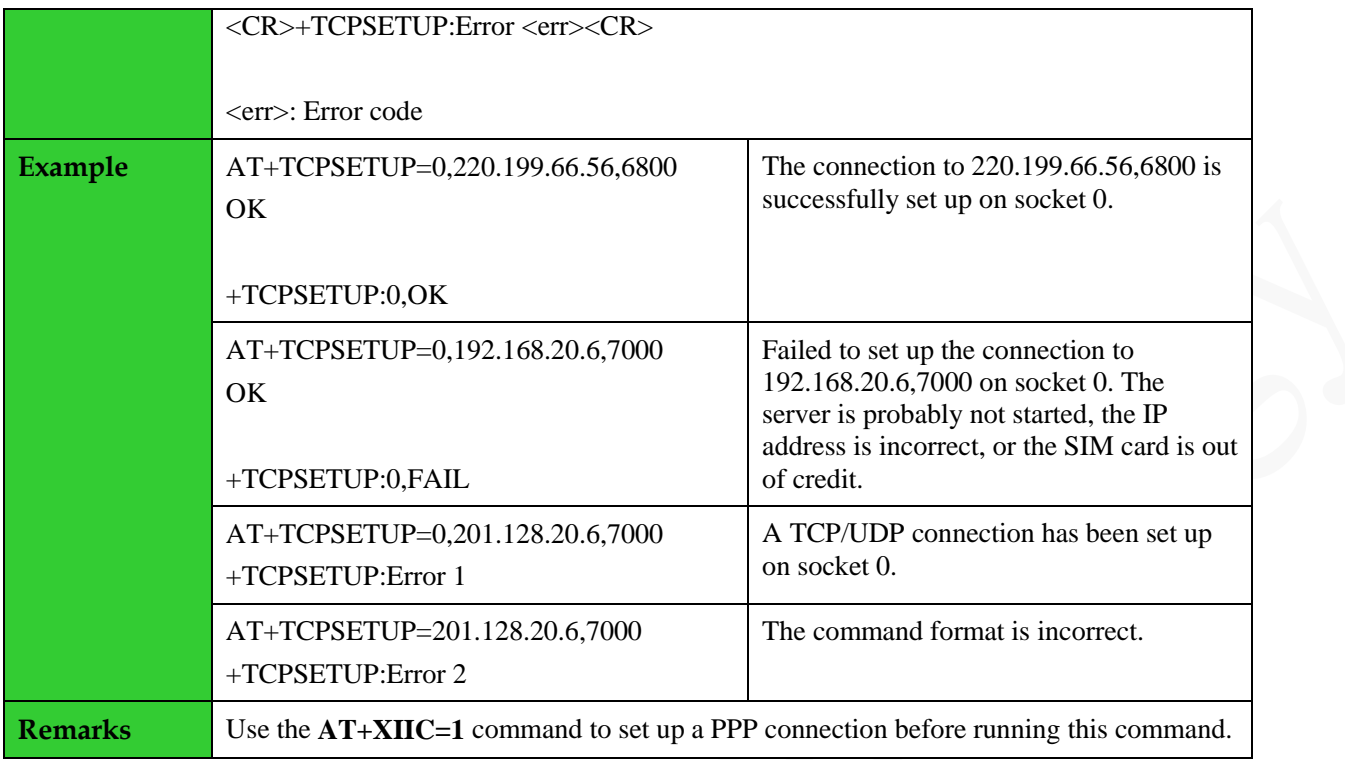

### <span id="page-34-0"></span>**3.3 Sending TCP Data: +TCPSEND**

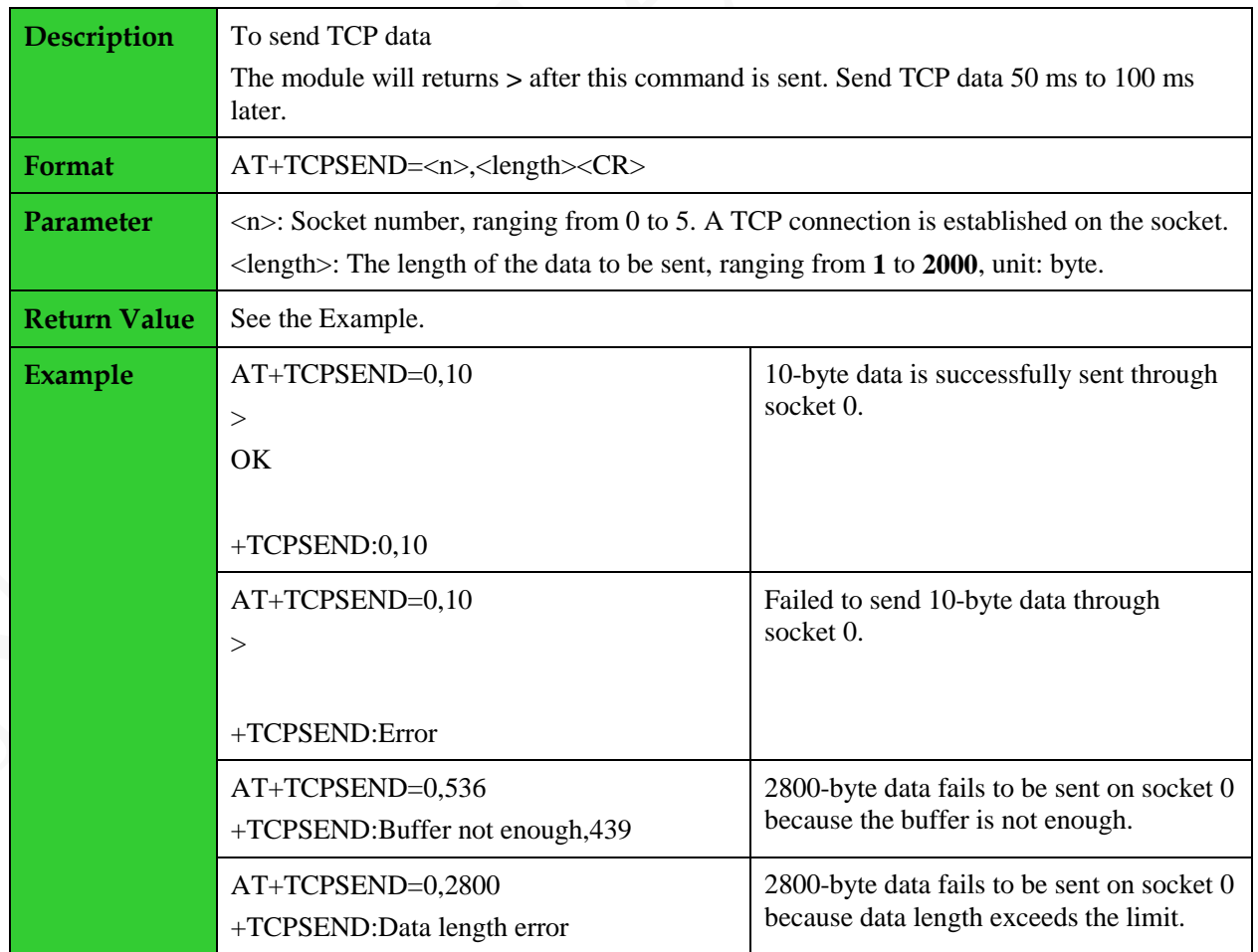

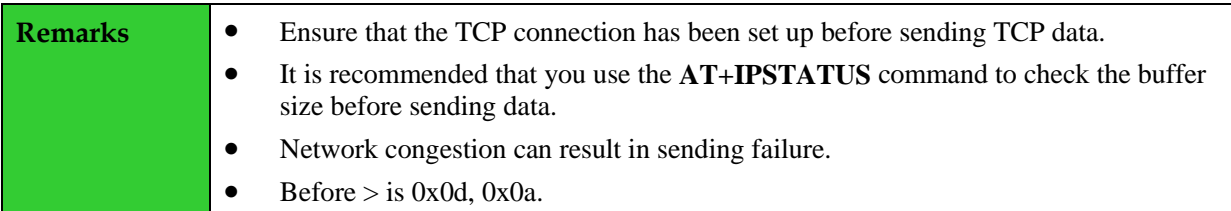

#### <span id="page-35-0"></span>**3.4 Receiving TCP Data: +TCPRECV**

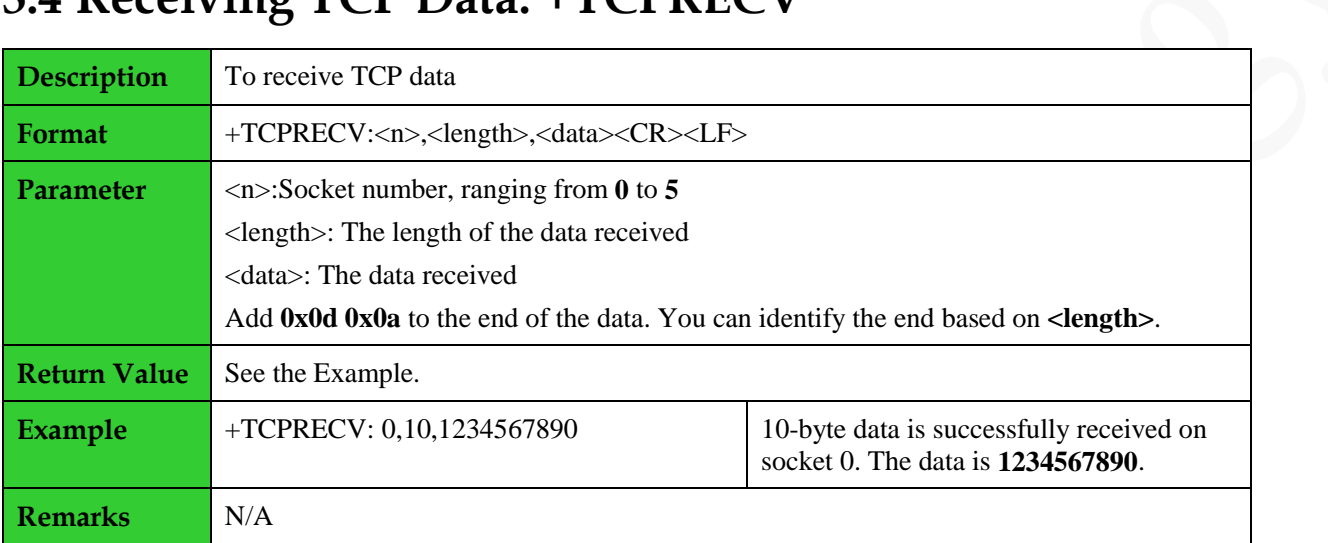

#### <span id="page-35-1"></span>**3.5 Closing TCP Connection: +TCPCLOSE**

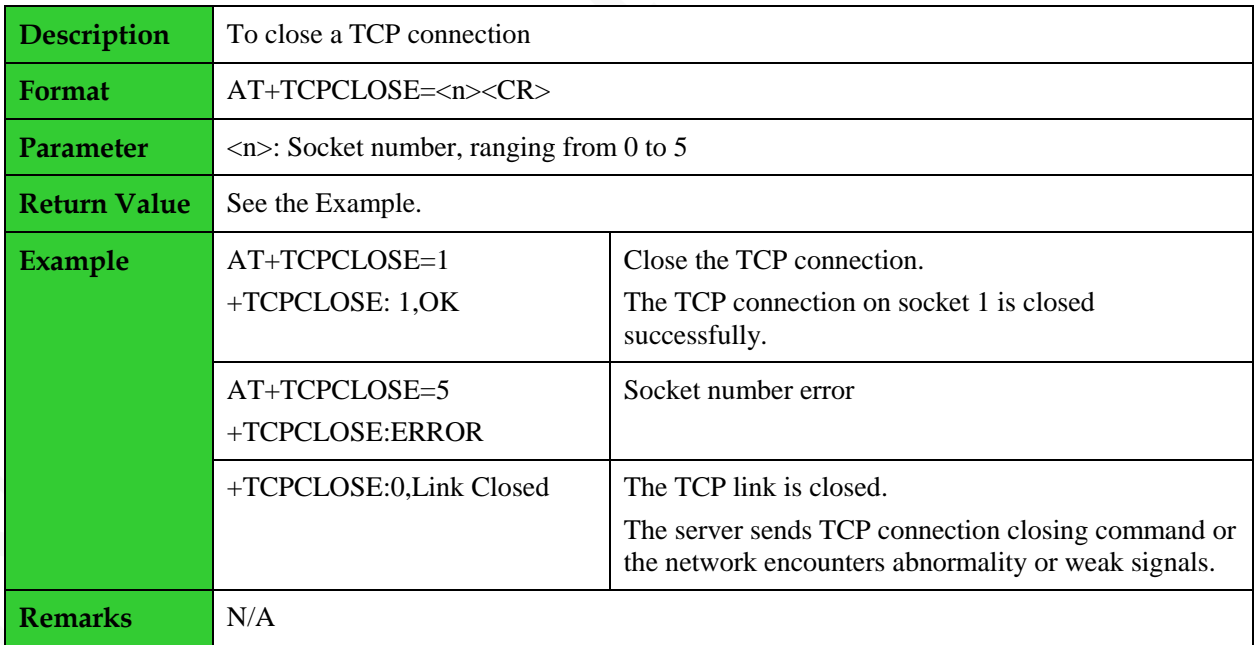

#### <span id="page-35-2"></span>**3.6 Setting Up UDP Connection: +UDPSETUP**

**Description** To set up a UDP connection

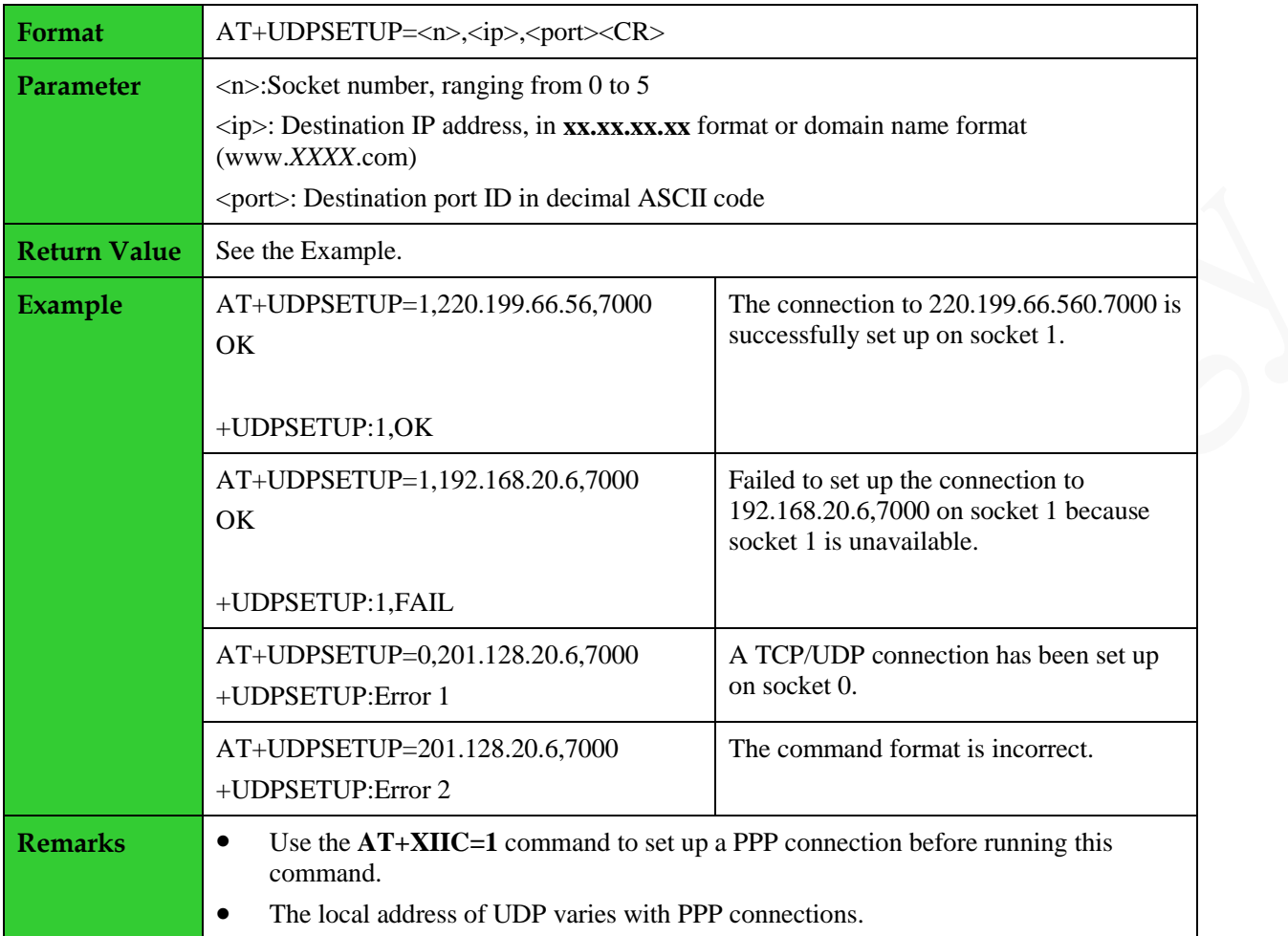

#### <span id="page-36-0"></span>**3.7 Sending UDP Data: +UDPSEND**

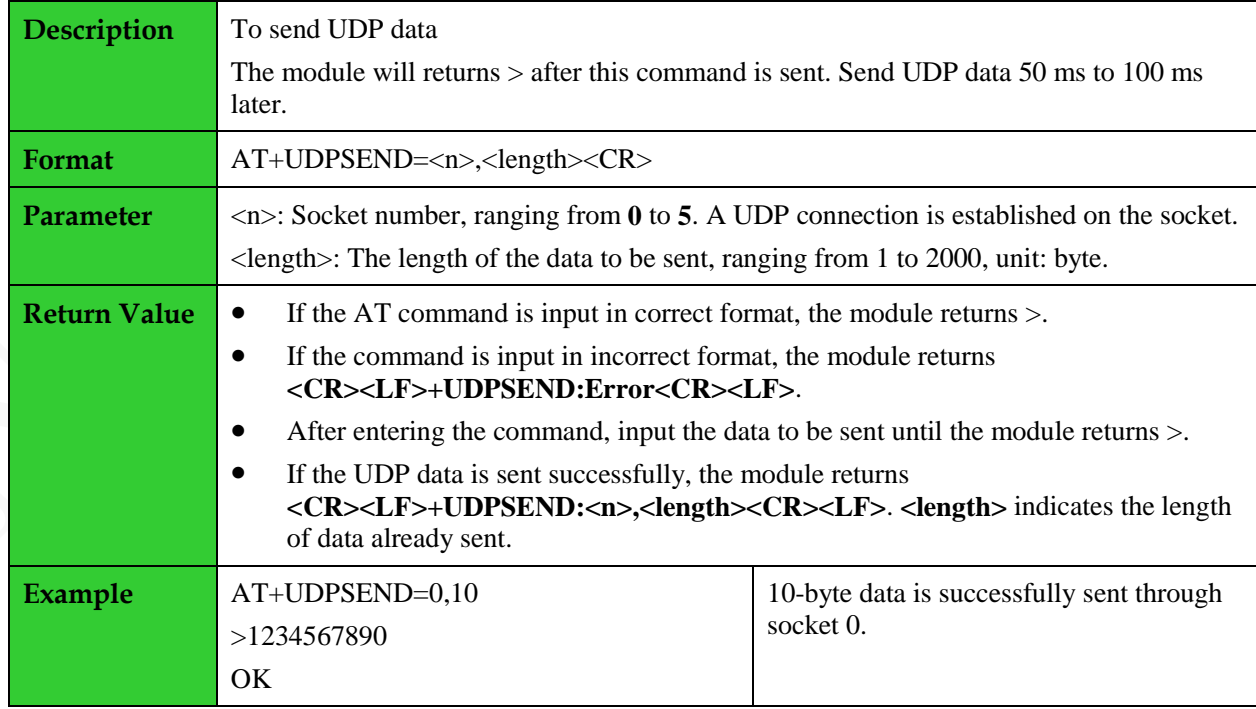

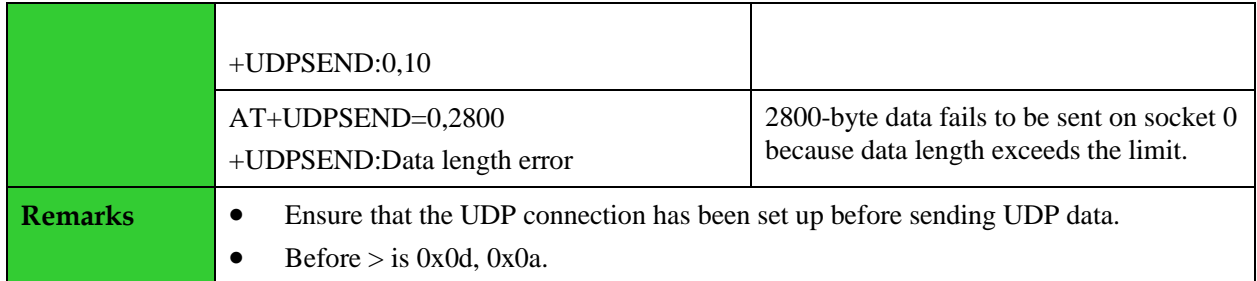

#### <span id="page-37-0"></span>**3.8 Receiving UDP Data: +UDPRECV**

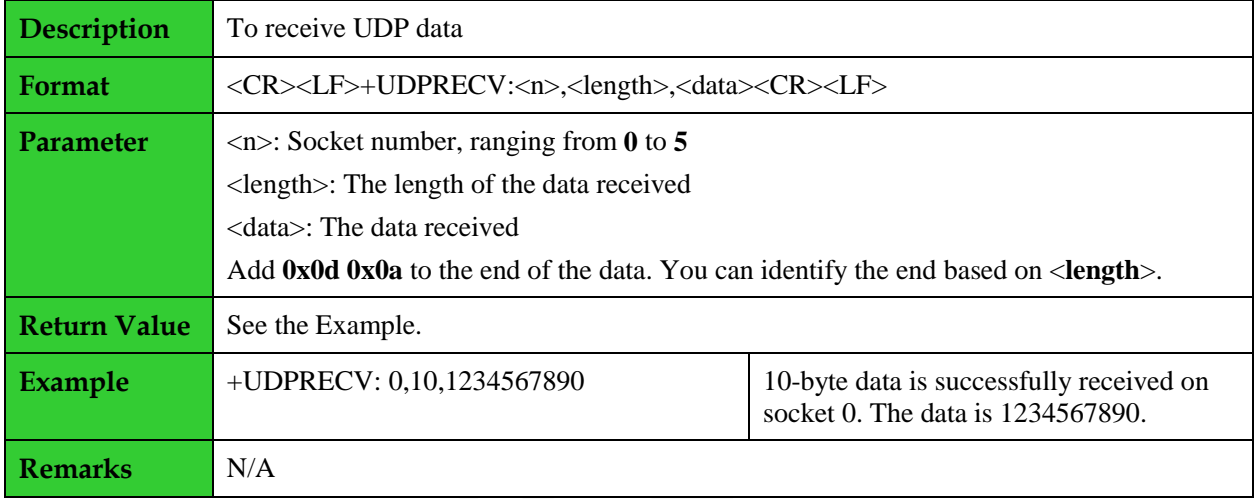

#### <span id="page-37-1"></span>**3.9 Closing UDP Connection: +UDPCLOSE**

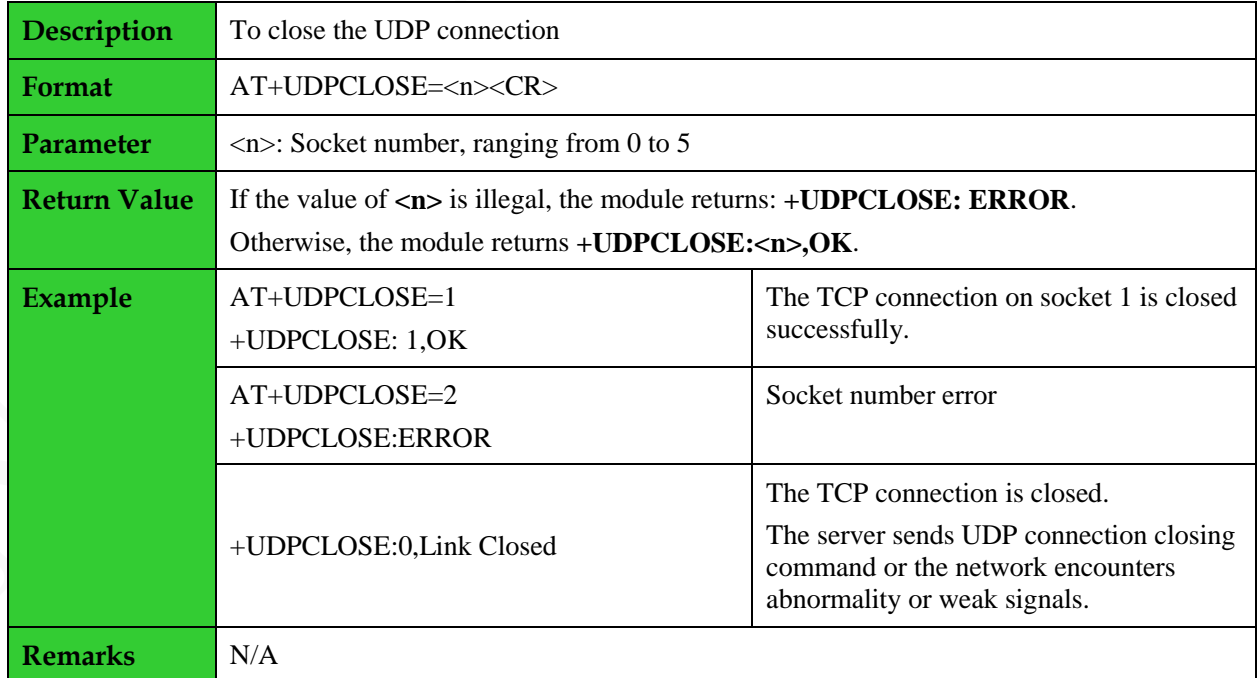

#### <span id="page-38-0"></span>**3.10 Querying TCP/UDP Connection Status: +IPSTATUS**

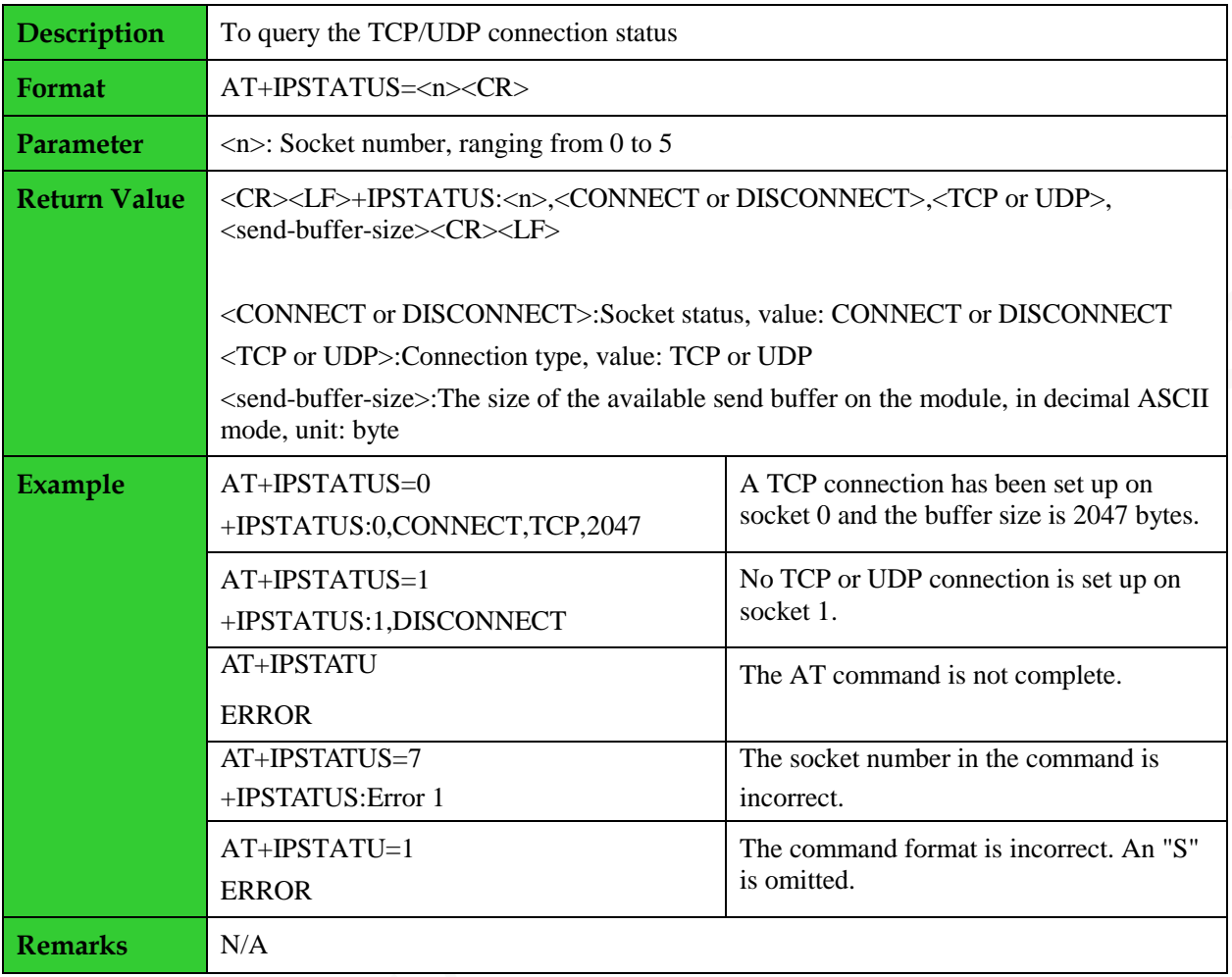

#### <span id="page-38-1"></span>**3.11 Setting Local UDP Port: +UDPLPORT**

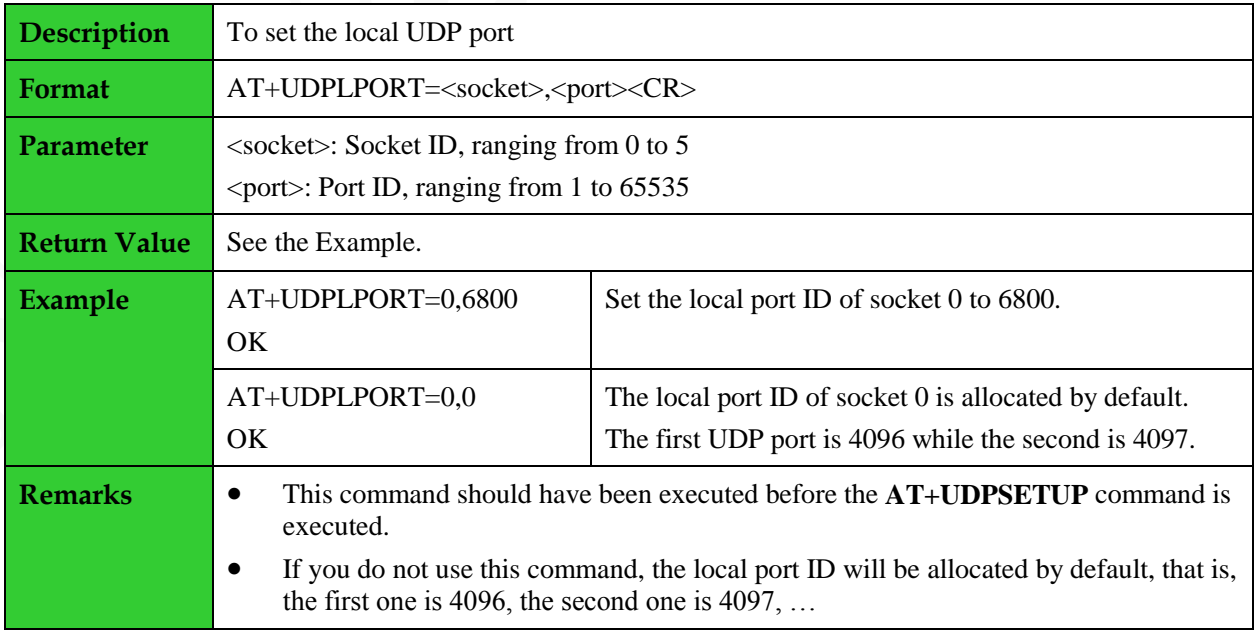

#### <span id="page-39-0"></span>**3.12 Setting Up TCP Transparent Transmission Connection: +TCPTRANS**

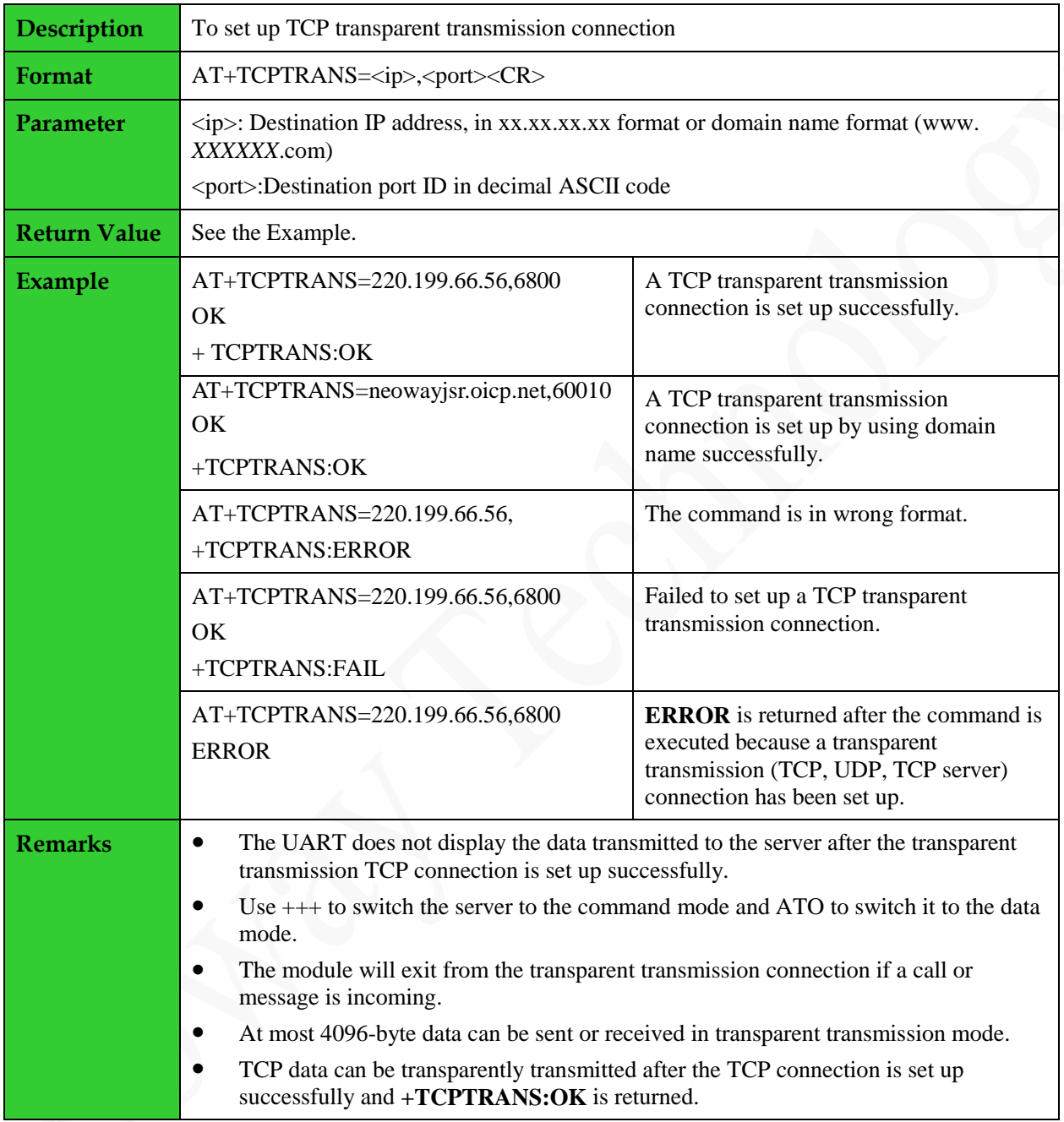

#### <span id="page-39-1"></span>**3.13 Setting Up UDP Transparent Transmission Connection: +UDPTRANS**

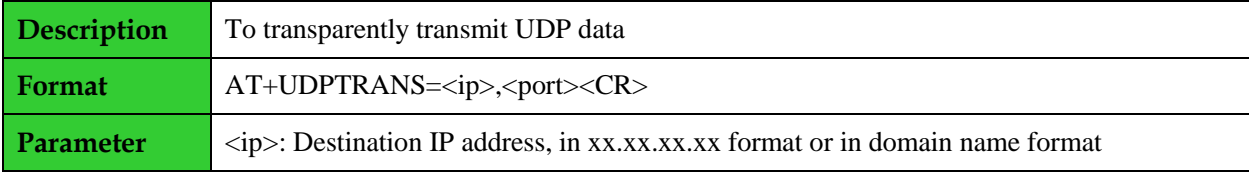

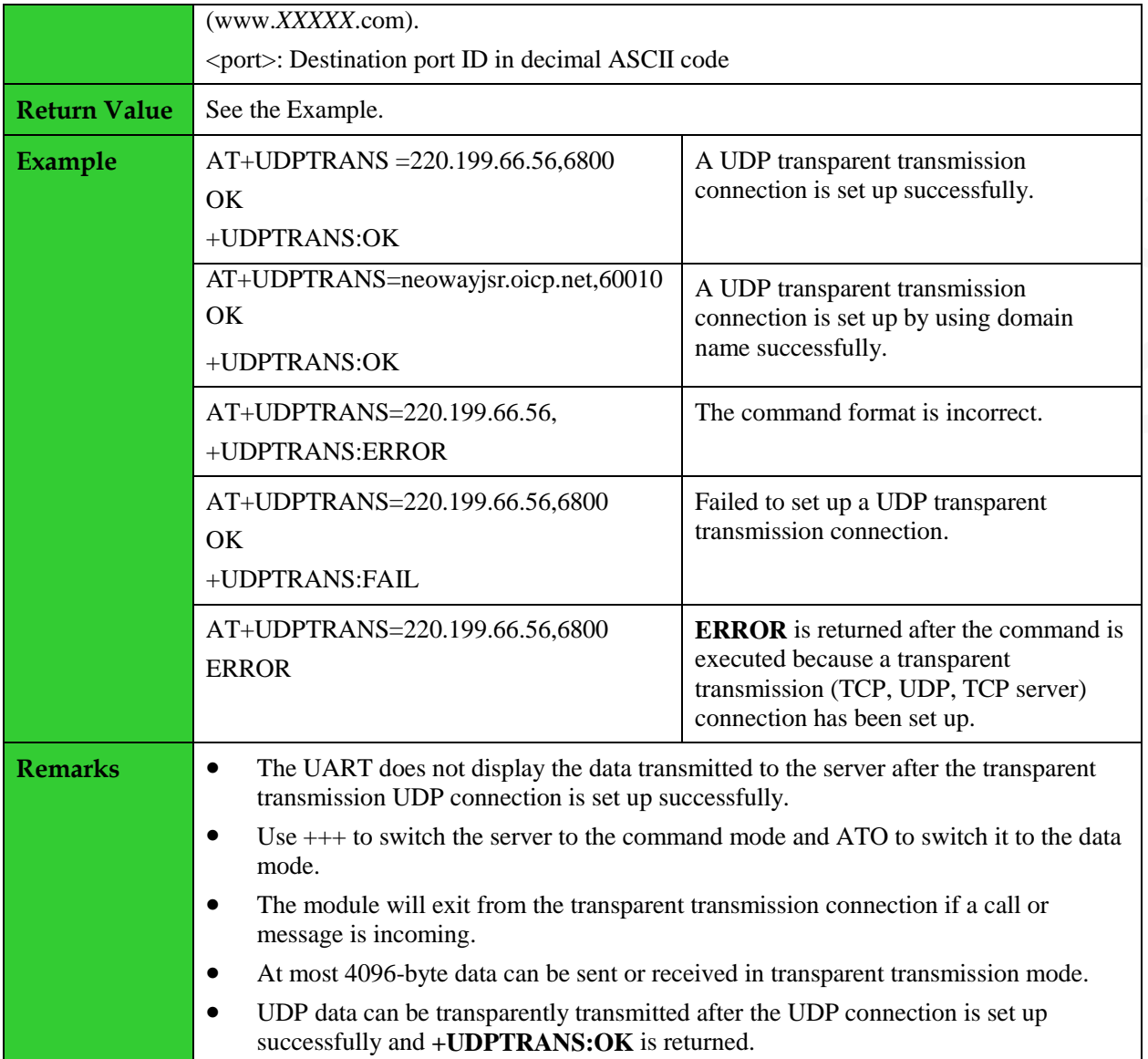

#### <span id="page-40-0"></span>**3.14 Setting Automatic TCP Data Sending: +TCPAUTO**

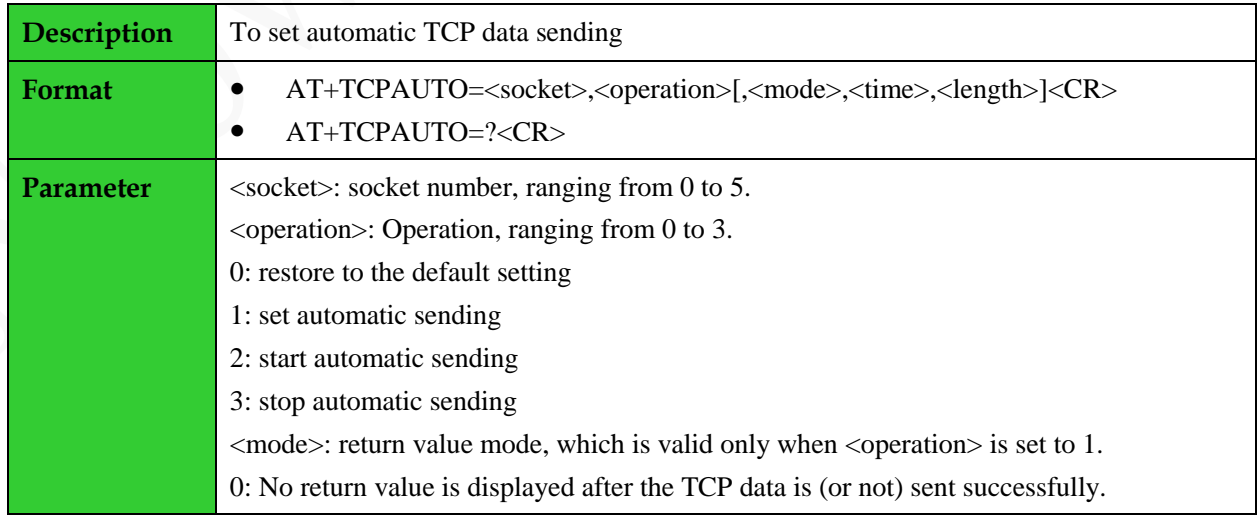

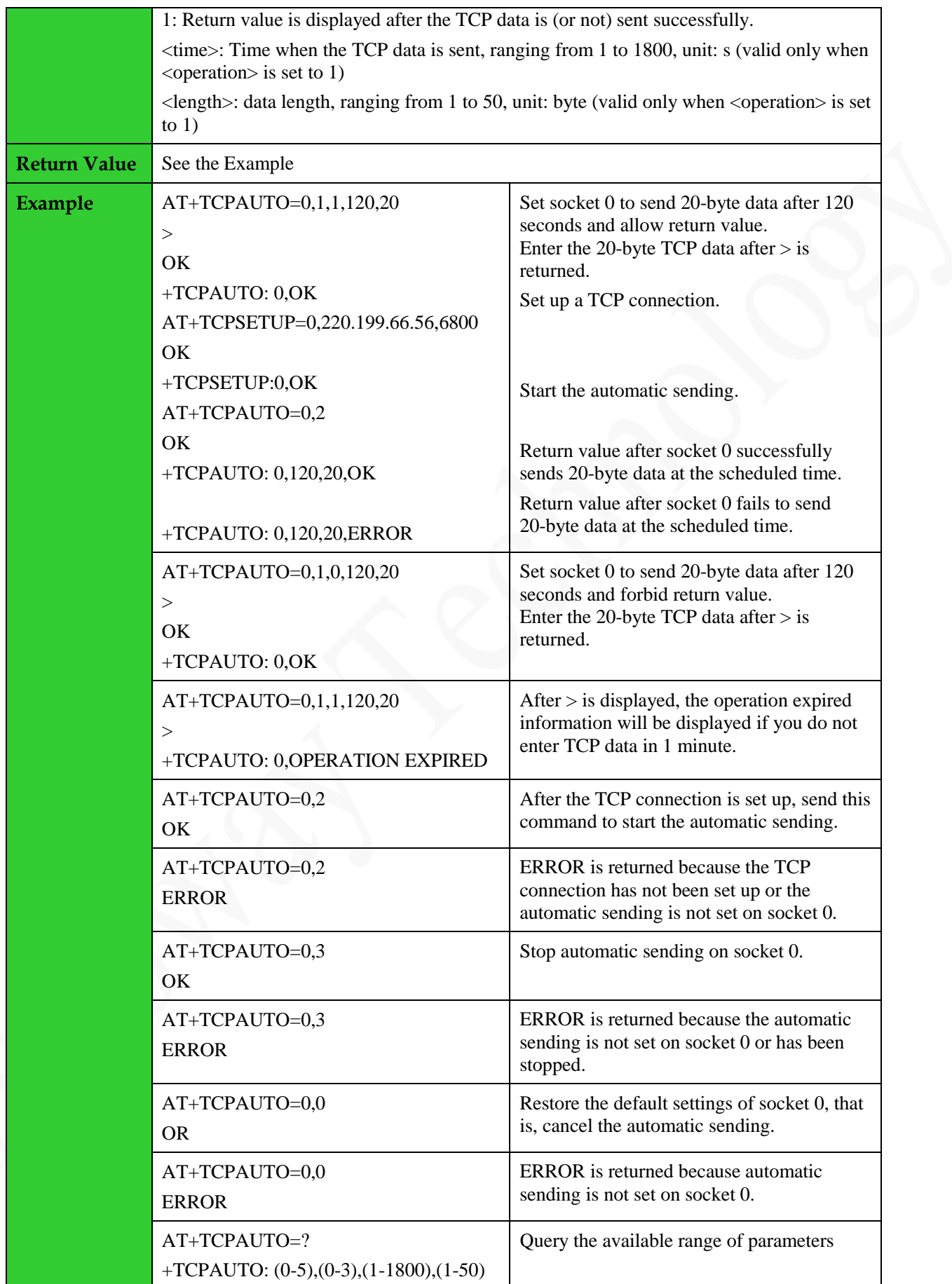

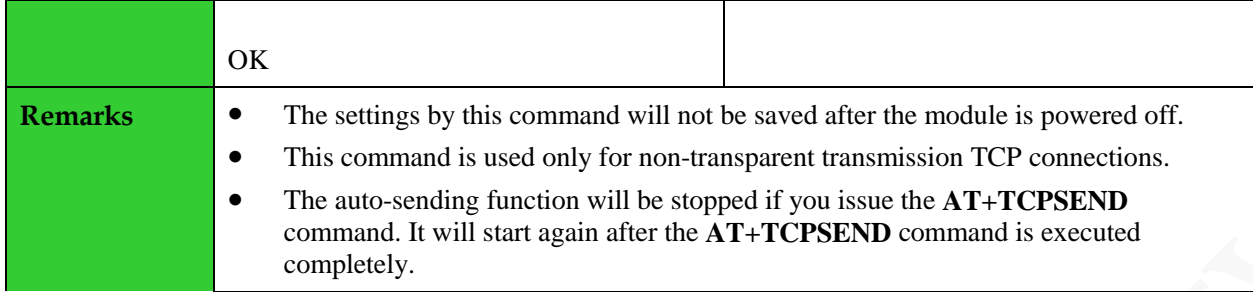

## <span id="page-43-0"></span>**4 DNS Command**

### <span id="page-43-1"></span>**4.1 Querying the IP Address: +DNS**

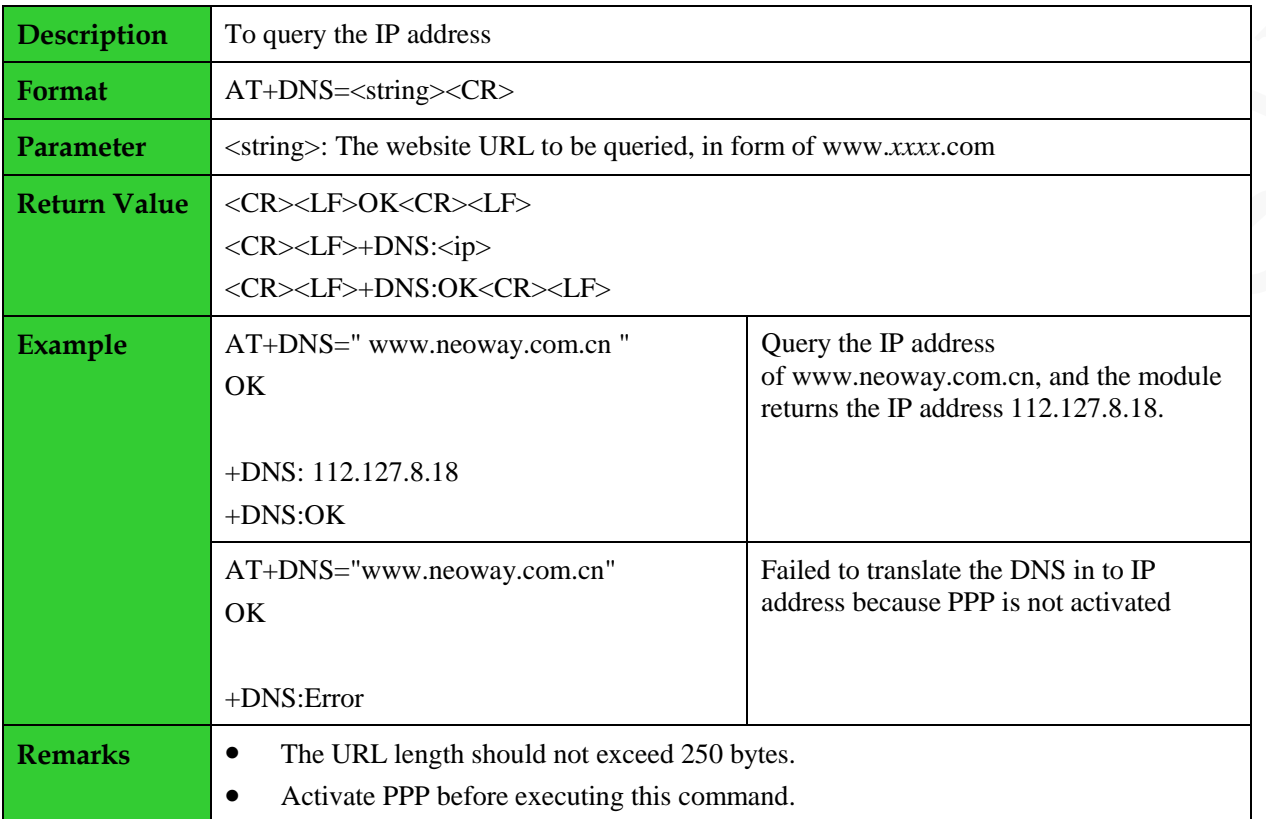

## <span id="page-44-0"></span>**5 FTP AT Commands**

#### <span id="page-44-1"></span>**5.1 Logging In to the FTP Server: +FTPLOGIN**

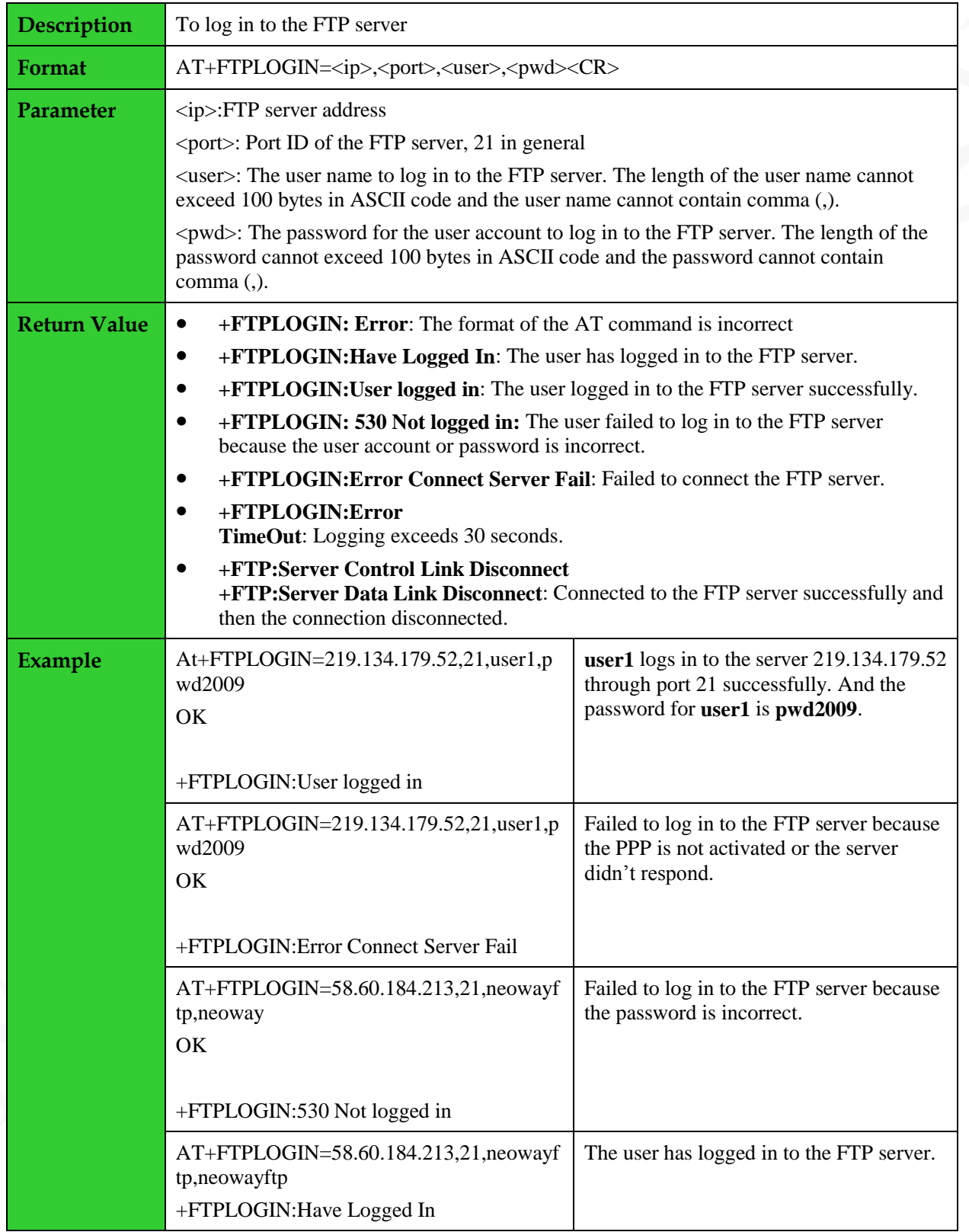

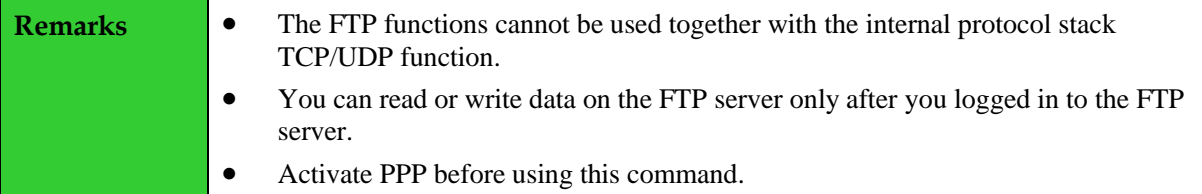

#### <span id="page-45-0"></span>**5.2 Logging Out from the FTP Server: +FTPLOGOUT**

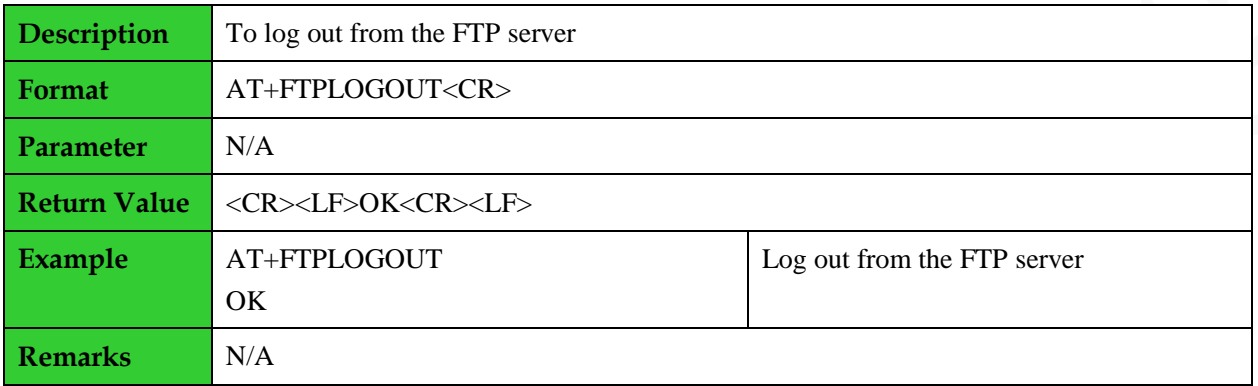

#### <span id="page-45-1"></span>**5.3 Downloading Data from the FTP Server: +FTPGET**

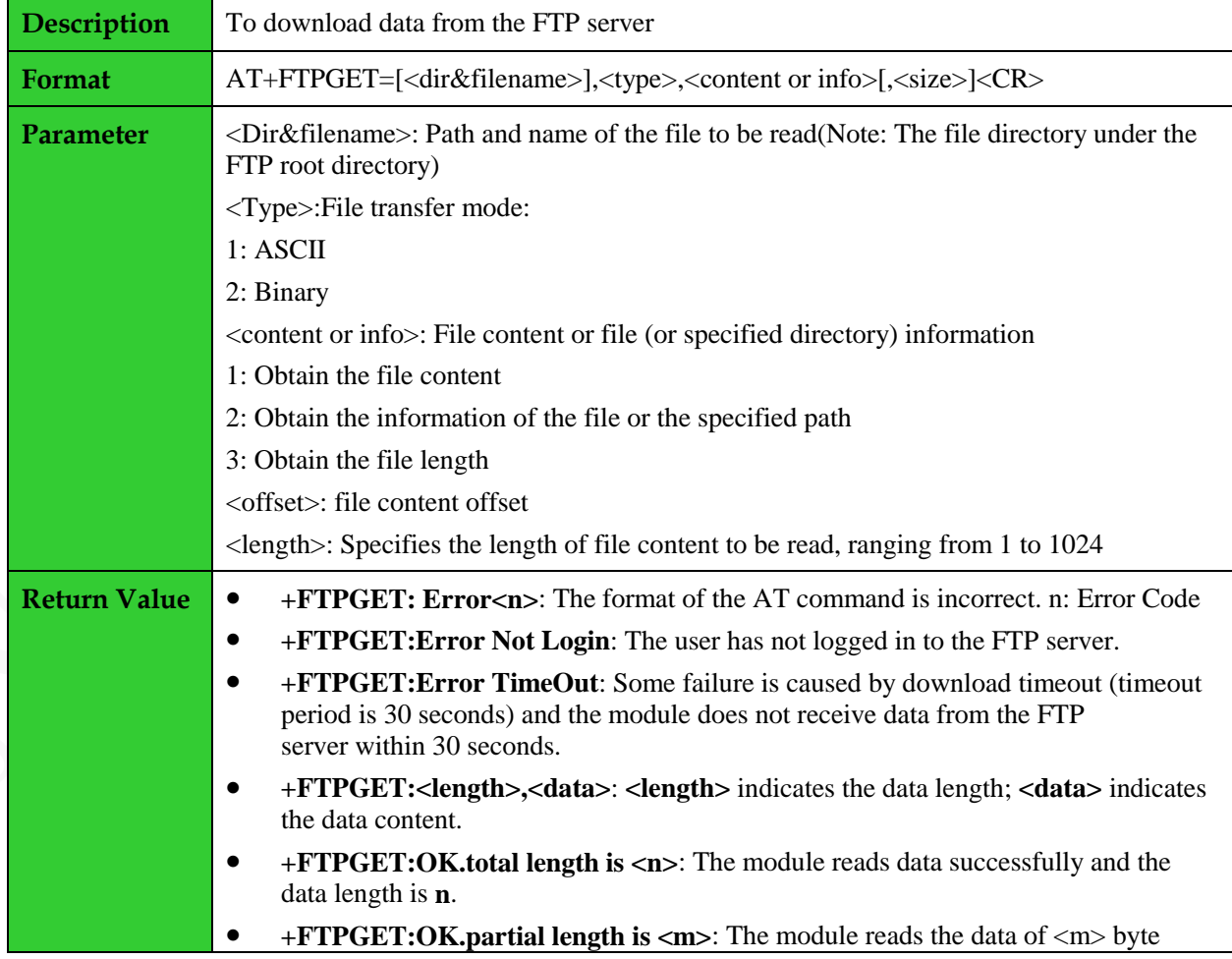

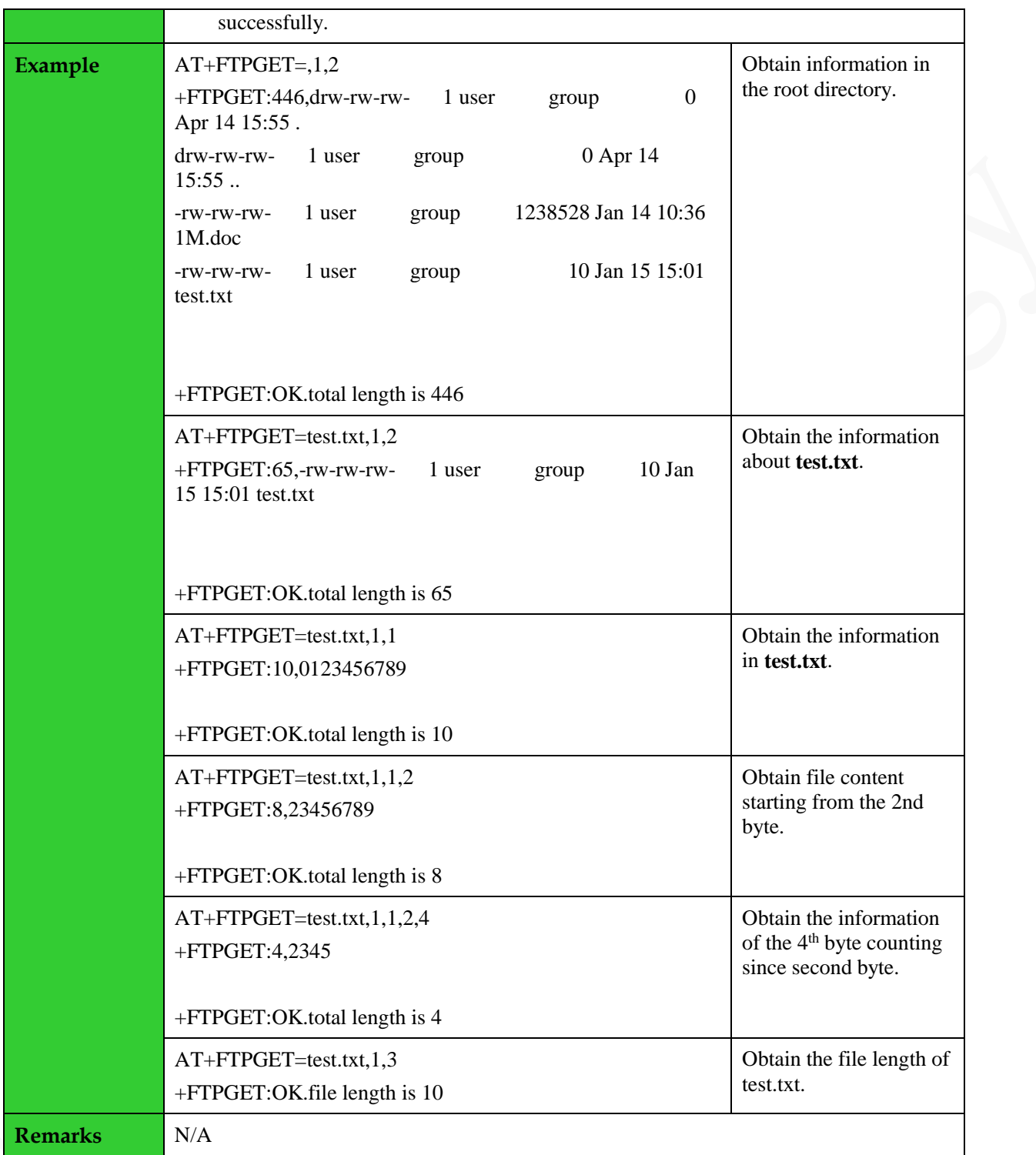

## <span id="page-46-0"></span>**5.4 Uploading Data to the FTP Server: +FTPPUT**

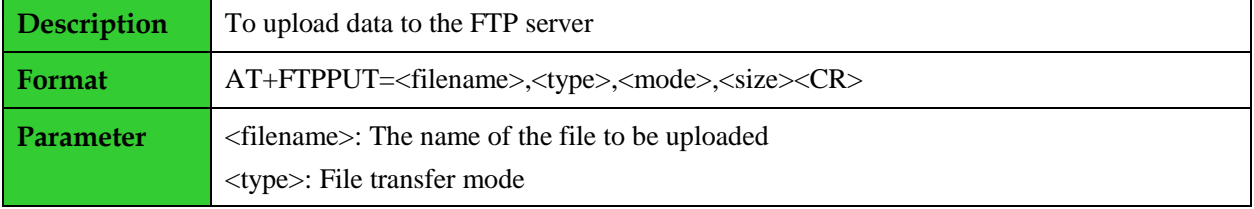

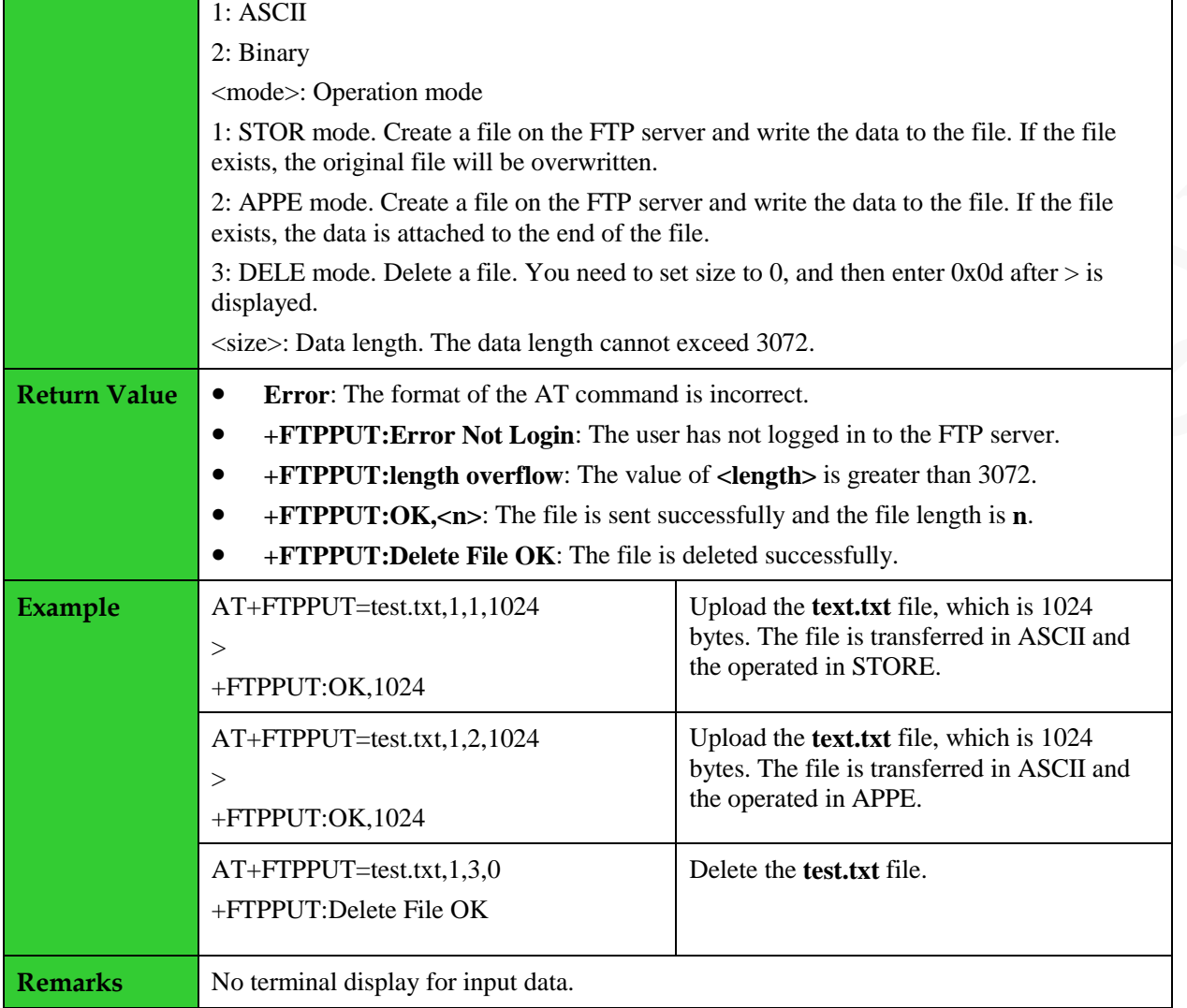

#### <span id="page-47-0"></span>**5.5 Querying FTP Connection Status: +FTPSTATUS**

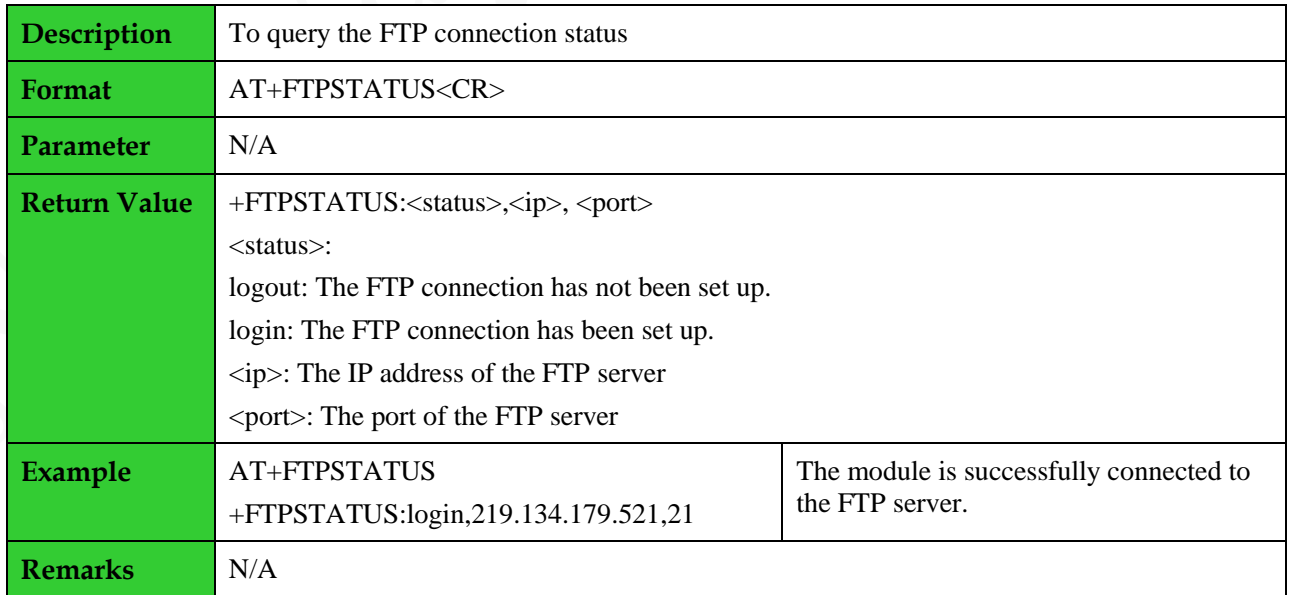

## <span id="page-48-0"></span>**6 TCP Server AT Commands**

#### <span id="page-48-1"></span>**6.1 Setting TCP Listening for the Server: +TCPLISTEN**

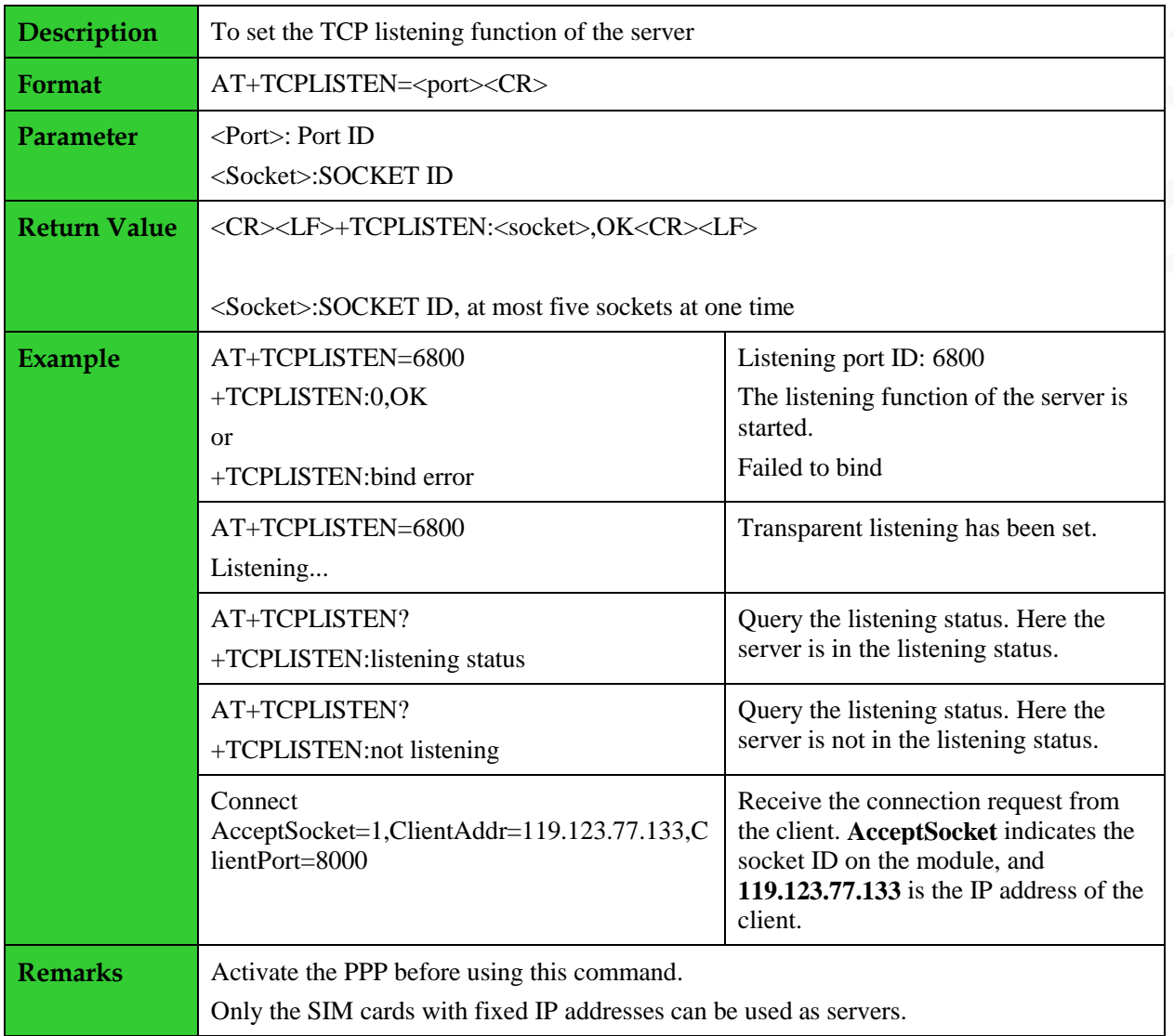

#### <span id="page-48-2"></span>**6.2 Closing the Listening Connection: +CLOSELISTEN**

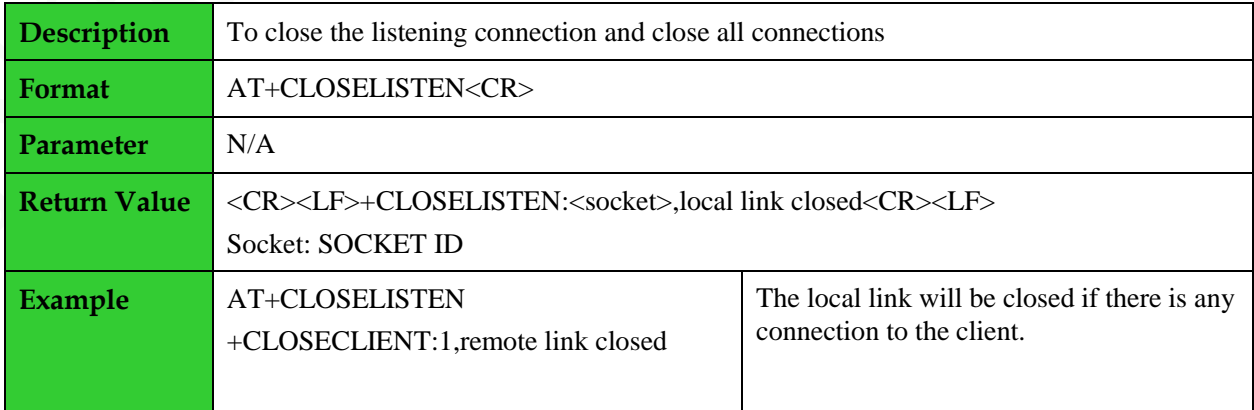

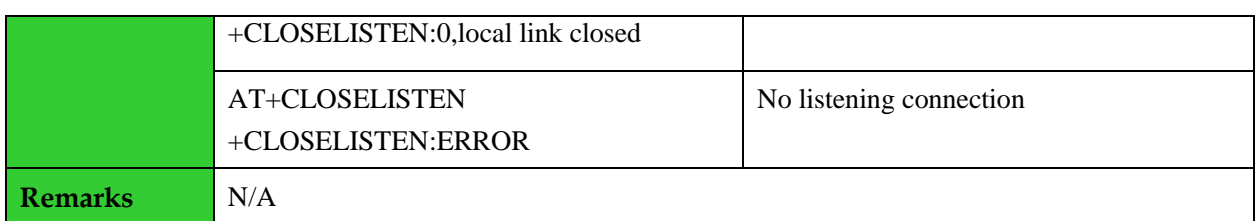

#### <span id="page-49-0"></span>**6.3 Closing Connections of the Client: +CLOSECLIENT**

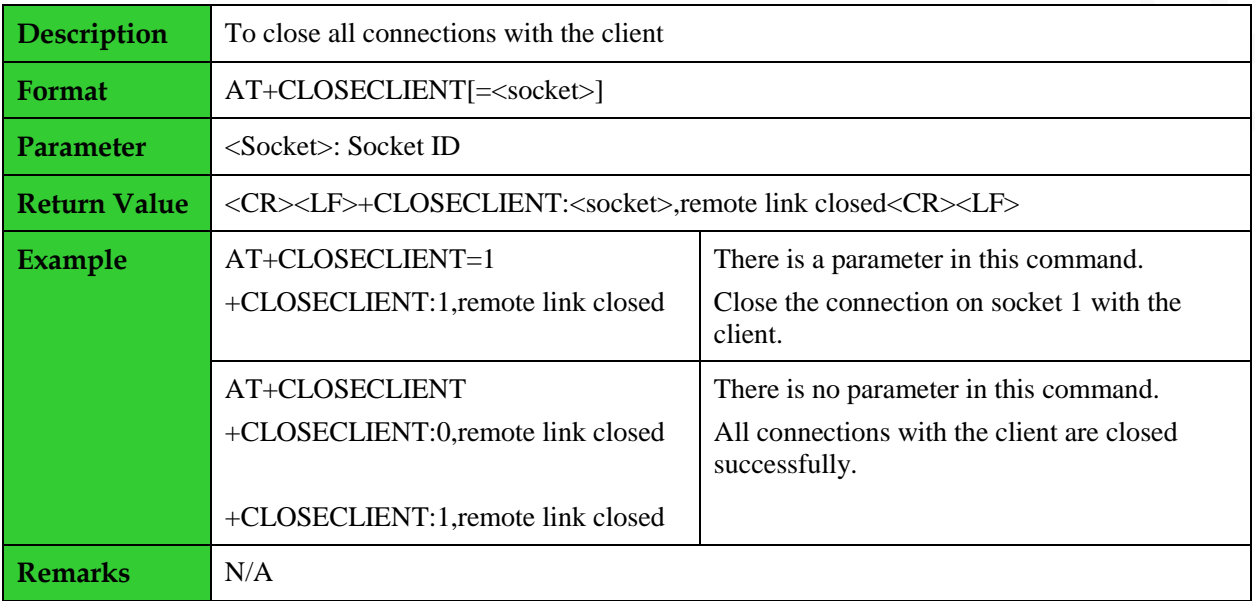

#### <span id="page-49-1"></span>**6.4 Receiving Data from the Client: +TCPRECV(S)**

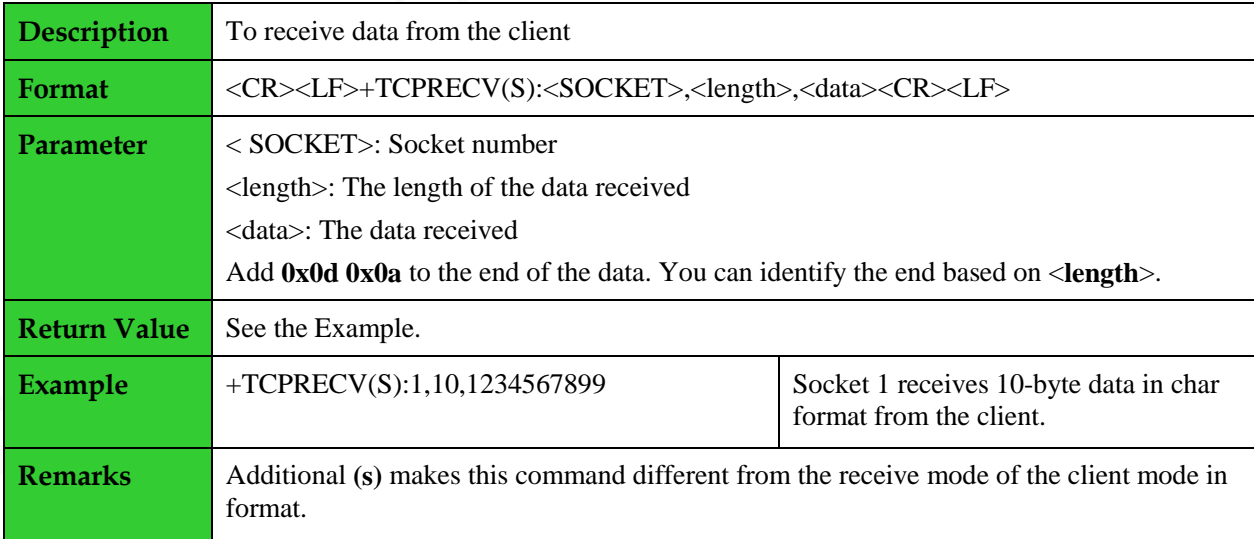

#### <span id="page-49-2"></span>**6.5 Sending Data to the Client: +TCPSENDS**

**Description** To send data to the client

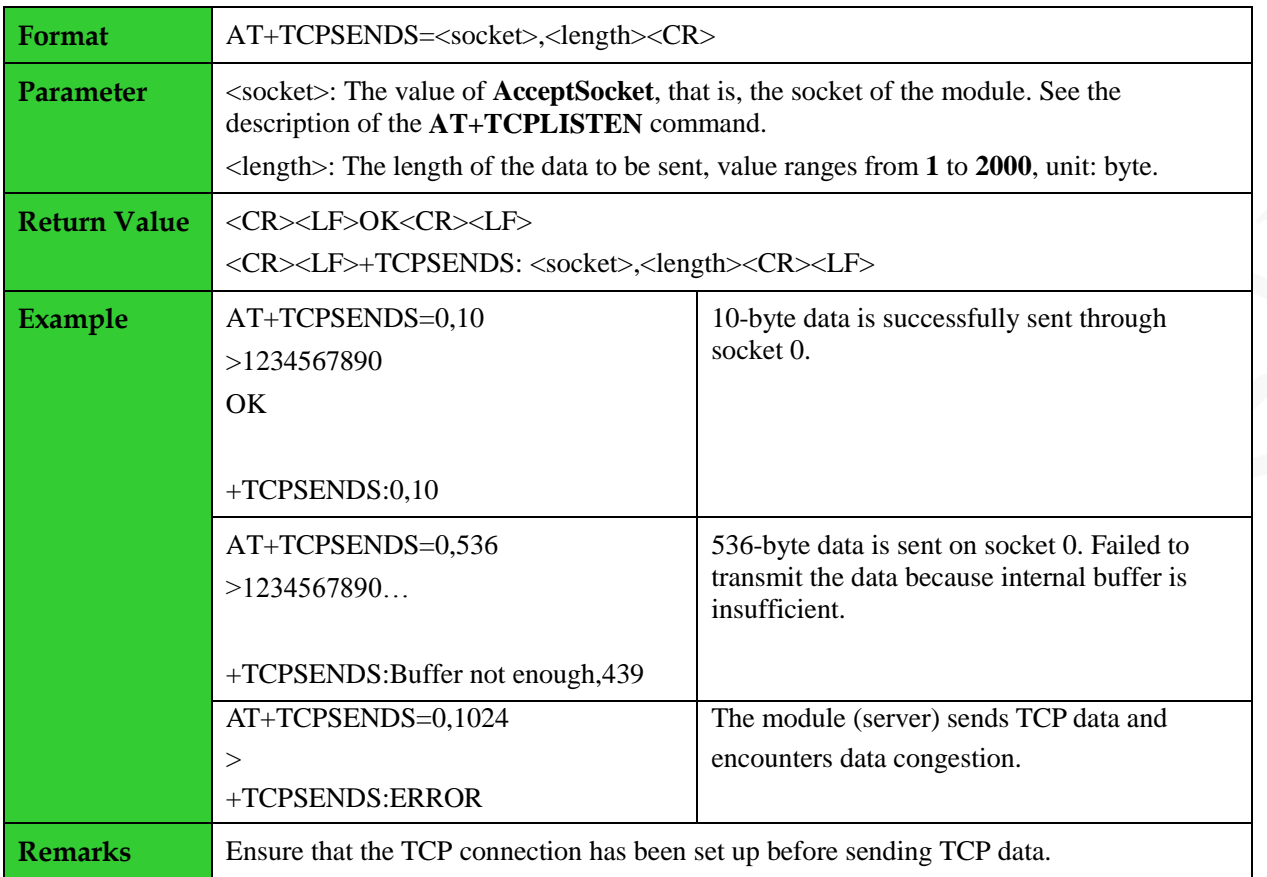

### <span id="page-50-0"></span>**6.6 Querying the Connection Status on the Client: +CLIENTSTATUS**

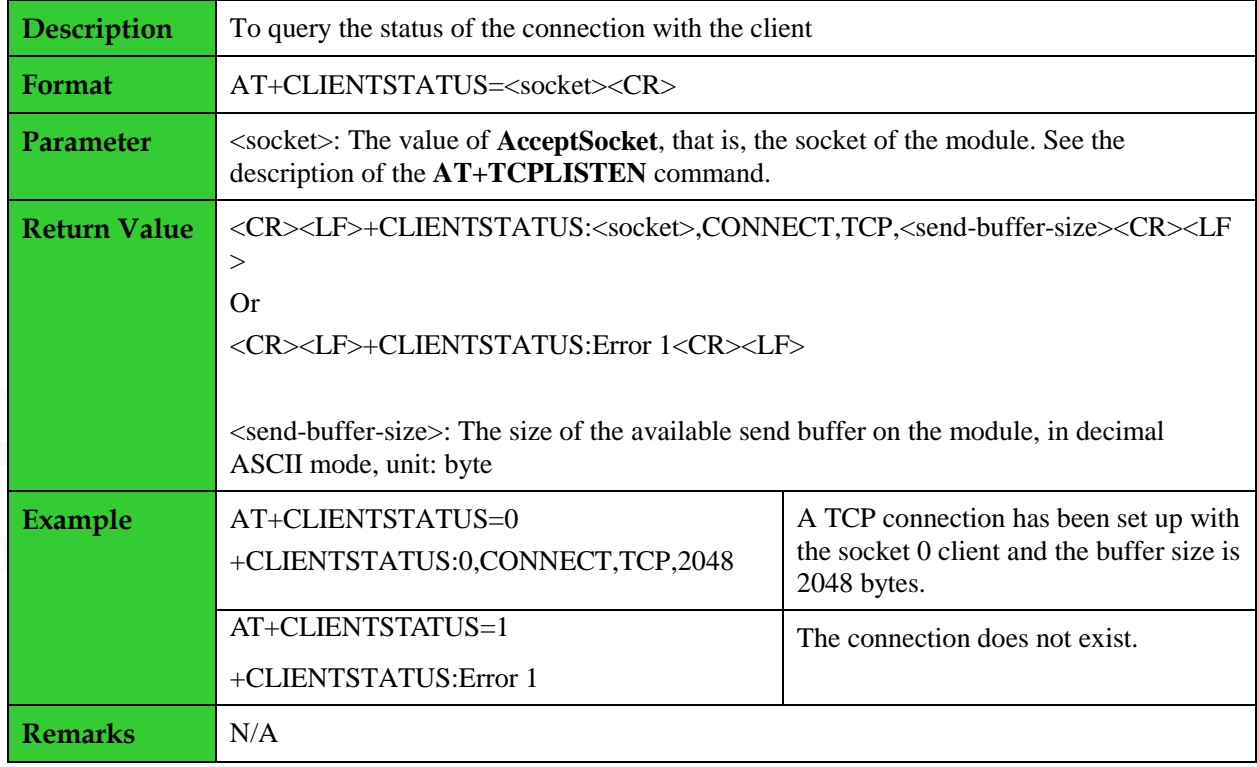

### <span id="page-51-0"></span>**7 Unlimited UDP Server AT Commands**

#### <span id="page-51-1"></span>**7.1 Setting UDP Listening for Server: +FUDPLISTEN**

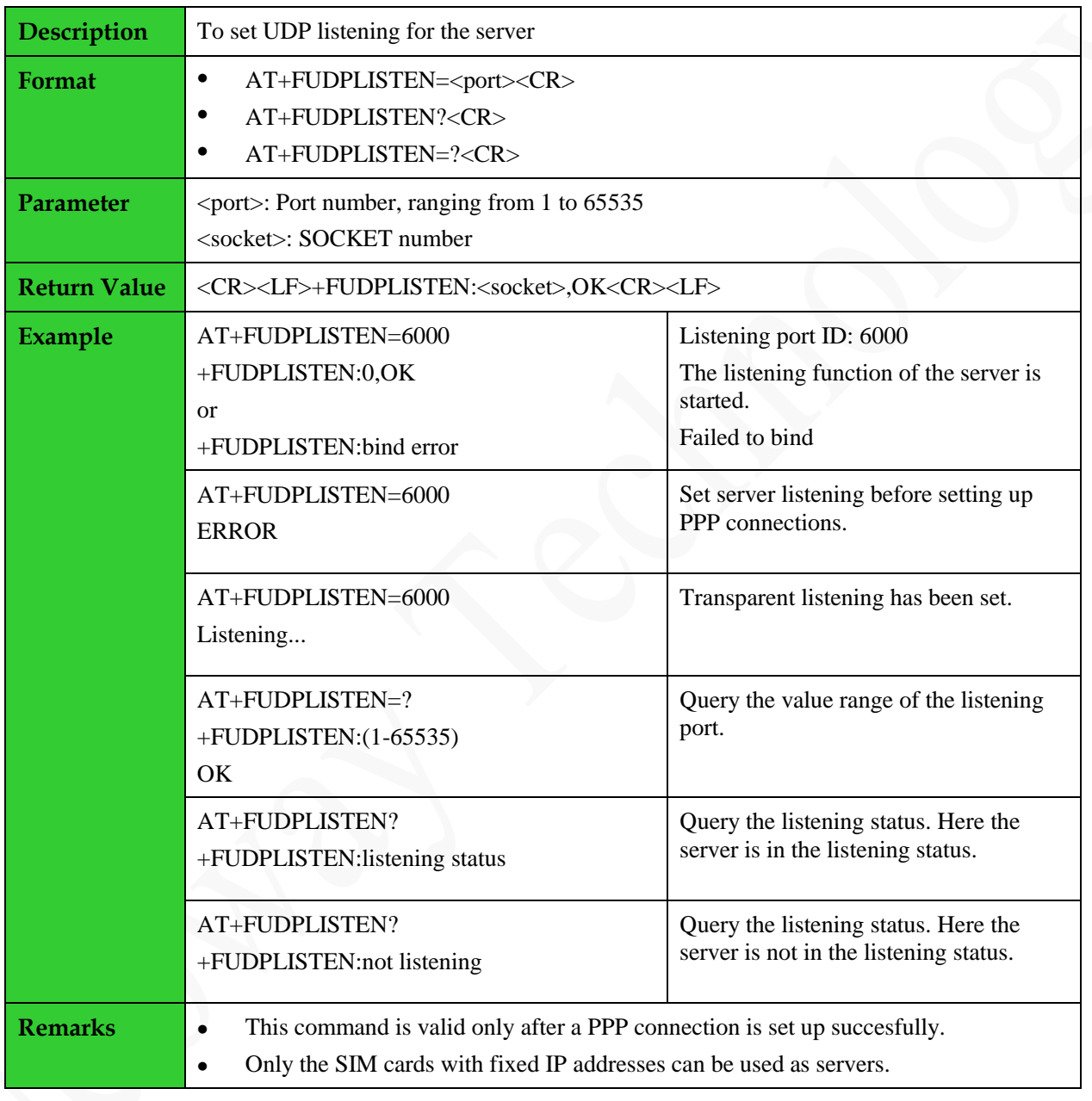

#### <span id="page-52-0"></span>**7.2 Receiving Data from the Client: +FUDPRECV(S)**

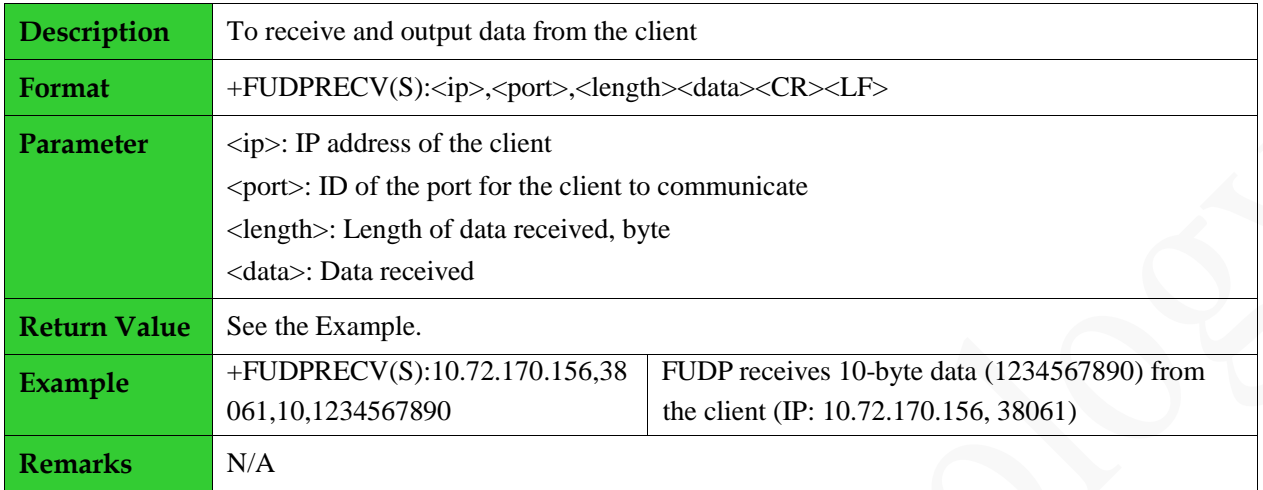

#### <span id="page-52-1"></span>**7.3 Sending Data to the Client: +FUDPSENDS**

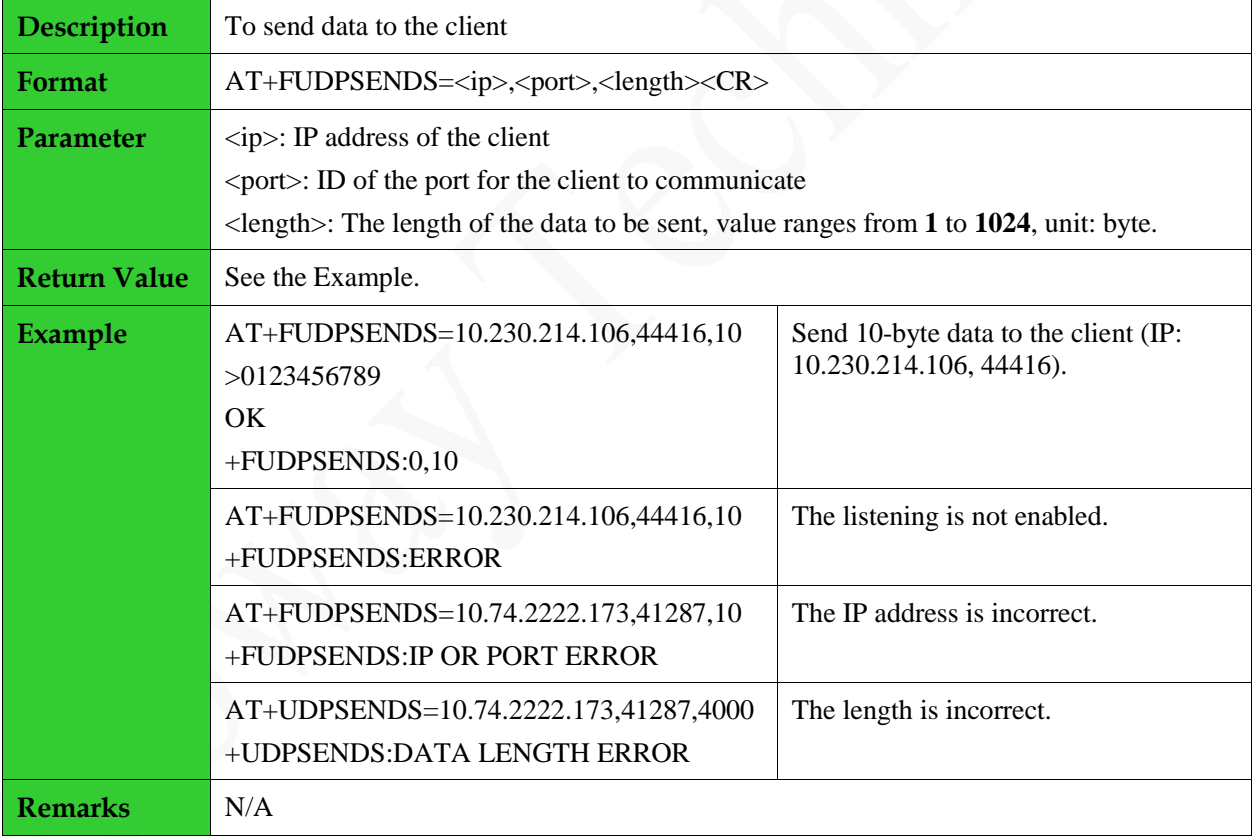

#### <span id="page-52-2"></span>**7.4 Closing Listening for UDP Server: +CLOSEFUDPLISTEN**

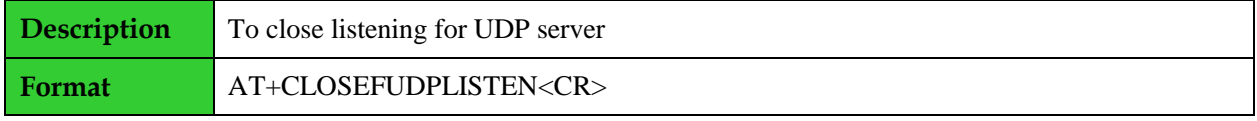

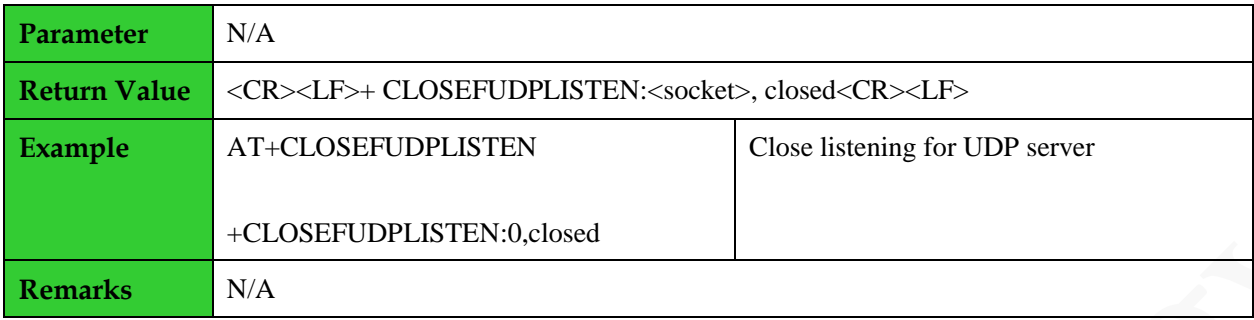

## <span id="page-54-0"></span>**8 LBS Command**

#### <span id="page-54-1"></span>**8.1 Obtaining the Location of the Module: +CIPGSMLOC**

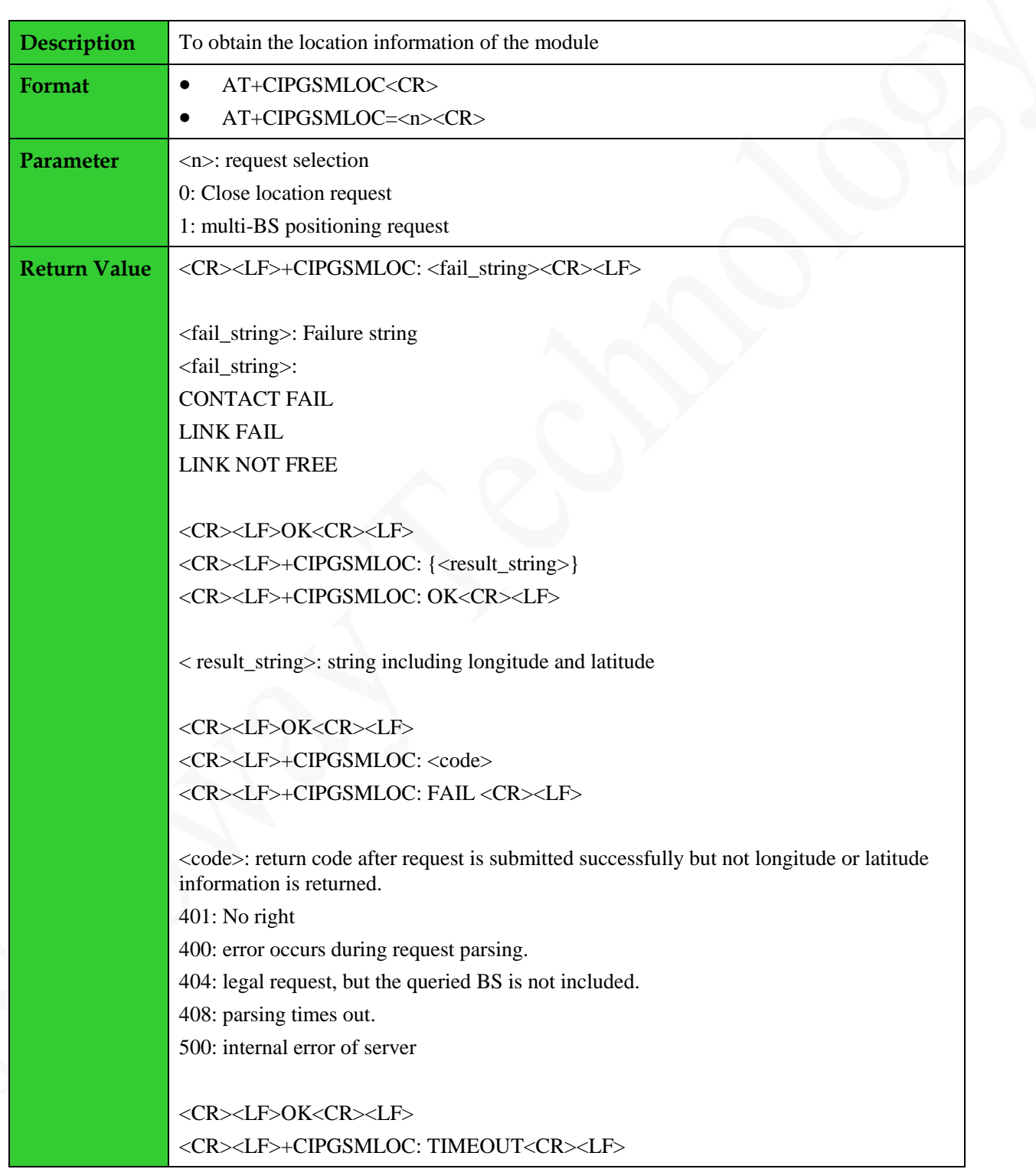

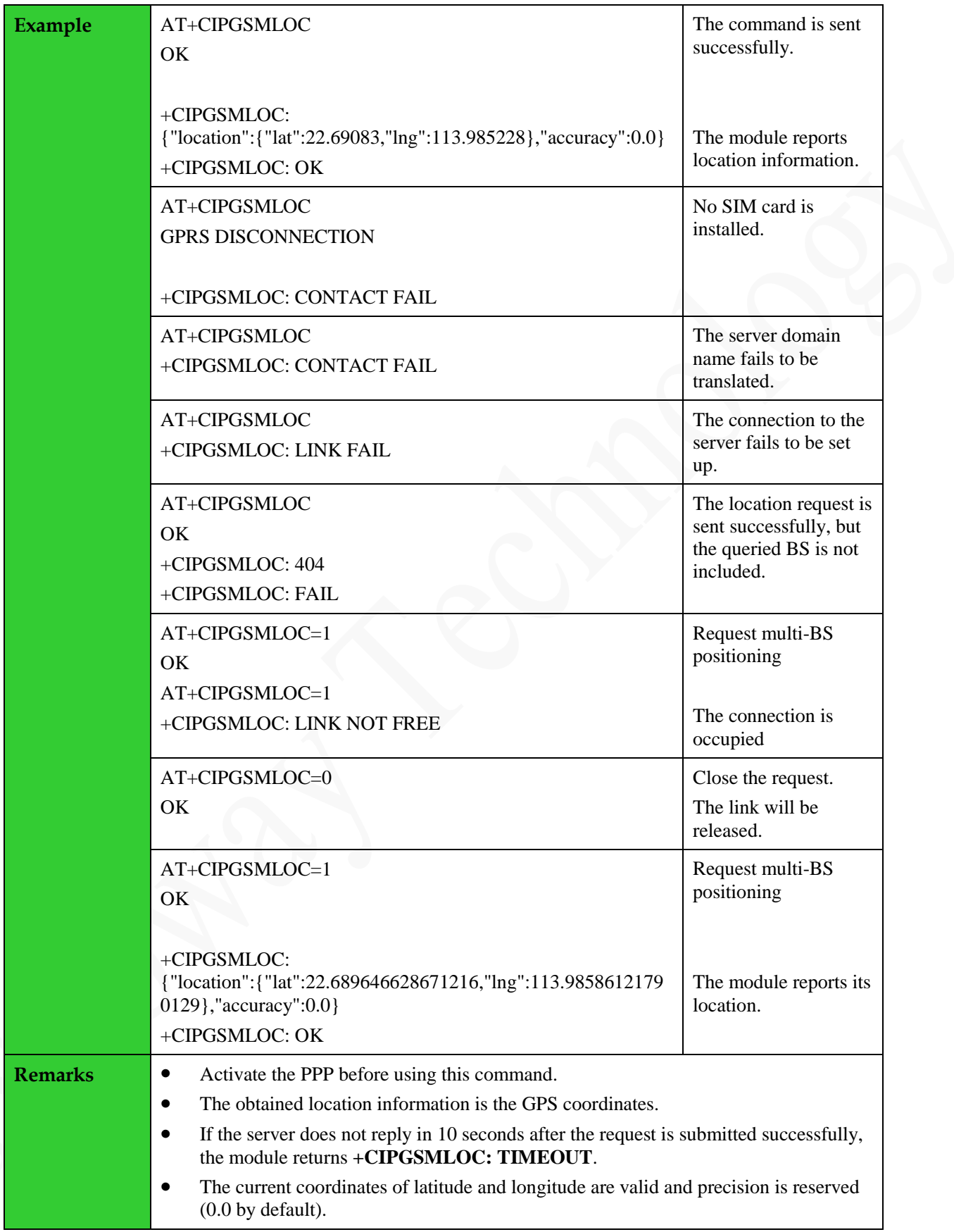

## <span id="page-56-0"></span>**9 Other AT Commands**

#### <span id="page-56-1"></span>**9.1 Querying Base Station Information: +POSI**

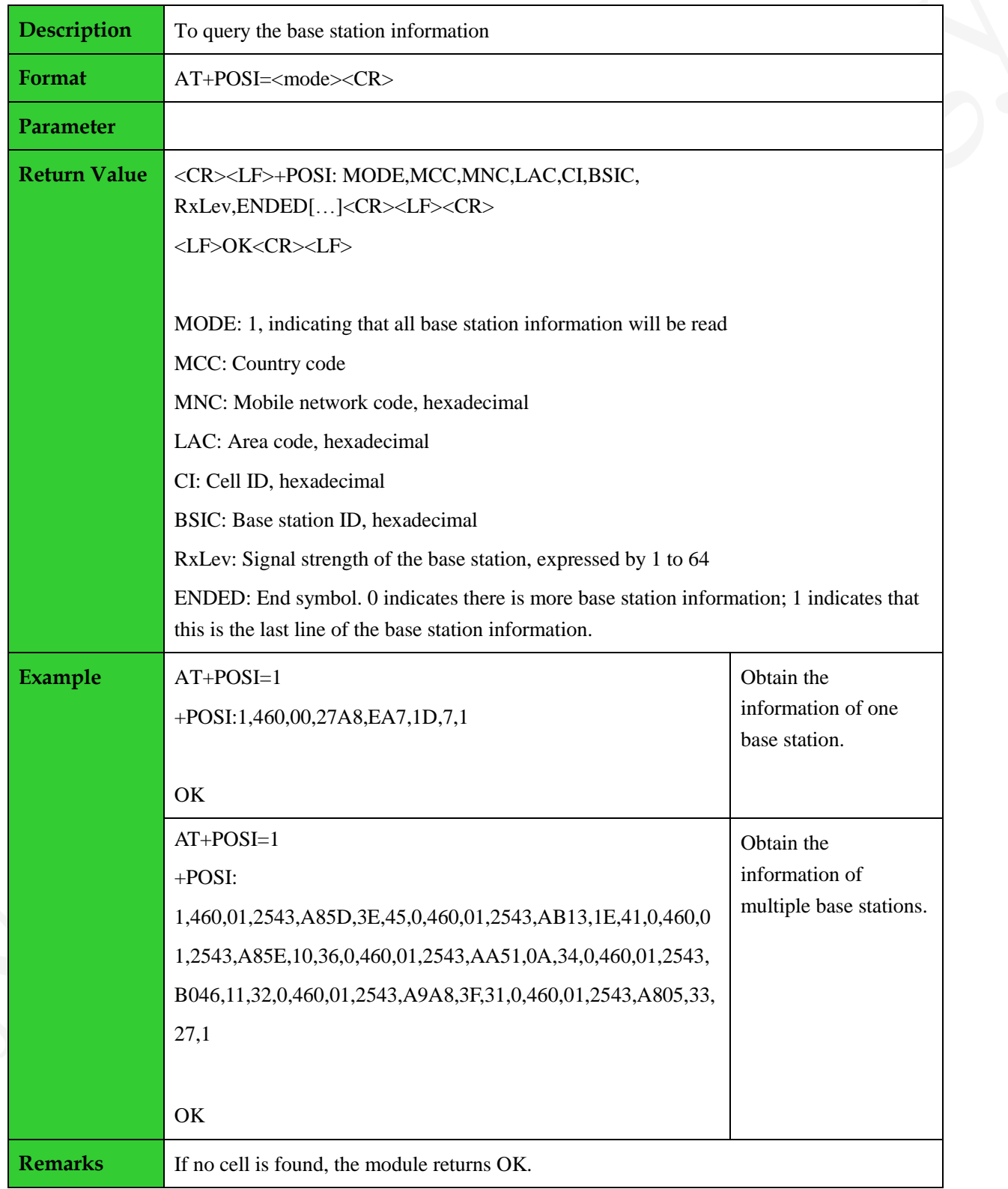

If there are multiple pieces of base station information, the data circulates between MCC and ENDED.

#### <span id="page-57-0"></span>**9.2 Getting the Local Port of a Socket: +GETLPORT**

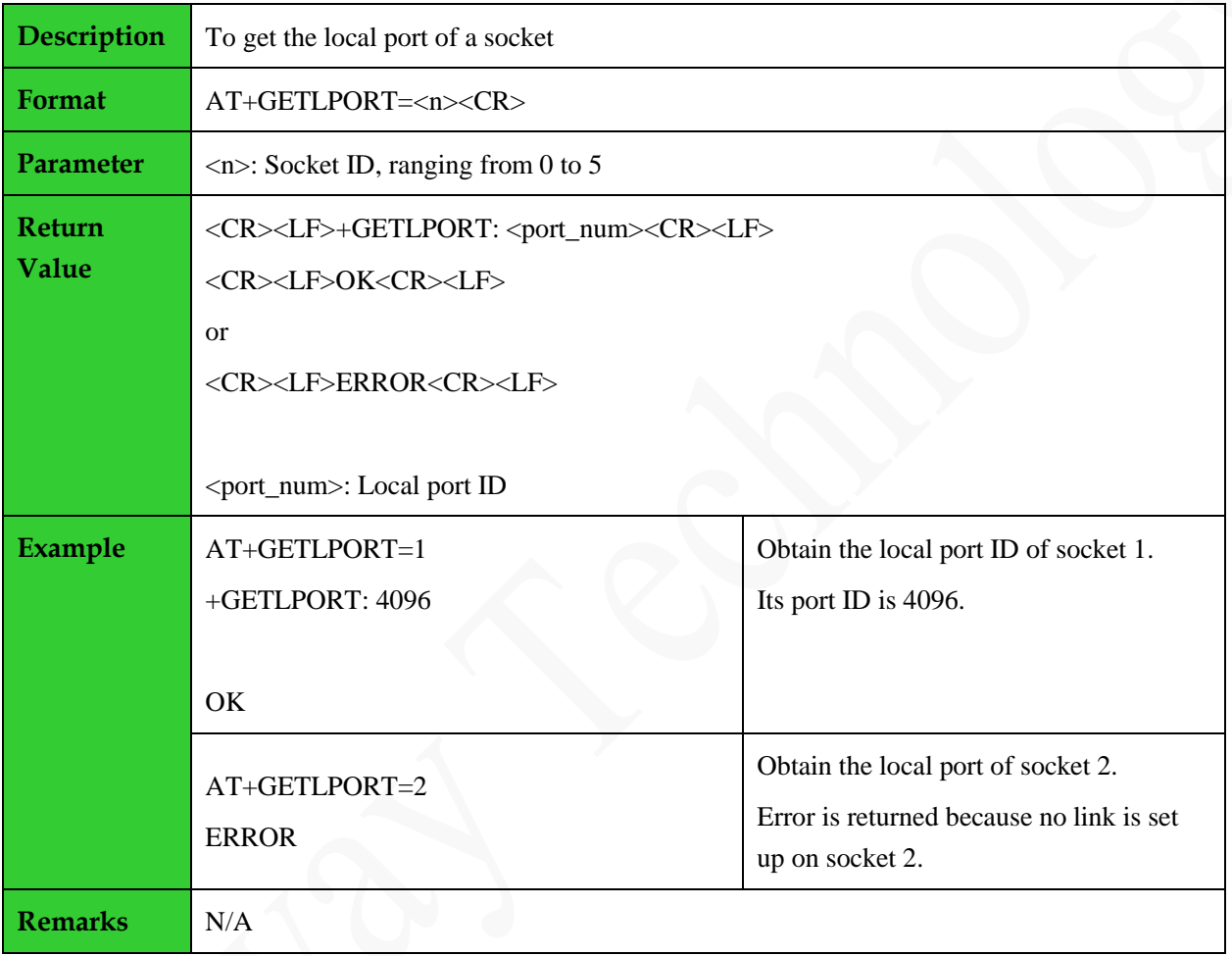

## <span id="page-58-0"></span>**10 TCP Command Example Process**

#### <span id="page-58-1"></span>**10.1 TCP Link through Internal Protocol**

```
MODEM:STARTUP // Boot log at a fixed baudrate.
+PBREADY // Run the following commands unless you see this code.
AT+CPIN? \frac{1}{\sqrt{C}} Check the SIM card status.
+CPIN: READY
OK
AT+CCID // Read the CCID of the SIM card.
+CCID: 89860109247552607598
OK
AT+CSQ \sqrt{2} Query the RSSI.
CSQ: 26,0
OK
AT+CREG?
+CREG: 0, 1 // The module registered the GSM network.
OK
AT+XISP=0 // Set to internal protocol
OK
AT+CGDCONT=1,"IP","CMNET" // Set APN.
OK
AT+CGATT? // Query the GPRS attach status.
+CGATT: 1 // Attached
OK
AT+XIIC=1 // Activate the PPP connection.
OK
AT+XIIC? 
+XIIC: 1, 10.10.73.214 // The PPP connection is set up.
OK
```

```
AT+TCPSETUP=0,220.199.66.56,6800 // Set up a TCP connection.
OK
+TCPSETUP:0,OK // Successful
AT+TCPSEND=0,10 //Send data through the TCP connection.
>0123456789 // Send data at least 50 ms after getting >.
OK
+TCPSEND: 0, 10 //Data is sent successfully.
AT+IPSTATUS=0
+IPSTATUS: 0, CONNECT, TCP, 2047 //Query the connection status.
AT+TCPCLOSE=0 // Close the TCP connection on socket 0.
+TCPCLOSE:0,OK
AT+CGATT=0 // Close the PPP connection.
GPRS DISCONNECTED
```
OK

#### <span id="page-59-0"></span>**10.2 TCP Connection through External Protocol**

```
MODEM: STARTUP // Boot log at a fixed baudrate
+PBREADY // Run the following commands unless you see this code.
AT+CPIN? // Check the SIM card status.
+CPIN: READY
OK
AT+CCID \frac{1}{2} Read the CCID of the SIM card.
+CCID: 89860109247552607598
OK
AT+CSQ // Query the RSSI.
```
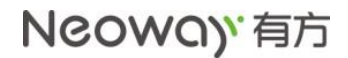

```
CSQ: 30,1
OK
AT+CREG?
+CREG: 0, 1 // The module registered the GSM network.
OK
…
AT+CGDCONT=1,"IP","CMNET" // Set APN.
OK
AT+CGATT? // Query the GPRS attach status.
+CGATT: 1 // Attached
OK
ATD*99# // Dial up
CONNECT
```
# <span id="page-61-0"></span>**A Reference Process of AT Command Programming**

#### <span id="page-61-1"></span>**A.1 Content of PDU SMS Messages**

<PDU> SMS message sending format:

1>: 0891

08: indicates the length of the SMSC address information 91: indicates the format of the SMSC address 2>: Inversion of every two bits (add F if the bits are not sufficient) in SMSC number, fixed. For example, China Unicom 8613010888500 should be 683108705505F0 here.

 $3>$ : 0100

01: Indicates basic parameters 00: indicates message baseline value

4>: Convert the receiving number into hexadecimal. For example, the number length is 11 bits and then the hexadecimal length should be 0B.

5>: 81 (Receiving mode) there are multiple receiving modes. 81 indicates that the receiving mode is unknown.

6>: Inversion of every two bits (add F if the bits are not sufficient) in the recipient number. For example, 13421839693 should be 3124819396F3 after conversion.

7>: 0008

8>: The hexadecimal length of the SMS message content. For example, the UCS2 code of hello is 00080A00680065006C006C006F, that is 10 bits and the hexadecimal length is 0A.

9>: Message content, for example, the USC2 code of hello is 00080A00680065006C006C006F.

One PDU message contains the above 9 parts and the parameter values are determined by the actual situation.

**LES** NOTE

If the SMSC address length is 0, replace 08 with 00 and the SMSC type and address fields must be omitted.

The following is an example of the PDU message whose SMSC address length is not 0: 0891683110808805F001000B813124819396F300080A00680065006C006C006F

Wherein, 0891 683108705505F0: SMSC number of China Mobile 0100 0B: the length of the recipient number 81: Receiving mode 3124819396F3: The number of recipient 0008 0A: The length of the content 00680065006C006C006F: SMS message content Message content: hello The SMS message content starts from 0100, so the value of LENGTH in **AT+CMGS=LENGTH** is **23**.

The following is an example of the PDU message whose SMSC address length is **0**:

0001000B813124819396F300080A00680065006C006C006F Wherein, 00: SMSC address information length SMSC number is not needed. 0100 0B: the length of the recipient number 81: Receiving mode 3124819396F3: The number of recipient 0008 0A: The length of the content 00680065006C006C006F: SMS message content SMS message content: hello The SMS message content starts from 0100, so the value of LENGTH in **AT+CMGS=LENGTH** is **23**.

## <span id="page-63-0"></span>**A.2 Flowchart of Sending Text SMS Messages (Through UART)**

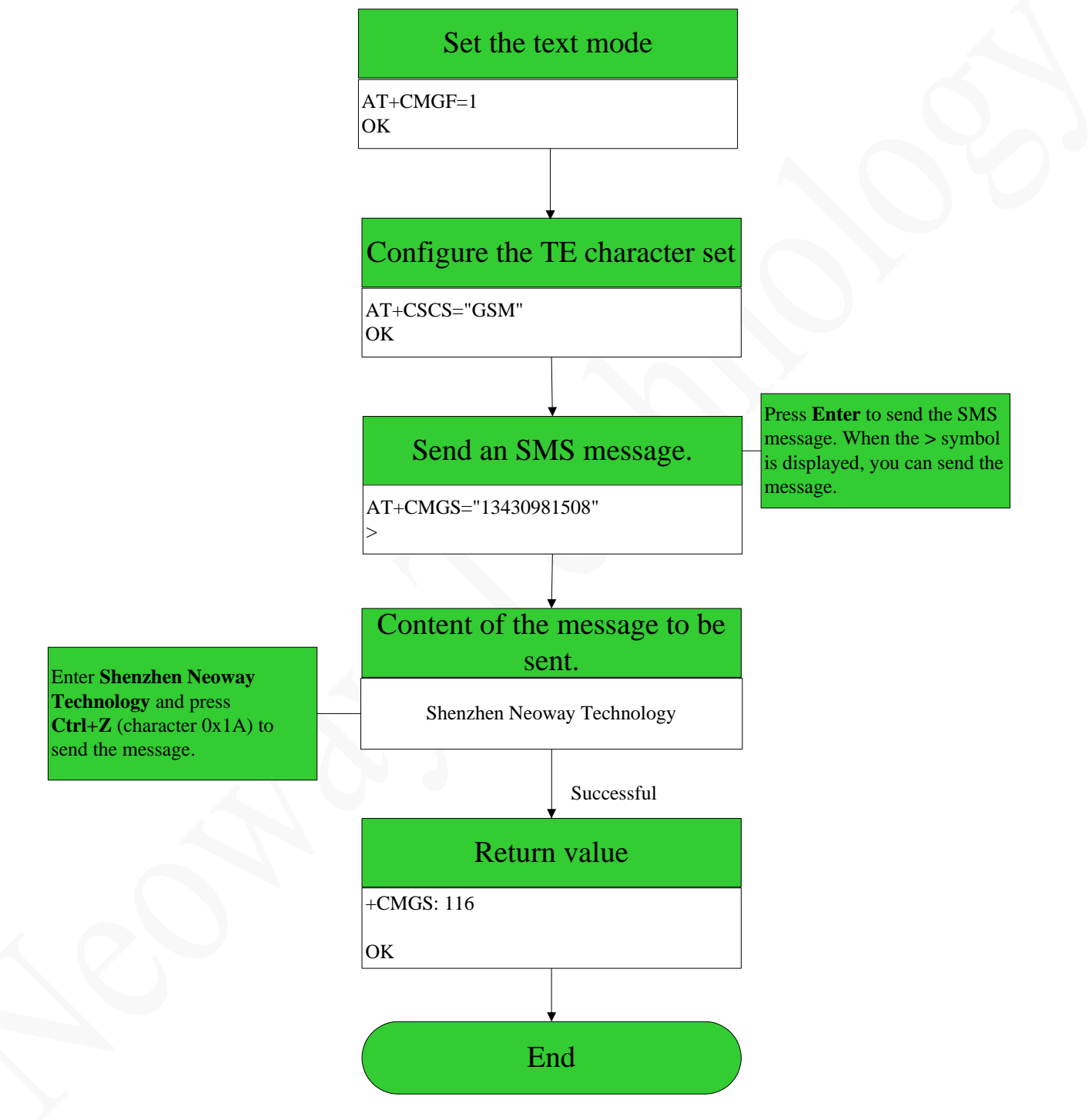

**Figure A-1** Flowchart of sending text format SMS messages

## <span id="page-64-0"></span>**A.3 Flowchart of Sending PDU SMS Messages (Through UART)**

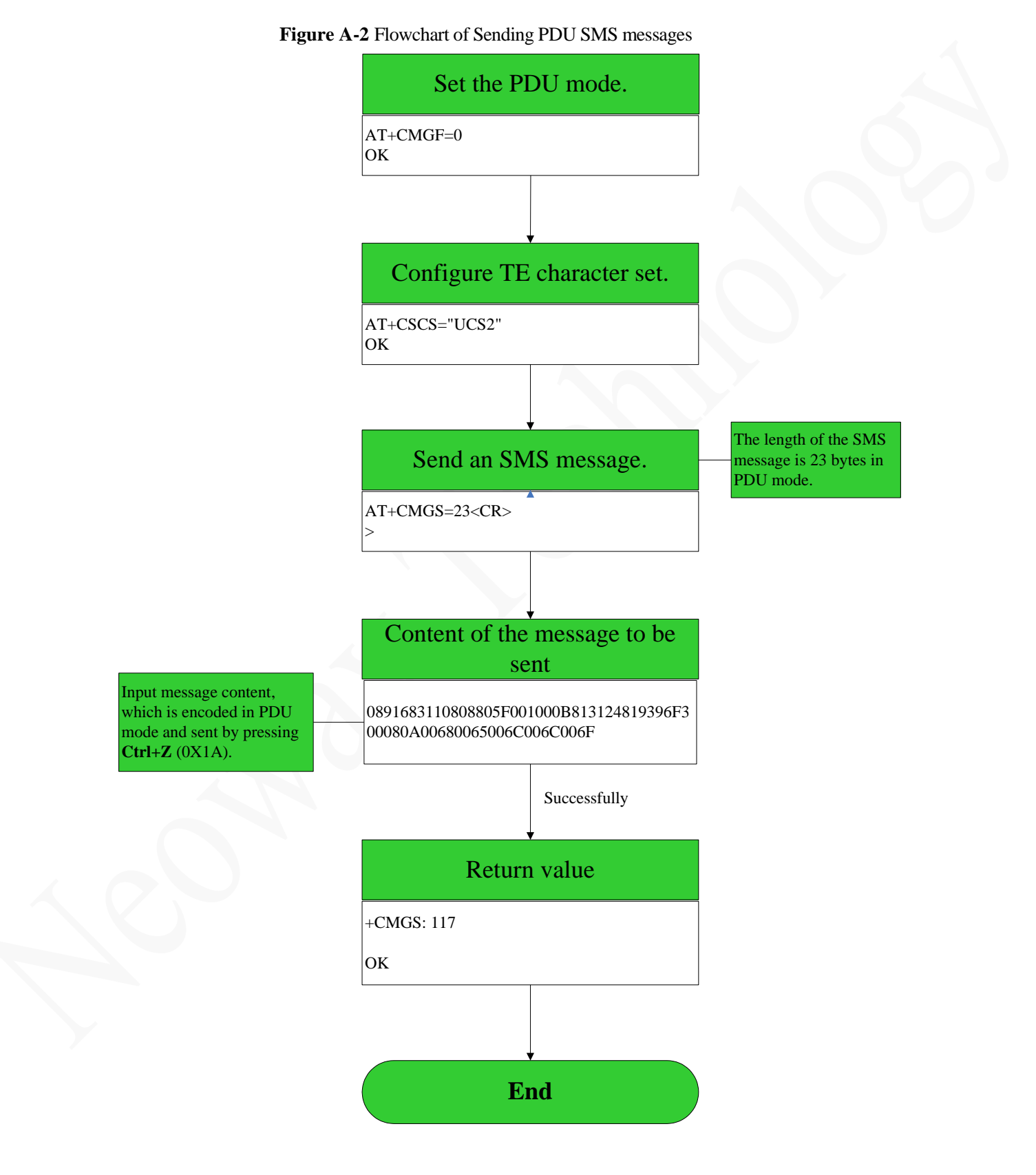